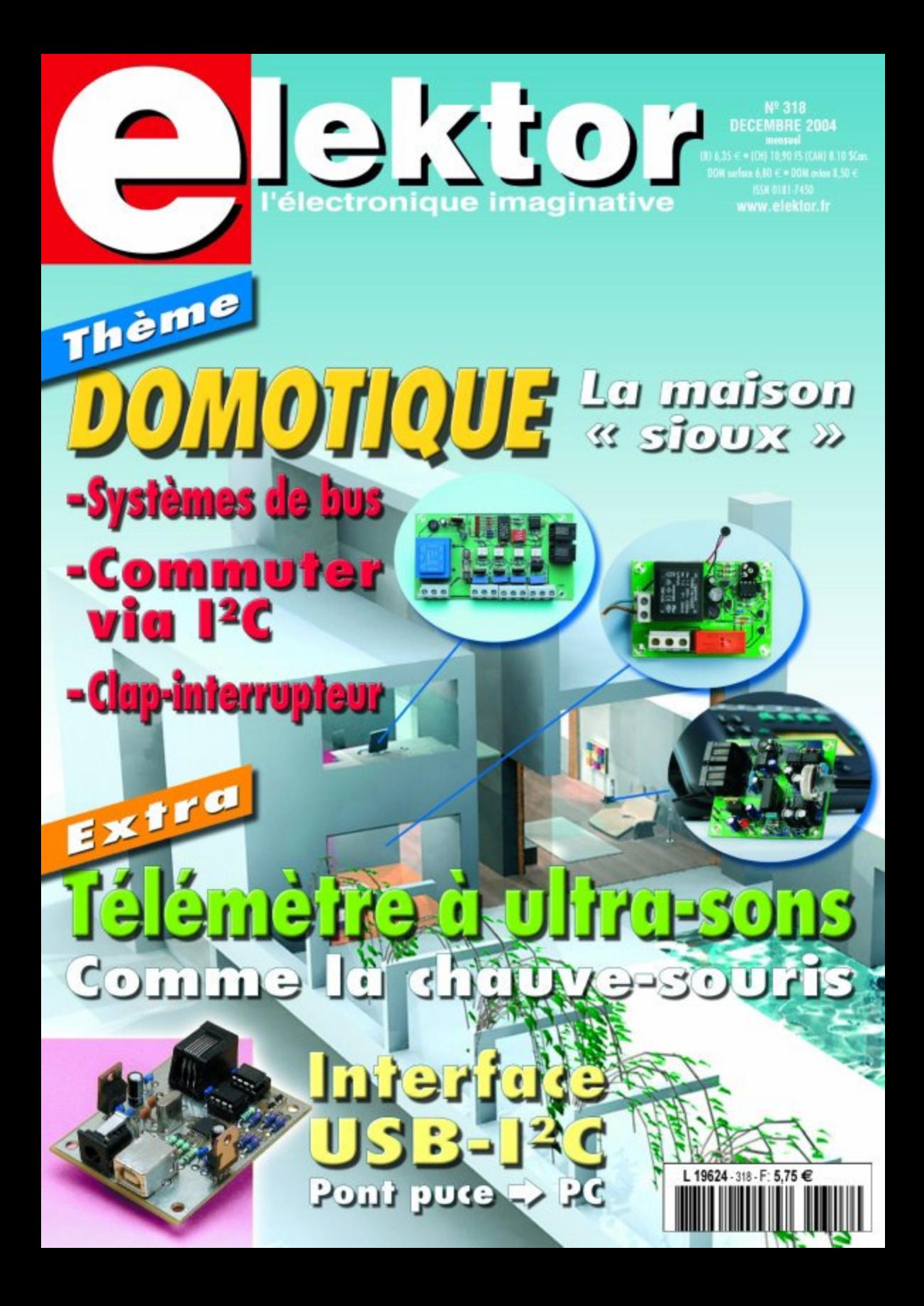

# *EN ATTENDANT*

*David Daamen*

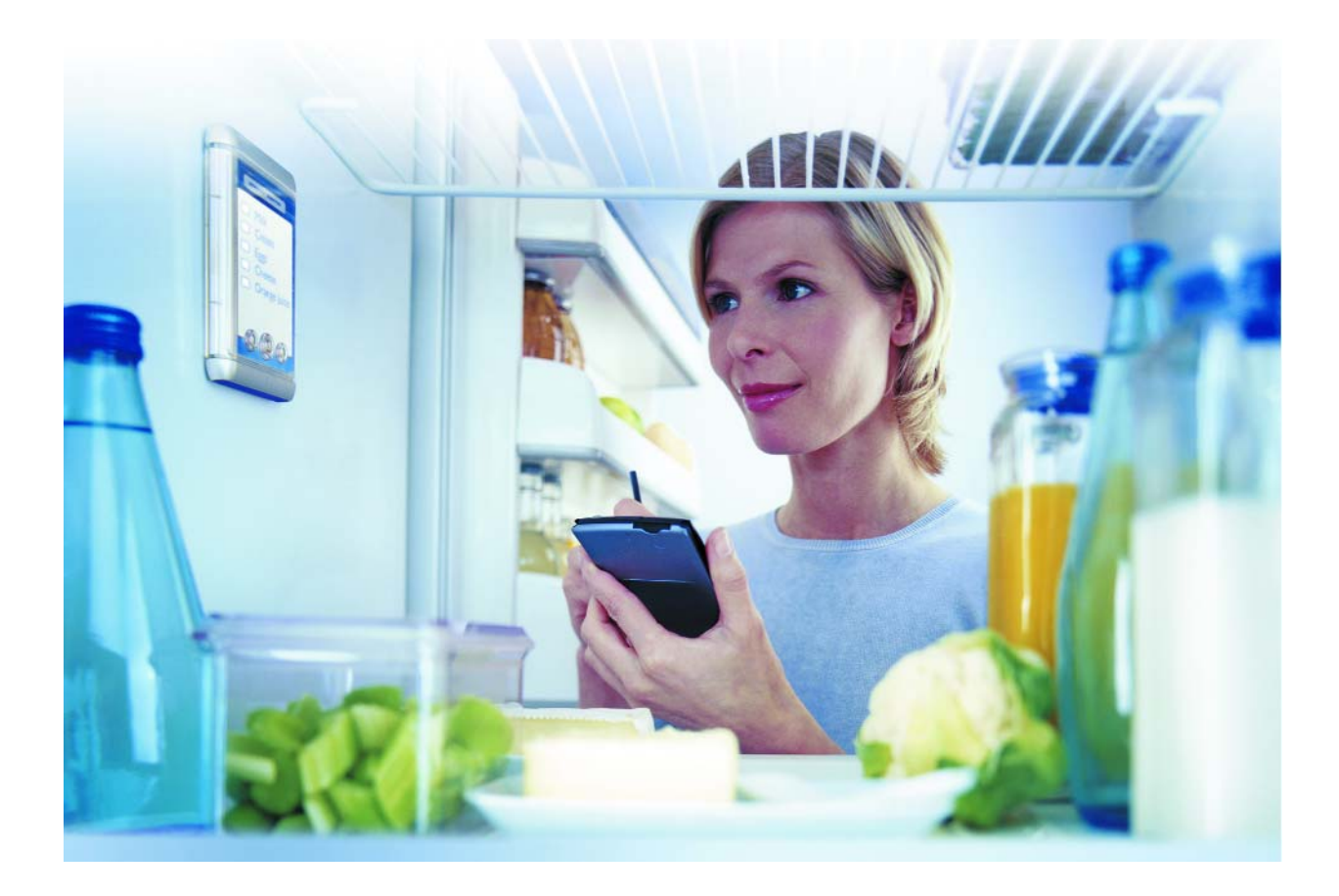

Qui s'étonne encore de pouvoir télécommander sa TV ou son installation audio sans quitter son fauteuil ? Il est possible de pousser l'automatisation domestique bien plus loin, nombre de fabricants prenant le train en marche, mais il reste bien du chemin à faire.

Il existe actuellement plusieurs systèmes sur le marché pour automatiser nombre de fonctions dans une maison voire de les interconnecter, mais la pléthore de standards et de développements spécifiques fabricants ne permettent pas de faire de votre domicile en une « villa de l'avenir ».

Nous avons signalé, voici quelque temps déjà, que l'automatisation était freinée par les (im)possibilités offertes par la technologie des installateurs (Où en est la maison intelligente ?, Elektor février 2001). L'arrivée à maturité d'un système prend tellement de temps que les fabricants courent toujours après les faits.

L'un des problèmes majeurs est que la transmissions proprement dite de données entre les différentes applications n'est souvent pas suffisamment normée. En cas de détection d'une telle déficience, il est souvent impossible de la contrer assez rapidement. Le résultat est l'existence actuellement d'un grand nombre de protocoles et de stan-

# *LE BUS* **Domotique : encore loin du terminus !**

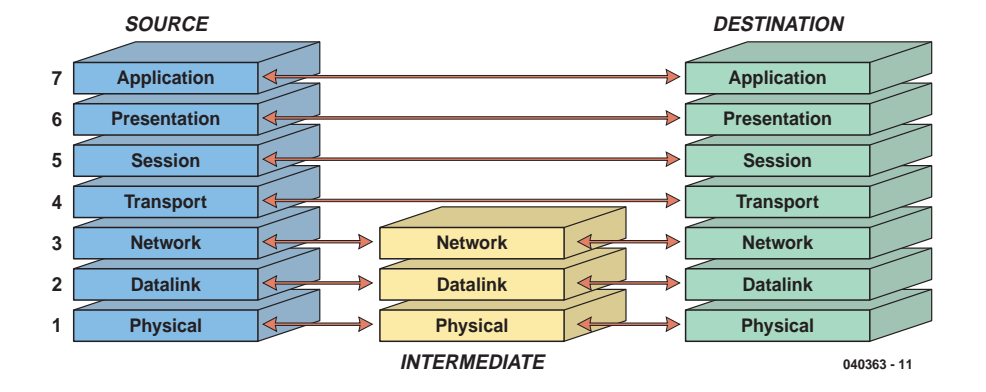

*Figure 1. Le model OSI (Open Systems Interconnect) développé par ISO.*

dards ce qui en fait ne fait que compliquer le problème. La tendance actuelle porte plus l'accent sur l'application proprement dite que sur la technologie de connexion ellemême.

# **OSI**

On pourra s'étonner qu'il ait fallu tellement de temps pour que l'attention se porte sur l'application. Il existe, depuis le milieu des années 80, un standard qui énumère les points dont il faut tenir compte lors de la réalisation d'une fonctionnalité de réseau. L'ISO (*International Standardization Organisation* avait en effet défini un modèle de référence, l'OSI (*Open Systems Interconnect*, Cf. **figure 1**).

Nous verrons plus loin que bien que nombre de standards actuels se concentrent principalement sur la connexion physique et/ou la technique de communication, il existe également des standards qui prennent sérieusement en compte les couches de haut-niveau du model OSI : l'essence-même de l'application. Pour simplifier les choses nous allons subdiviser les standards (professionnel et domotique) en 3 groupes globaux dérivés du modèle de référence OSI. Il s'agit, dans l'ordre, des couches réseau, communication et application.

# **Réseau**

Les standards tels que *RS-485*, *Ethernet*, *FireWire*, *HomePNA*, *HomePlug*, *MoCA*, *USB* et *X10* sont en fait principalement une description de la communication par le biais d'un médium physique donné. *HomePNA* par exemple est un standard spécifiquement américain qui décrit comment effectuer, par le biais du réseau téléphonique (existant) de liaisons dans une maison pouvant atteindre des vitesses de 240 Mb/s. *MoCA* (*Multimedia over Coax Alliance*) a spécifié un standard basé sur le même principe : utiliser le câblage existant. Il s'agit dans le cas présent du câblage coaxial présent dans nombre

d'habitations pour la distribution de signaux radio et TV. MoCA pense qu'il s'agit là d'un standard d'avenir, promettant des vitesses allant jusqu'à 1 Gb/s.

Le standard *HomePlug* qui commence à ce développer en Europe utilise lui aussi un câblage existant, à savoir le réseau électrique d'une habitation. Il est possible d'atteindre des vitesses allant jusqu'à 14 Mb/s. Nous pouvons également classer dans cette catégorie de réseaux les réseaux sans fil tels que *Bluetooth*, *ZigBee*, *DECT*, *WiFi* et *IrDA*. Dans l'encadré « Systèmes de bus » nous indiquons où trouver de plus amples informations au sujet des dits standards.

Au niveau réseau, l'objectif est l'interopérabilité physique (connectivité) et dans la plupart des cas les standards ne définissent que les premières couches du modèle OSI. Ces standards ne nous apportent pas grand chose tant qu'il n'a pas été question de la technique de transfert des données, il nous faut partant un protocole de réseau. L'usage est aujourd'hui d'utiliser le protocole Internet (IT).

# **Communication**

On compte, au niveau de la couche de communication, les standards tels que *BACnet*, *BatiBUS*, *EIB*, *EIBA*, *Lon-Works* et *KNX*. Nous reviendrons à ce dernier. Ces systèmes sont principalement des systèmes de communication. Les standards décrivent la transmission de paquets de données entre un certain nombre de périphériques (terminal) interconnectés par un réseau sans qu'il ne faille auparavant établir de liaison.

L'accent est mis sur l'interopérabilité. L'une des manières d'atteindre l'objectif souhaité est de se mettre d'accord sur un schéma de transmission indépendant des données à transmettre. Cela convient idéalement dans le cas d'un système « ouvert ». Les protocoles sont universels et utilisables librement par tout un chacun. À noter en outre qu'un système reposant sur des spécifications « ouvertes » se « ferme » finalement de lui-même lors de

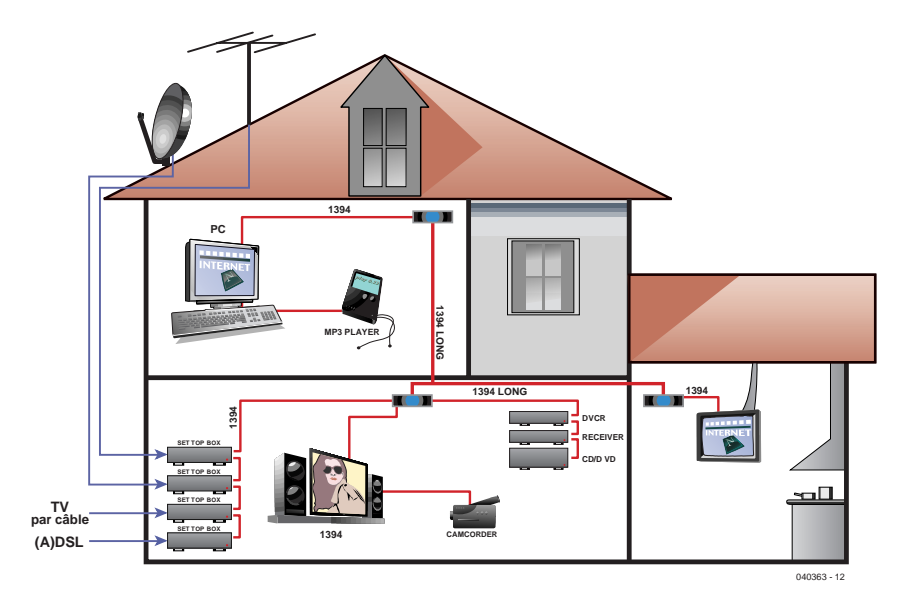

*Figure 2. HAVI fait appel à une liaison Firewire pour la transmission de signaux audio et vidéo numériques.*

> sa mise en oeuvre dans une application ou une configuration donnée !

# **Application**

Pour les standards catégorisés dans cette couche, l'accent est porté principalement sur la gestion de système et d'application.

Ceci signifie que le but principal du standard est la définition de ce que l'on appelle les pilotes indépendants du réseau, les API (*Application Programming Interface*). Ce groupe comprend des standards tels que *CEBus*, *Modbus*, *PROFIBUS*, *HAVi*, *EHS*, *OSGi*, et *UPnP*.

Si *CEBus* est utilisé principalement aux USA, des initiatives telles que *HAVi* et *UPnP* sont des développements mondiaux. Nous connaissons *UPnP* naturellement grâce à notre PC : de nos jours, le *plug-and-play* est intégré totalement dans Windows et le matériel tournant sous ce système d'exploitation.

# **Systèmes de bus**

# **Niveau réseau**

# **Niveau communication**

### **Niveau application**

RS-485 Recommended Standard ANSI/TIA/EIA-485-A-98 www.tiaonline.org<br>IEEE 802.3 Ethernet Exempe istandards.ieee.org IEEE 802.3 Ethernet standards.ieee.org HomePNA Home Phoneline Network Alliance www.homepna.org<br>HomePlug HomePlug Powerline Alliance www.homeplug.org HomePlug HomePlug Powerline Alliance www.homeplug.org Multimedia over Coax Alliance USB Universal Serial Bus www.usb.org X10 X10 X10 Wireless Technology<br>IEEE 802.15 Bluetooth ZigBee ZigBee Alliance www.zigbee.org Digital Enhanced Cordless Telecommunications IEEE 802.11 Wireless Fidelity (WiFi) / Wireless LAN www.wi-fi.org Infrared Data Association

BACnet Building Automation and Control Networks www.bacnet.org BatiBUS Club International EIB European Installation Bus www.eiba.com Konnex Association LonWorks Local Operating Network Works www.echelon.com

CEBus Consumer Electronics Bus www.cebus.org Modbus Modicon bus www.modbus.org PROFIBUS PROFIBUS International PROFIBUS International HAVi<br>Home Audio Video Inte HAVi Home Audio Video Interoperability www.havi.org OSGi/RG Open Service Gateway initiative/Residential Gateways www.osgi.org Salutation Salutation Architecture (Salutation.org) www.salutation.org<br>UPnP – Universal Plug and Play – www.upnp.org Universal Plug and Play www.upnp.org

www.apple.com www.bluetooth.com

www.smarthomeforum.com

Pour éviter tout malentendu : ces catégories se recoupent, ainsi il arrive que l'on implémente, sur des standards de la catégorie réseau, des solutions de commande et de gestion et inversement, on se base, dans le cas de standards du groupe application, dans certains cas sur un médium donné. Cela est le cas avec *HAVi* par exemple. Ce système qui repose sur Firewire (IEEE1394) doit servir de standard de liaison pour des signaux d'audio et de vidéo numérique (**figure 2**).

# **Konnex**

Entrer dans le détail de chacun de ces standards nous amènerait trop loin. Nous allons, à titre d'illustration, en choisir l'un des plus intéressants. ESHA, le standard de *European Home Systems Association* est un exemple de bonne approche. Outre des spécifications concernant le médium et les protocoles de communication, ce consortium s'est fixé pour but de fournir une solution indépendante des marques qui se configure d'elle-même (PnP), est modulaire et parée pour les développements futurs. Le fait que *ESHA* se soit associé avec *BatiBUS* et *IEB* pour constituer *Konnex Association* (**figure 3**) ne pourra que faciliter l'atteinte de ses objectifs.

Comme le standard est ouvert, indépendant de la plateforme et qu'il supporte différents média physiques, il n'est pas exclu que nous en entendions encore souvent parler à l'avenir.

# **La pratique**

Quels sont les développements futurs ? Comme il semblerait que l'on se rapproche de plus en plus d'une base solide, les possibilités ne sont plus en principe limitées que par notre fantaisie (et celle des fabricants bien entendu).

La possibilité de télécommander notre téléviseur et notre installation audio depuis notre fauteuil n'est qu'une pâle indication de ce qui nous attend. Vous connaissez sans doute les télécommande d'éclairages en tous genres vendus dans les magasins d'outillage. Les choses deviennent intéressantes lorsqu'on les intègre ainsi que d'autres systèmes (**figure 4**). On pourrait imaginer un ordinateur commandé à la voix pour s'occuper de tout ce qui concerne l'habitat. On pourrait imaginer que le chauffage central soit piloté par l'heure de réveil que vous vous êtes fixée. Un quart d'heure avant votre lever, le système domotique aura assuré une température agréable dans la cuisine. Pourquoi ne pas démarrer automatiquement la cafetière électrique lorsque vous quittez la douche...

Un habitat automatisé peut contribuer à une meilleure sécurité. Un système domotique est ainsi en mesure, par l'éclairage et les sons, de simuler une présence humaine, voire de déclencher une alarme (par E-mail ou Texto par exemple) en cas de détections d'intrus, de fuite de la machine à laver ou d'oubli de couper une plaque de la cuisinière !

# **Solutions-maison**

De par l'absence de bons systèmes professionnels (aborables), on ne sera guère étonné de trouver sur Internet nombre de solutions-maison. Nous en évoquerons quelques-unes dans la rubrique Electronique en Ligne. Vous pouvez, d'ici là, jeter un coup d'oeil sur les sites « HomeSeer » et « Home Automated Living ». Vous y trouverz des exemples de matériels et logiciels permettant une automatisation intégrée d'une maison... Les liens sont donnés ci-dessous.

(040363-1)

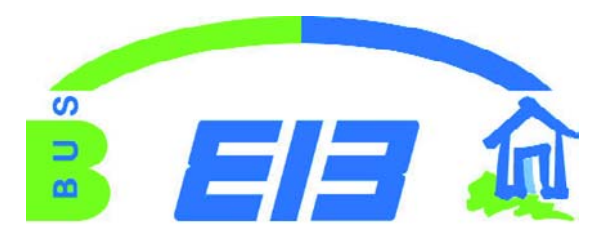

*Figure 3. Le logo de Konnex Association.*

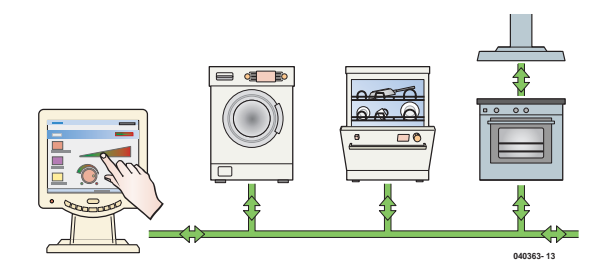

*Figure 4. Dans le futur, tous les appareils communiqueront les uns avec les autres.*

*Intéressants : www.hometoys.com www.smarthomeforum.com*

*Logiciels et matériels : www.homeseer.com www.automatedliving.com*

# **Par le passé dans Elektor**

Elektor s'est déjà intéressé souvent aux systèmes de bus qui permettent de réaliser une automatisation-maison. Reprenons les articles les plus importants consacrés à ce sujet.

- Lorsque RS/485 rencontre CAN, 2 systèmes sur un même bus (010081, Elektor novembre 2001, page 80)
- Adaptateur semi/duplex RS/232 à RS/485, les avantages des lignes symétriques (020003, Elektor juin 2002, page 66)
- Bus DC, un bus domestique RS/485 qui dessert 64 postes (010113, Elektor novembre 2002, page 72)
- Interface USB ->RS-232, solution compacte pour ports manquants (020375, Elektor mai 2003, page 70)
- Le bus CAN, communication de donnés futée pour spécialiste (990060, Elektor sept./oct./nov. 1999, pages 18, 26, 58)

Ailleurs dans ce numéro, nous passerons brièvement en revue quelques projets récents. Il s'agit de montages entrant dans le cadre de la domotique. Avec un rien d'imagination vous pourrez même les connecter à un bus !

# *INTERFACE US*

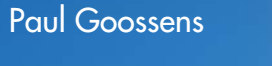

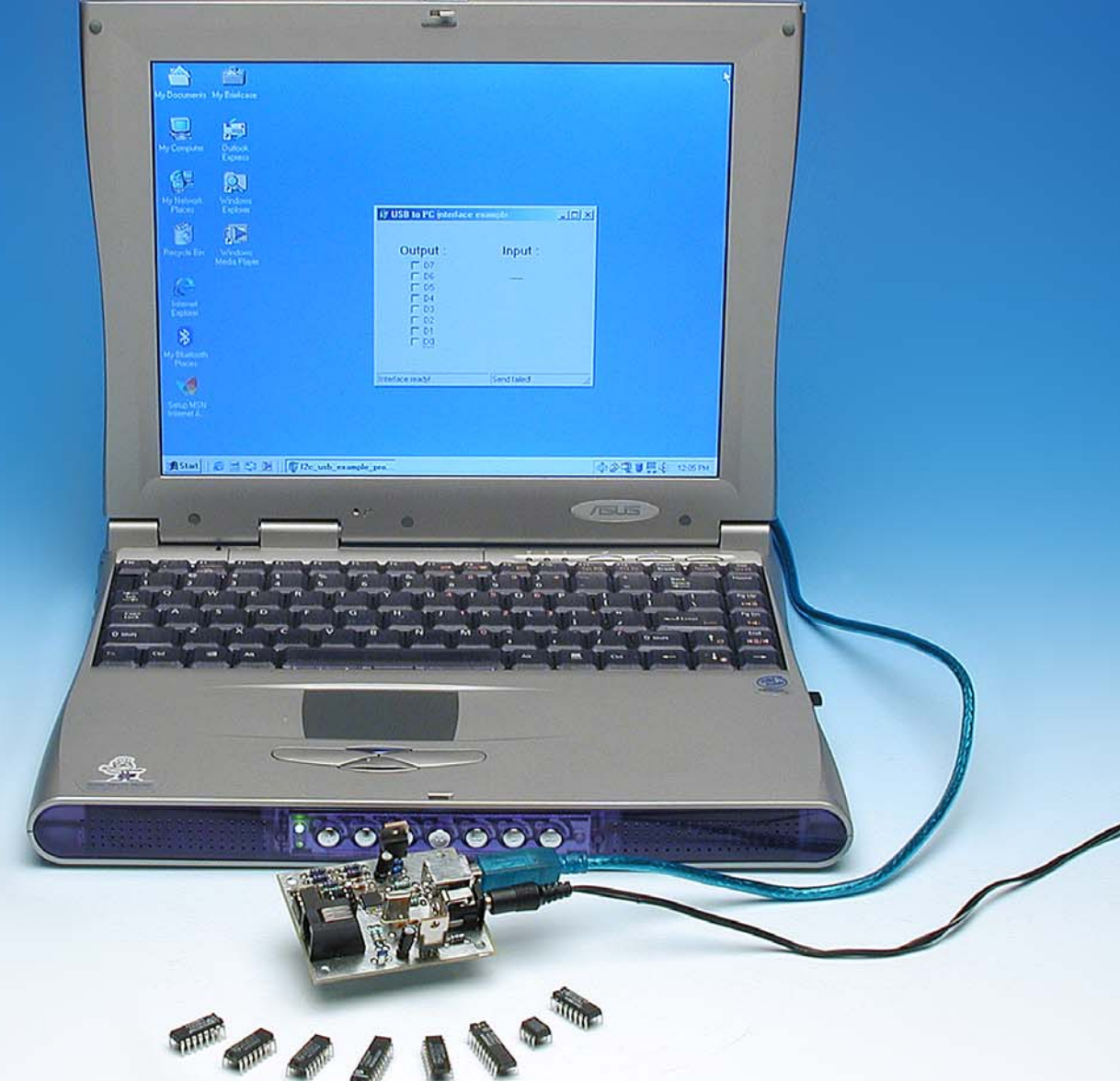

Depuis l'introduction, au cours des années 80, par Philips, du bus I2C, ce bus est utilisé très fréquemment lorsqu'il s'agit de connecter sans chichis des réalisations-maison à un PC. On utilise le plus souvent une interface rustique connectée au port parallèle du PC. C'est dépassé, d'où l'interface USB/I2C à réaliser soi-même proposée ici.

# *SB/I2C*

# **I2C for ever….**

Elektor s'est intéressé à plusieurs reprises déjà au bus I2C. Nous avons même décrit toute une série de modules pouvant communiquer avec un PC au travers d'un bus I2C. Nous avions à l'époque couronné le tout par une carte ISA encartable qui faisait office d'interface  $I<sup>2</sup>C$ . Il existe une autre interface souvent utilisée qui se résume en une électronique simple utilisant le port parallèle.

L'arrivée des systèmes d'exploitation plus récents rend toujours plus délicat le pilotage correct de ce fameux port Centronics. Ceci explique que des logiciels plus anciens ne fonctionnent plus comme ils le devraient.

Pour pouvoir continuer d'utiliser le bus I2C avec les PC tournant sous les nouveaux systèmes d'exploitation nous avons développé une nouvelle interface qui exploite non pas le port parallèle mais le bus USB.

# *Historique d'I2C*

Si Philips a développé le bus I2C c'était pour permettre à diverses puces intégrées dans ses téléviseurs et autres magnétoscopes de communiquer entre eux sans que cela ne prenne trop de place sur le circuit imprimé. Ceci explique que le bus I2C ne requiert que 2 signaux au lieu de 8 lignes de données, toute une série de lignes d'adresses sans parler de quelques signaux de commande, la recette habituelle quoi.

Après l'introduction de ce bus, Philips et d'autres fabricants ont développé nombre de circuits intégrés dotés d'une interface I2C. La plupart d'entre eux étaient destinés aux équipements audio et vidéo tels que les circuits intégrés de réglage de tonalité, les synthétiseurs et autres réglages de volume. Plus tard, cette palette s'étoffa de toutes sortes de circuits d'E/S numériques, de convertisseurs A/D, ce qui

# **Caractéristiques de l'interface**

- **Compacte**
- **– Interface USB 1.0 grande vitesse (full-speed)**
- **– Compatible avec les hôtes USB2.0**
- **– Utilisable avec Windows (de 98SE à XP)**
- **– Ne requiert pas de programme pilote**
- **– Longueur maximale de câble entre l'interface et les modules >10 mètres !**
- **– Fréquence I2C : 100 kHz**
- **Mise en oeuvre facile via une DLL**
- **Disponibilité du code-source du progiciel, de la DLL et d'exemple d'application**
- **Alimentation par adaptateur secteur 9 V**

explique le nombre de circuits dotés actuellement d'une interface I2C.

# *Le concept I2C*

L'interface I2C est ce que l'on appelle un bus maître/esclave. Ceci signifie que l'on a, sur chaque bus I2C, un maître et que le reste des puces est du type esclave. Ceci implique que le maître se charge du signal d'horloge. Il faut en outre que le maître initie chacune des transactions. Il n'est pas question qu'un esclave se mette à émettre de son propre chef !

Sur le bus I2C chaque esclave possède sa propre adresse. Chaque transaction démarre par une condition de début (*START*) suivie d'une adresse sur 7 bits et d'un bit  $R/\overline{W}$ . S'il existe, sur le bus, un esclave possédant la dite adresse, il enverra un signal ACK (*ACKnowledge*) pour signaler qu'il a reconnu son adresse. Tous les autres esclaves I2C ne s'intéresseront pas aux données présentes sur le bus et ne remettront à l'écoute qu'une détectée une condition d'arrêt (*STOP*).

Le bit R/W indique le type d'opération souhaité par le maître, lecture ou écriture. Si le bit en question est à « 1 », cela signifie lecture. Dans ce cas, c'est l'esclave qui mettra l'octet suivant sur le bus. S'il est à « 0 » (*Write*) l'octet (ou les octets) suivant(s) viendront du maître. Quelle que soit la situation, le signal d'horloge sera fourni par le maître.

La fin d'une telle communication est signalée par une condition d'arrêt, l'ensemble du processus reprenant à son début.

# *L'interface*

L'interface que nous avons développée doit respecter un cahier des charges. Il faut ainsi que son installation sous Windows soit la plus simple possible. Il faut en outre qu'elle se laisse commander (relativement) facilement. Il serait intéressant en outre de pouvoir utiliser des câbles d'une certaine longueur entre l'interface et un montage I2C, ce qui permettrait la connexion d'appareils se trouvant à une certaine distance du PC.

Pour réaliser ce projet nous nous som-

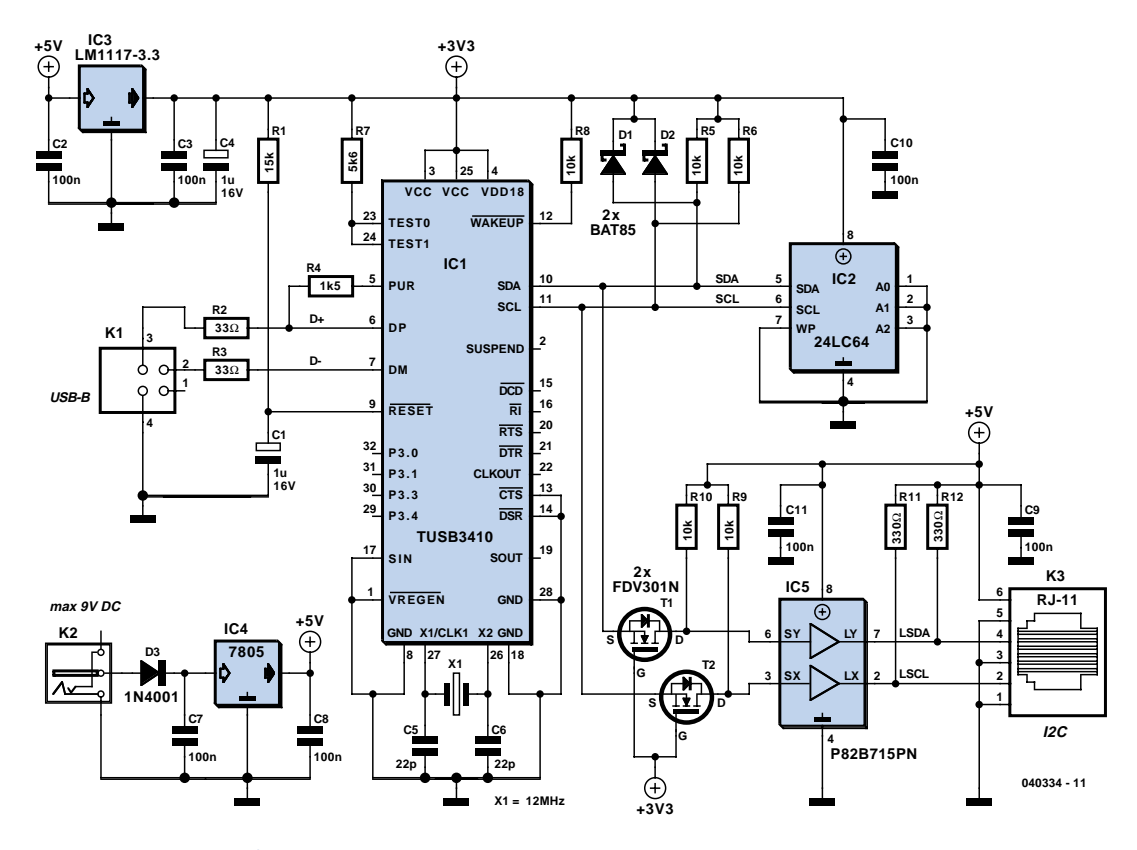

*Figure 1. L'électronique de l'interface est centrée sur un TUSB3410.*

mes partant mis à la recherche du microcontrôleur adéquat doté d'une interface USB. Nous avons finalement opté pour le TUSB3410 de Texas Instruments pour la simple et bonne raison que ce contrôleur possède et une interface USB et une interface I2C; il est vendu sous la dénomination (quelque peu trompeuse) de « *USB to Serial Port controller* ». Il s'agit en fait d'un contrôleur compatible 8051 doté, entre autres, d'une interface USB, de 16 Koctets de mémoire de programme, d'un port sériel étendu et d'une interface I2C et tout cela dans un minuscule boîtier CMS à 32 broches.

Pour répondre aux exigences « grandes distances » de la liaison I2C, nous avons choisi de donner un gain additionnel à ces lignes par l'adjonction d'un extenseur de bus I2C prenant la forme d'un P82B715PN.

# *Le schéma*

Le schéma de notre interface est donné en **figure 1**. Le coeur de l'électronique est le TUSB3410, IC1, épaulé par son oscillateur, X1, C5 et C6. L'alimentation est fournie par un adaptateur secteur; IC4 ramène la tension de 9 V qu'il fournit à 5 V. Il existe également une tension d'alimentation de 3,3 V requise par le processeur et l'EE-PROM I2C. Nous avons choisi, pour des raisons de sécurité de ne pas alimenter le circuit directement depuis le bus USB. Comme la tension de 5 V est en outre accessible de l'extérieur par le biais du connecteur, une éventuelle surcharge ou un court-circuit pourrait endommager l'interface USB du PC.

Les lignes de données du connecteur USB, K1, sont reliées aux lignes de données correspondantes du contrôleur au travers des résistances R2 et R3. La ligne D+ est reliée à la sortie PUR (*Pull-Up Resistor*) de IC1 par le biais d'une résistance de forçage au niveau haut (pull-up) de 1k\_5. Normalement, cette résistance est reliée à la tension d'alimentation. Cela permet au hub USB de détecter la connexion au bus USB d'un périphérique USB grande vitesse. Par la connexion de cette résistance de forçage avec la sortie du contrôleur, ce dernier pourra signaler lui-même au hub USB la connexion d'un appareil, mais il pourra également faire croire au hub que le dit périphérique a été déconnecté en forçant la dite ligne au niveau bas. Ceci est important lors de l'activation de la puce (*boot*), cf l'encadré consacré à l'activation du TUSB3410.

Le progiciel se trouve dans une EEPROM I2C, IC2, composant relié au contrôleur par le biais du bus I2C. Les diodes D1 et D2 évitent que les 2 signaux I2C ne puissent envoyer au contrôleur des crêtes de tension trop importantes. R5 et R6 sont les résistances forçage au niveau haut requises par tout bus  $I^2C$ .

Vous n'aurez pas manqué de remarquer que le bus I2C du contrôleur travaille à 3,3 V. Ces signaux ne sont pas compatibles avec un circuit intégré travaillant à 5 V. L'expanseur de bus I2C est malheureusement une puce 5 V, ce qui requiert de commencer par rehausser les 2 signaux I<sup>2</sup>C au niveau 5V, fonction qu'assurent T1, T2, R9 et R10. (Cf. les secrets du concepteur de ce mois-ci.)

L'expanseur de bus I2C P82B715PN, épaulé par R11 et R12, permet au bus I2C de s'accommoder de câbles de liaison d'une certaine longueur par, entre autres, abaissement de l'impédance et amplification du courant. Le monde extérieur peut accéder aux signaux ainsi traités par le biais de l'embase K3.

En dépit de sa petite taille, la platine double face à trous métallisés de la **figure 3** comporte tous les connecteurs nécessaires. La mise en place des composants ne devrait pas poser de problème, hormis celle des CMS IC1, T1 et T2. Si les 2 transistors se laissent aisément souder à l'aide d'un fer à souder à panne fine, le soudage de IC1 est plus délicat lui. Commencez par fixer ce composant en place à l'aide d'une

petite goutte de colle. Soudez toutes les pattes du composant non seulement aux îlots correspondants mais aussi entre elles. Il faudra travailler rapidement pour éviter une surchauffe du circuit. Une fois que la soudure en court-circuit et le circuit intégré luimême ont refroidi, vous placerez un morceau de tresse à dessouder sur les points de connexion et supprimerez la soudure excédentaire; les ponts de court-circuit sont ainsi éliminés. Ne pas utiliser de pompe à dessouder ! Attention à éviter toute surchauffe du circuit intégré. On vérifie ensuite, à la loupe et à l'aide d'un multimètre la connexion correcte de toutes les pattes avec les lignes correspondantes et

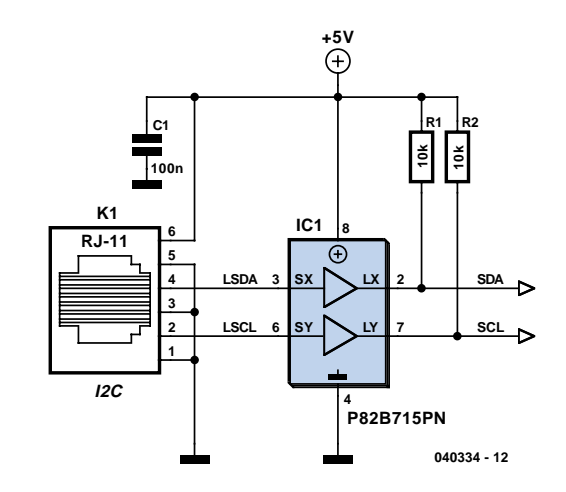

*Figure 2. Circuiterie d'entrée pour modules I2C en cas d'utilisation de l'expanseur d'E/S I2C, IC5.*

# **Liste des composants**

### **Résistances :**

R1 = 15 kΩ  $R2,R3 = 33 \Omega$  $R4 = 1k\Omega5$ R5,R6,R8 à R10 = 10 kΩ R7 = 5kΩ6 R11,R12 = 330 Ω

### **Condensateurs :**

 $C1, C4 = 1 \mu F/16$  V radial C2,C3,C7 à C11 = 100 nF  $C5, C6 = 22$  pF

### **Semi-conducteurs :**

 $D1$ ,  $D2$  = BAT8.5 D3 = 1N4001 IC1 = TUSB3410 (Digikey n°. 296- 12699-ND) IC2 = 24LC64 (programmée, **EPS040334-21**) IC3 = LM1117-3.3 ou LD1117V33C (Digikey n°. 497-1492-5-ND) IC4 =7805 IC5 = P82B715PN (Farnell n°. 559- 258, RS-components n°. 821-784) T1,T2 = FDV301N (Farnell n°. 995- 848, RS-components n°. 354-4907)

### **Divers :**

K1 = embase USB en équerre encartable (Farnell n°. 152-754) K2 = jack d'alimentation encartable pour adaptateur secteur  $K3$  = embase RJ-11 à 6 contacts (Farnell n°. 393-8359) X1 = quartz 12 MHz câble USB Platine : EPS 040334-1 Disquette avec logiciel : EPS 040334- 11

Le dessin de la platine et le logiciel sont également disponibles sur le site Internet www.elektor.fr

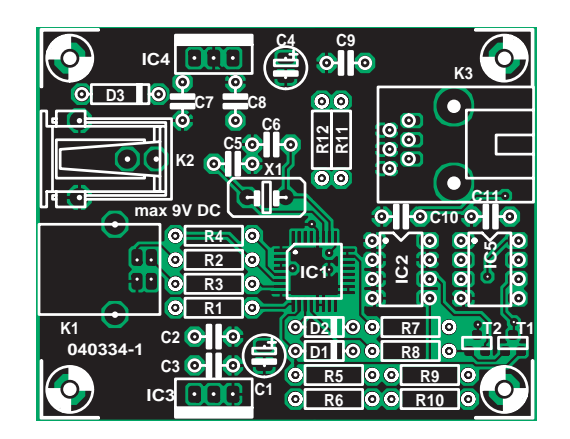

*Figure 3. La platine de l'interface. IC1, T1 et T2 sont des CMS qu'il faudra souder avec soin à l'aide d'un fer à souder à panne fine.*

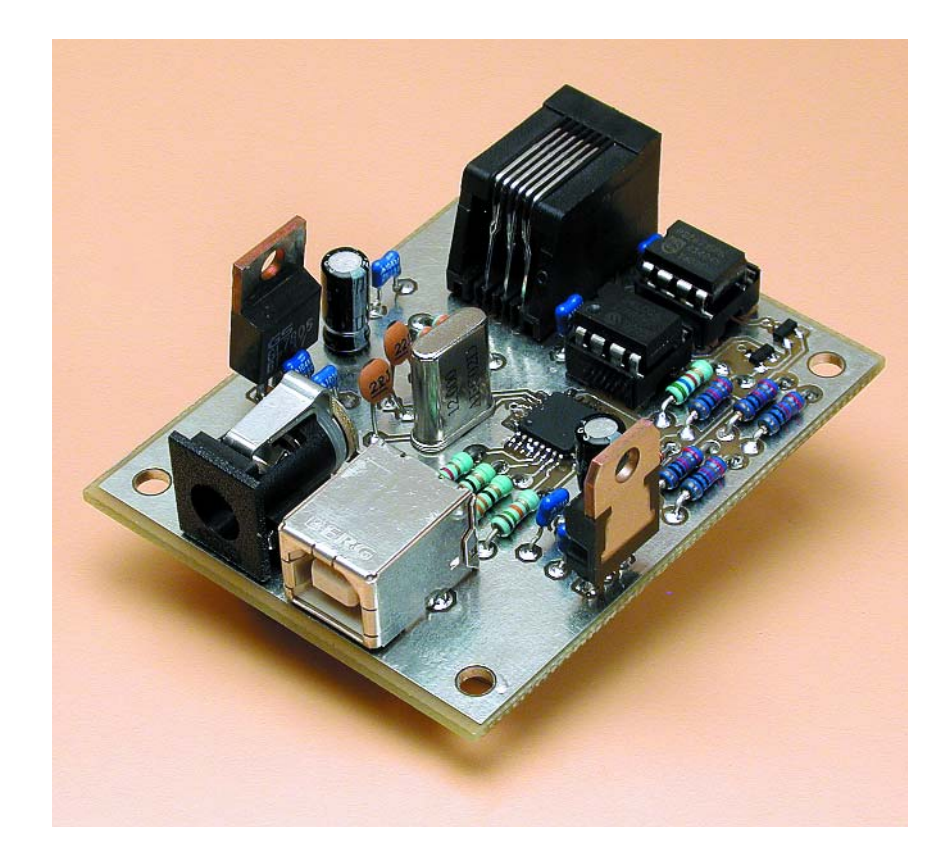

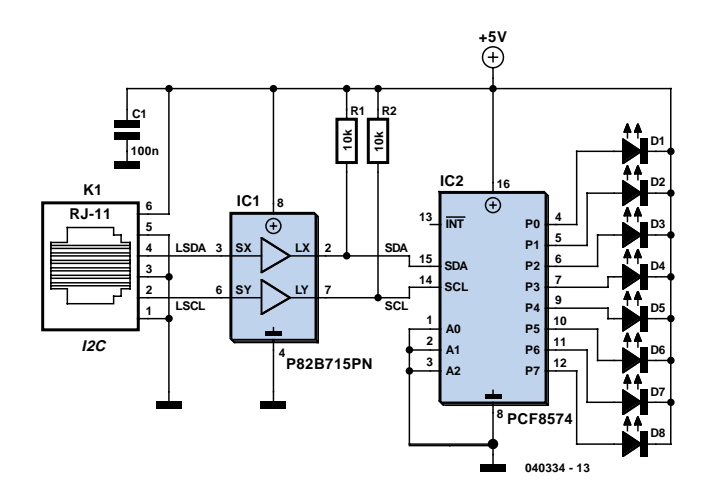

*Figure 4. Vous pouvez réaliser ce circuit auxiliaire pour tester l'interface.*

l'absence de tout court-circuit résiduel. Nous venons de terminer l'opération la plus délicate.

Vous pourrez découvrir, dans l'article « **I2C-homebus** » un module connectable à cette interface.

Si vous préférez utiliser le bus I2C sans expanseur de bus I2C, vous pourrez procéder aux modifications suivantes : Ne pas implanter IC5, R11 et R12. Interconnecter les broches 2 et 3 de IC5. Faire de même pour les broches 6 et 7. Il suffit pour cela d'implanter 2 petits morceaux de conducteur aux emplacements correspondants du support. Les modules connectés à l'interface peuvent alors relier directement les lignes SCL et SDA aux lignes I2C de leurs propres circuits intégrés.

Si vous avez bien monté l'expanseur d'E/S sur la platine, il faudra que tous les modules connectés soient dotés de la circuiterie d'entrée représentée en **figure 2**.

# *Installation et DLL*

L'installation est simple. On commence par y brancher un adaptateur secteur, le montage étant ensuite relié au PC par le biais d'un câble USB. Windows (à compter de 98SE) reconnaît immédiatement un périphérique HID et après quelques « tours de pistes » du disque dur Windows signale que le périphérique est prêt à être utilisé sous Windows.

Nous n'en sommes cependant pas encore à la fin de nos peines. Il faut encore écrire un programme pour faire fonctionner l'interface. Son contenu dépend bien entendu des modules connectés au système et de ce que vous voulez leur faire faire. Nous som-

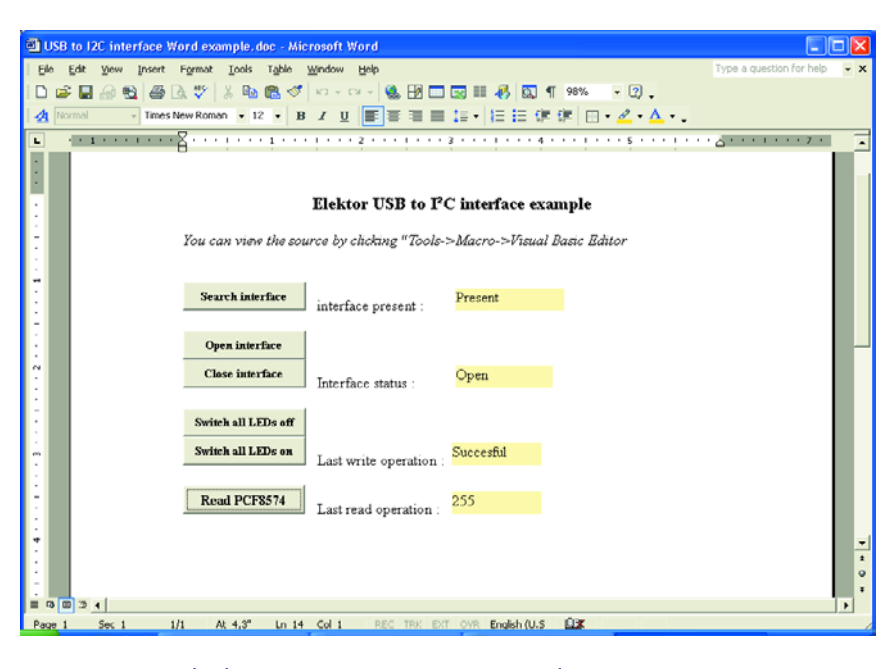

*Figure 5. Exemple de programmation sous MS-Word.*

mes bien conscients que le pilotage d'un périphérique HID n'est pas une sinécure pour n'importe quel programmeur, raison pour laquelle nous vous proposons une DLL écrite spécialement pour le pilotage de notre inter $frac$  IISB.

Il est recommandé de placer cette DLL dans le dossier *C:\Windows\System32*. Le système d'exploitation peut ainsi toujours retrouver cette DLL et il ne vous est pas nécessaire de la placer dans le même dossier que celui des applications qui y font appel !

Cette DLL est utilisable avec tout langage de programmation qui supporte l'utilisation de DLL externes, tels que Visual Basic, Visual C++, Delphi et Borland C++ Builder.

# *2 approches*

L'appel d'une DLL depuis votre application peut se faire de 2 manières. Lors de l'écriture de la DLL il nous parut logique de demander à l'application de fournir une matrice d'octets dans laquelle la DLL place les octets reçus ou lors de l'écriture d'où elle peut lire les octets à envoyer.

Pour la plupart des langages de programmation la mise en oeuvre de matrices en tant qu'argument d'une fonction DLL ne pose pas de problème. Il en va un peu différemment dans le cas de Visual BASIC. Il est vrai qu'il est également possible de procéder ainsi avec ce langage, mais c'est sensiblement plus complexe pour le programmeur en Visual BASIC débutant. C'est pourquoi nous avons ajouté quelques fonctions et procédures additionnelles permettant la mise en oeuvre facile de cette interface sous Visual BASIC.

Pour vous mettre sur la voie nous vous proposons 2 exemples très simples en Visual BASIC et en Delphi servant à la commande d'un expanseur d'E/S I2C classique. Ces exemples illustrent 2 manières d'utiliser la DLL.

Le schéma du module nécessaire à cet effet est donné en **figure 4**. De par sa simplicité il pourra être réalisé sur un morceau de platine d'expérimentation à pastilles.

# *Word à contribution*

Dans le numéro de juin 2004 d'Elektor, page 64, nous vous avons montré comment utiliser Word, le programme de traitement de texte, pour écrire ses propres programmes. Comme la plupart des utilisateurs de Windows utilisent ce traitement de texte il nous a semblé intéressant de proposer un exemple simple créé sous Word. Nous avons bien entendu opté pour une approche simple n'utilisant partant pas de matrices lors de sa communication avec la DLL !

Le fichier nécessaire est à trouver dans le logiciel du projet (**EPS04334-11**) dans le dossier « Word example ». Lors de l'ouverture de ce document vous il vous sera ou non, en fonction de votre paramétrage de sécurité, posé la question si vous voulez utiliser des macros dans ce document. Il vous faut répondre par « Oui » à cette question sinon l'exemple ne peut pas fonctionner.

L'écran affiche le document de la **figure 5**. Une action sur le bouton supérieur et le logiciel se met à la recherche de l'interface. La case à la droite de ce bouton indique la découverte ou non de l'interface.

Avant d'utiliser l'interface il nous faut commencer par l'ouvrir. Ceci se fait par un clic souris sur le bouton « Open interface ». Si l'on n'a plus besoin de l'interface il faudra la refermer, opération se faisant par le biais du bouton « Close interface ». Le résultat d'un clic souris sur l'un de ces 2 boutons est visualisé par la fenêtre jaune correspondante.

Les 2 boutons servent à la commande des LED (vous avez réalisé et connecté le circuit de la figure 4, n'est-ce pas ?). Les LED du module permettent de voir si cela fonctionne, mais ce changement d'état est également visualisé dans la case à droite de ces boutons.

Il reste, pour finir, un bouton permettant l'examen de l'état des entrées du PCF8574. La valeur fournie par le PCF8574 apparaît dans la fenêtre à la droite de ce bouton. Pour en savoir plus, nous vous renvoyons à l'encadré « Utiliser la DLL ». Cet encadré et le code-source du document Word devrait permettre à tout programmeur de comprendre le fonctionnement.

# *Delphi*

Notre second exemple est une application très simple écrite en Delphi. Il nous est souvent demandé pourquoi nous utilisons si souvent Delphi pour nos exemples. La raison du choix de ce langage dérivé de Pascal est que son code est facile à lire. Un programmeur en C n'a pas, lui non plus, de problème de lecture du code-source. À l'inverse, le code-source en C est, pour un programmeur en Pascal sans expérience en C, difficilement lisible voire incompréhensible.

Les fichiers de cet exemple se trouvent dans le dossier « Delphi example ». Son

# **Fonctions DLL**

# **Standard :**

type TReport =  $array[0..200]$  of Byte; function I2C\_USB\_Present : Boolean; stdcall; function I2C\_USB\_Opened : Boolean; stdcall; function I2C\_USB\_Open : Boolean; stdcall; procedure I2C\_USB\_Close; stdcall;

# **Communication par le biais d'un tampon propre :**

function I2C\_USB\_Write (adr : Byte; length : Byte; data : array of Byte) : Boolean; stdcall;

function I2C\_USB\_Read (adr : Byte; length : Byte; var data : array of Byte) : Boolean; stdcall;

# **Communication par le biais du tampon dans la DLL :**

procedure I2C\_USB\_ClearWriteBuffer; stdcall;

procedure I2C\_USB\_ClearReadPointer; stdcall;

procedure I2C\_USB\_FillBuffer (data: Byte); stdcall;

function I2C USB GetBuffer : Byte; stdcall;

function I2C USB WriteWithBuffer (adr : Byte) : Boolean; stdcall;

function I2C USB ReadWithBuffer (adr:Byte; length:Byte) : Boolean; stdcall;

# **Activation du TUSB3410**

Le TUSB3410 s'active d'une manière spéciale. Contrairement à ses concurrents actuels, il ne comporte pas de mémoire Flash intégrée pouvant recevoir des programmes mais possède de la RAM de programme. Ceci explique que cette mémoire soit, au démarrage, totalement vide. Parallèlement à la RAM, Texas Instruments a prévu un petit programme se trouvant en ROM de programme qui fait en sorte que lors du démarrage il y ait transfert intelligent d'un programme vers la RAM. Il existe pour cela 3 possibilités.

Le programme de démarrage (*boot*) commencer par « voir » s'il y a une EEPROM I2C de connectée au bus I2C. Si ce n'est pas le cas, le contrôleur s'annonce sur le bus USB avec une ID Vendeur (V-ID) et une ID Produit (P-ID) données. Si l'on a installé le bon pilote (disponible gratuitement sur le site de Texas Instruments, www.ti.com) sous Windows, le système d'exploitation le reconnaîtra comme « TUSB3410-boot device ». La réaction de Windows est d'envoyer le progiciel requis vers le contrôleur. Texas Instruments explique dans sa documentation comment les choses se passent. Le contrôleur stocke le progiciel reçu dans sa RAM de programme et ensuite se déconnecter du bus USB. Le contrôleur passe ensuite en mode « *normal* » et se met à exécuter le progiciel présent dans sa RAM de programme.

La dernière technique de démarrage est celle que nous utilisons pour faire démarrer le contrôleur. Ici, l'ensemble du progiciel est transféré dans l'EEPROM I2C. Le programme de boot dans le contrôleur voit grâce à l'en-tête (*header*, les premiers octets de l'EEPROM) que cette EEPROM contient la totalité du progiciel. Le contrôleur lit alors le reste de l'EEPROM et met le résultat de cette opération dans sa mémoire de programme. L'avantage majeur de cette approche est que l'utilisateur (vous en l'occurrence) n'a pas à installer le programme pilote de Texas Instruments.

Vous n'allez pas manquer de vous poser la question : que se passe-t-il lorsque j'ai développé 2 périphériques aux logiciels totalement différents mais tous 2 dotés d'un TUSB3410; comment Windows sait-il quel progiciel envoyer ? La solution à ce problème consiste à attribuer à chaque périphérique une combinaison ID Vendeur et ID Produit unique. Celle-ci pourra être mise en EEPROM, le programme de boot s'annonçant alors avec ces 2 valeurs. La documentation de Texas explique comment modifier le fichier .inf pour le TUSB3410 de manière à sélecter des fichiers de progiciel différents pour les différentes combinaisons de V-ID et P-ID.

On trouvera, sur le site de Texas Instruments de plus amples informations sur l'activation du TUSB3410.

code-source est très compact, de sorte que la totalité des communications avec l'interface se fait par le biais d'une seule procédure, *Timer1Timer*. Cette procédure a également pour fonction la détection et l'ouverture de l'interface. Immédiatement après on a lecture du et écriture vers le PCF8574, que vous avez bien entendu déjà connecté au bus I2C !

Nous voudrions insister sur le fait qu'il n'y a pas de problème, dans votre programme, à ouvrir l'interface dès que le programme est lancé et à la fermer lorsque vous quittez le programme. Nous l'avons fait ici dans une routine de temporisation à laquelle il est fait appel toutes les demi-secondes. Vous pouvez ainsi connecter et déconnecter l'interface USB à loisir pendant l'utilisation du programme.

# *Suite*

Dans ce même numéro nous vous proposons une application de cette interface permettant, par le biais d'un PC, de mettre en et hors-fonction différents périphériques (I<sup>2</sup>C-homebus). Rien ne vous interdit non plus de concevoir vos propres modules et de les piloter par le biais de cette interface. Il vous faut cependant un minimum d'expérience quant à la programmation sous Windows.

(040334-1)

# **Utiliser la DLL**

# **sans matrices**

# **Généralités :**

**I2C\_USB\_Open** L'appeler pour obtenir l'accès à l'interface. Cette fonction fournit la valeur « vraie » si l'accès est acquis.

# **Lecture d'une puce I2C :**

**I2C USB ClearReadPointer** A utiliser pour traiter une nouvelle instruction de lecture.

**I2C USB\_ReadWithBuffer** Se charge ensuite de la lecture des octets par le biais du bus I2C. Cette fonction attend en outre une paire d'arguments. Le premier est l'adresse I2C de la puce où doit se faire la lecture. Le second argument spécifie le nombre d'octets (255 au maximum) à lire. Cette fonction renvoie un « vrai » lorsque la lecture s'est faite correctement.

La fonction I2C\_USB\_GetBuffer permet d'accéder séquentiellement (l'un après l'autre) aux octets lus.

# **Écriture vers une puce I2C :**

Pour l'écriture nous commençons par appeler la procédure **I2C**\_**USB**\_**ClearWriteBuffer**. Cette procédure permet de démarrer au clair.

Nous pouvons ensuite envoyer à la DLL, octet par octet les octets à envoyer, par le biais de la procédure

**I2C\_USB\_FillBuffer**. L'argument accompagnateur prend la forme d'un octet à envoyer. Une fois que tous les octets à envoyer ont été envoyés à la DLL, il suffit d'un appel à la fonction **I2C\_USB\_WriteWithBuffer** pour envoyer les octets vers la puce I2C requise par le biais du bus I2C. Le seul argument requis par cette dernière fonction est l'adresse I 2C de la puce destinataire.

Publicité

# **avec matrices**

# **Généralités :**

(Cf. également Utilisation de la DLL sans matrices)

### **Lecture d'une puce I2C :**

La lecture de données en provenance d'une puce I2C ne requiert qu'une fonction, à savoir **I2C\_USB\_Read**. Il faut à cette fonction 3 arguments. Le premier spécifie l'adresse I2C de la puce avec laquelle il faut communiquer. Le second donne le nombre d'octets à lire. Le dernier argument prend la forme d'un tampon dans lequel peuvent être stockés les octets lus. Cette fonction fournir un résultat « vrai » lorsque la communication s'est faite sans erreur.

# **Écriture vers une puce I2C :**

Cette fonction aussi ne requiert qu'un unique appel de notre DLL. La fonction **I2C\_USB\_Write** remplit cette tâche. Pour cette fonction aussi, c'est la première adresse qui spécifie l'adresse I2C. Le second argument donne le nombre d'octets à envoyer. Enfin, cette fonction requiert un tampon dans lequel se trouvent les octets à envoyer. À l'image de la fonction précédente, nous pouvons savoir, par la valeur retour de cette fonction si la communication s'est faite correctement.

N.B. : Il ne faudra pas oublier que c'est à votre propre programme de faire en sorte que le tampon ait la taille suffisante pour stocker toutes les données.

# *I2C-homebus*

Paul Goossens

# **Télécommutation secteur par PC**

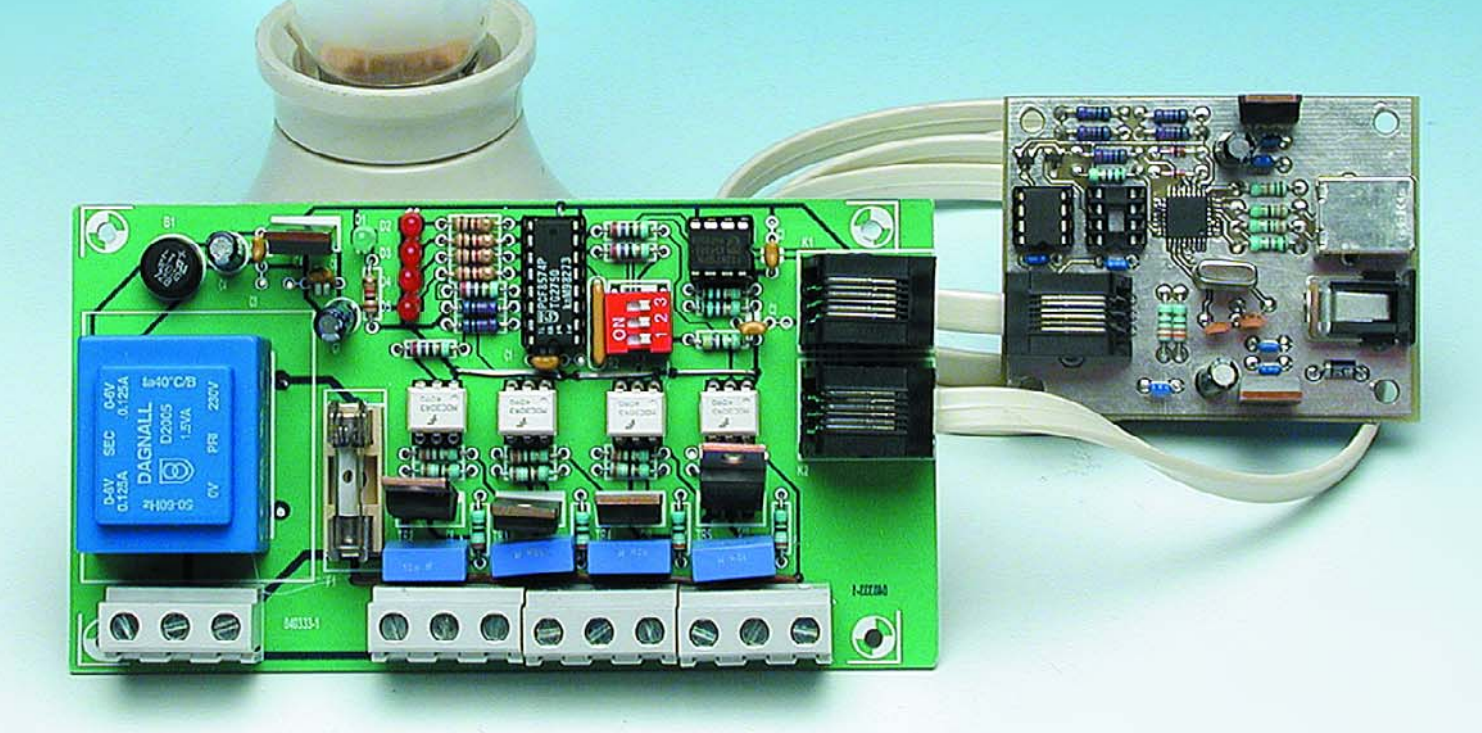

Ce module peut, en combinaison avec l'interface USB/I2C (décrite dans ce même numéro), être utilisée pour commuter à distance 4 charges alimentées par le secteur par le biais d'un PC. Une interface peut recevoir un maximum de 8 de ces modules, ce qui nous donne un total de 32 charges commutables. L'idéal pour démarrer un petit bus domotique !

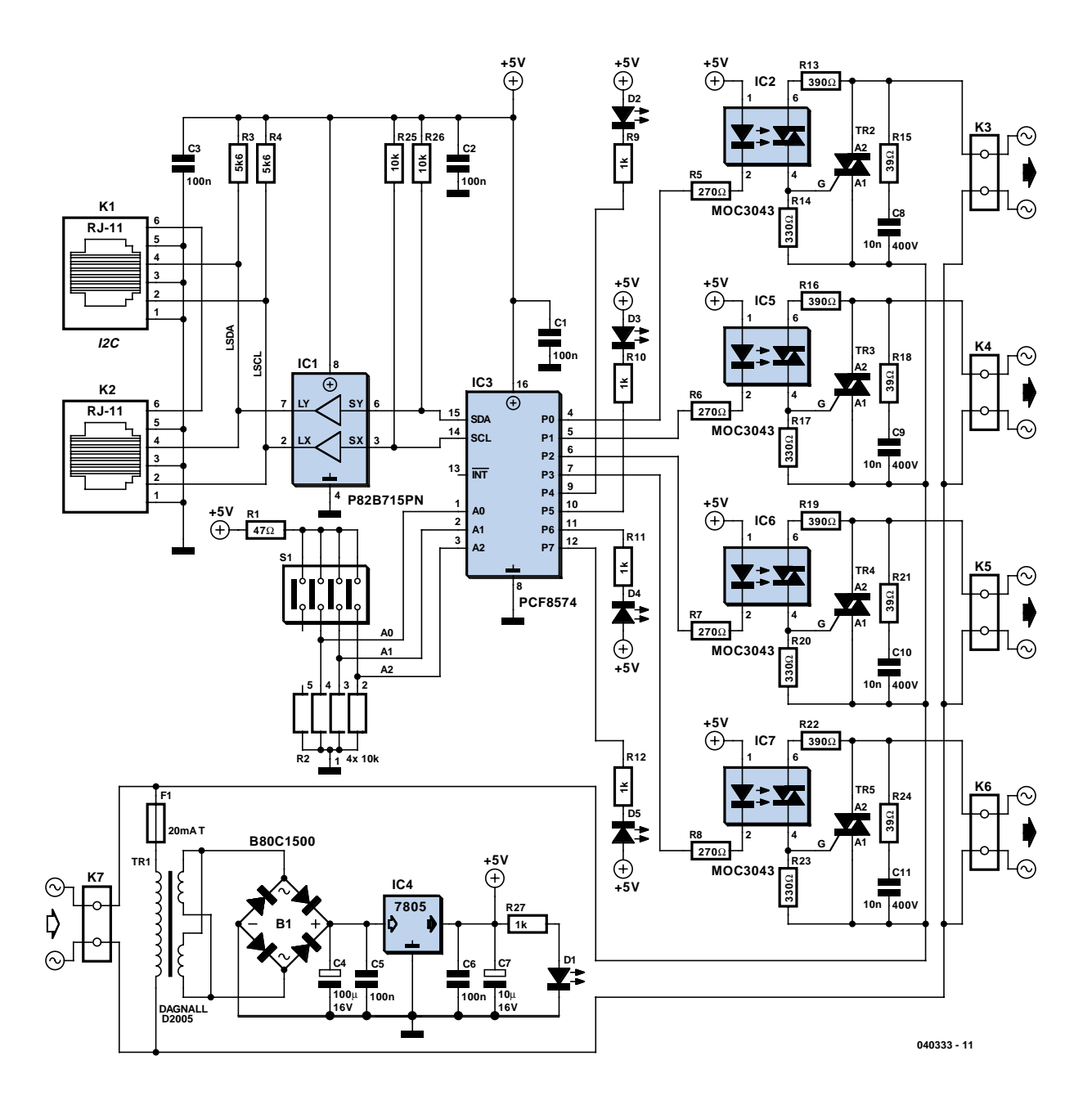

*Figure 1. Le schéma de ce montage se résume en fait à un circuit de commande I2C et à un extenseur de bus.*

Après avoir rencontré le leitmotiv « domotique » voire « home automation » à plusieurs reprises dans ce numéro, nombre d'entre nos lecteurs doivent avoir envie d'automatiser ou de télécommander l'une ou l'autre fonction. Si vous ne voulez pas vous livrer pieds et poings liés à des modules au protocole plus ou moins connu vendus dans le commerce, pourquoi ne pas essayer de réaliser vos propres modules simples ?

Si l'on se contente de créer un petit bus domotique doté de quelques pos-

sibilités de régulation et de commutation, un système I2C fait très bien l'affaire. Pour peu que l'on prévoie les pilotes de bus additionnels, il devient possible d'atteindre de portées de plusieurs dizaines de mètres. Le câble de liaison entre les modules est simple (nous allons utiliser un câble UTP à 6 conducteurs doté de connecteurs RJ-11); il existe de plus une riche palette de circuits intégrés dotés d'une interface I2C, de sorte qu'il ne devrait pas y avoir de problème pour trouver le composant adé-

quat pour la plupart des applications. Côté PC nous disposons déjà du montage requis, l'interface USB/I2C. Elle est en mesure, de par son concept, de ponter de bonnes distances et constitue un bon point de chute pour la réalisation d'un réseau de domotique I<sup>2</sup>C. Côté périphériques, il existe, nous le disions, de nombreuses possibilités pour établir une connexion I2C. Dans le présent article nous décrivons une électronique permettant la commutation d'appareils reliés au secteur (TV, éclairage, cafetière, etc.).

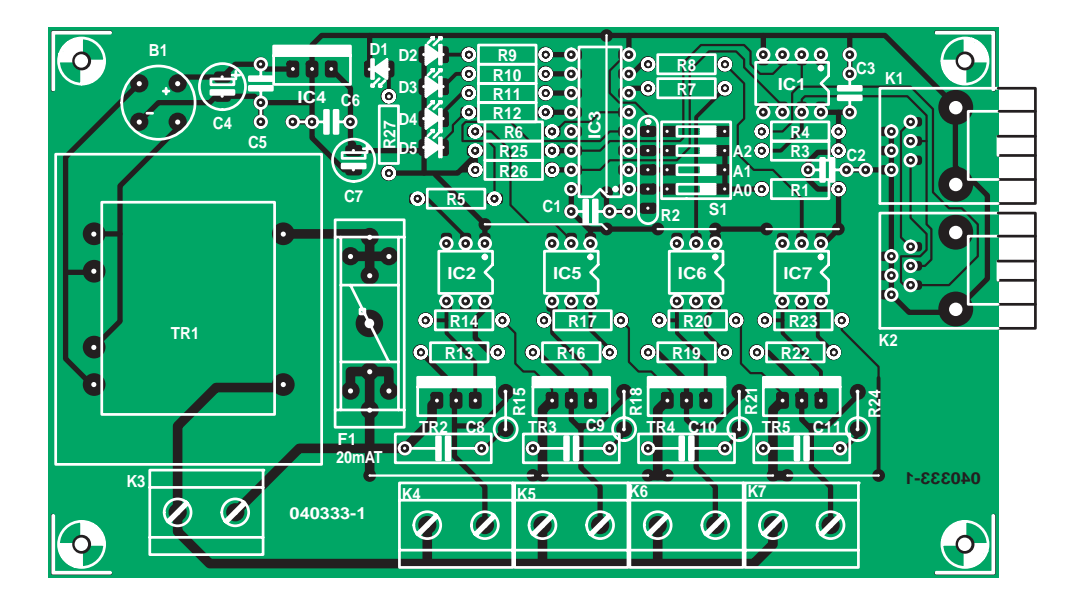

*Figure 2. Cette platine doit vous permettre de vous sortir aisément d'affaire.*

# **Liste des composants**

### **Résistances :**

 $R1 = 47$  O R2 =réseau de 4 résistances de 10 kΩ  $R3, R4 = 5k\Omega6$  $R5$  à R8 = 270  $\Omega$ R9 à R12 = 1 kΩ R13,R16,R19,R22 = 390 Ω R14,R17,R20,R23 = 330  $\Omega$ R15,R18,R21,R24 = 39 Ω R25,R26 = 10 kΩ

**Condensateurs :** C1 à C3,C5,C6 = 100 nF  $C4 = 100 \mu$ F/16 V radial  $C7 = 10 \mu F/16$  V radial  $C8$  à  $C11 = 10$  nF classe X2

### **Semi-conducteurs :**

B1 = B80C1500 rond D1 = LED verte faible courant D2 à D5 = LED rouge faible courant IC1 = P82B715PN (Farnell n°. 559-258) IC2,IC5 à IC7 = MOC3043 (Farnell n°. 885-710) IC3 = PCF8574 (Digikey n°. 296-13106- 5-ND)  $IC4 = 7805$ Tr1 = transfo secteur encartable sec. 2 x 6V/2 x 1,5 VA (Farnell n°. 926- 280)

Tri2 à Tri5 = TIC206D (Conrad RFA n°. 186333)

# **Divers :**

- F1 =porte-fusible encartable et fusible  $20<sub>mA</sub>$
- K3 à K7 = bornier encartable à
- 2 contacts au pas de 7,5 mm K1,K2 = embase RJ-11 à 6 contacts
- (Farnell n°. 393-8359)

 $S1$  = interrupteur DIP à 3 contacts câble RJ-11 (Farnell n°. 754-948) Platine : EPS 040333-1

Disquette avec logiciel : EPS 040333-11

Le dessin de la platine et le logiciel sont également disponibles sur le site Internet www.elektor.fr

Le bus peut recevoir plusieurs modules, ce qui permet la connexion d'un nombre intéressant d'appareils domestiques.

# *Un concept simple*

Le circuit est relativement simple (**figure 1**). La partie active se compose d'un télé-expanseur d'E/S 8 bits du type PCF8574 et d'un extenseur de bus I2C PB82B715PN.

Le PCF8574, IC3, intègre un port 8 bits quasi-bidirectionnel et une interface pour bus I2C. Les 8 sorties à drain ouvert peuvent Fournir (source) suffisamment de courant pour attaquer directement des LED. Grâce à des verrous interne, le circuit « se souvient » du dernier état paramétré des sorties.

4 lignes de sortie attaquent les 4 LED d'état du montage, les 4 autres lignes pilotent chacune une sortie « secteur ». (La commande des LED et des triacs se fait de façon différenciée au travers du bus, mais le programme que nous avons écrit fait que les LED donnent en permanence l'état des lignes « secteur »).

3 lignes allant à l'interrupteur DIL S1 permettent de paramétrer 8 adresses, ce qui explique la possibilité de connecter un maximum de 8 de ces modules au même bus. À noter qu'il existe une version A de ce composant, qui ne se différencie qu'au niveau de l'adresse-esclave. Si on utilise cette version dans 8 modules additionnels il est même possible de connecter un total de 16 modules au bus.

Le circuit extenseur, IC1, sert de

« booster ». Il augmente les courants véhiculés par le bus I2C et le rend ainsi insensible aux parasites extérieurs. Il est possible, par l'utilisation de câble UTP comme dans notre exemple, de ponter une distance de 200 mètres entre l'interface et le module, plus qu'il n'en faut, nous semble-t-il, pour câbler la totalité d'une maison.

Notez que ce composant doit être monté sur tous les modules connectés au bus s'il est aussi implanté sur la platine de l'interface USB-I2C (donc aussi s'il s'agit de modules de réalisation personnelle).

La connexion au bus I2C se fait par le biais des 2 embases RJ-11 implantées sur la platine.

Nous avons opté, pour la commutation des bornes véhiculant la tension du secteur, une approche faisant appel à

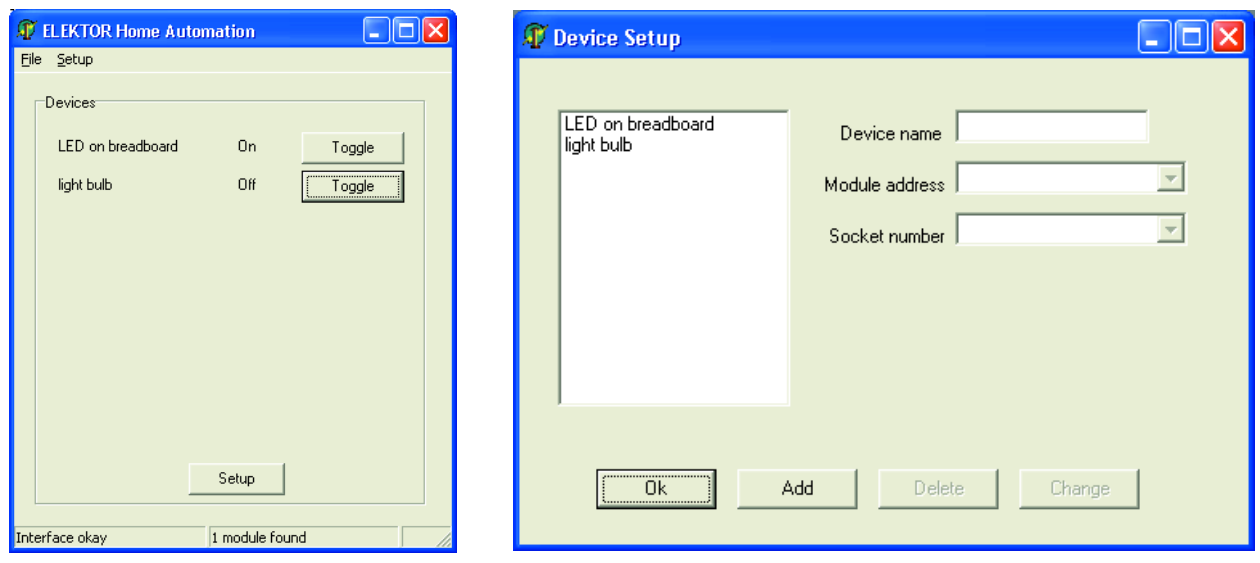

*Figure 3. Ce petit programme permet d'un simple clic de souris de commuter un module.* 

des opto-isolateurs qui pilotent chacun un triac. Nous sommes certains ainsi d'une bonne isolation galvanique entre le secteur et le montage/bus domotique. Le MOC3043 est un opto-isolateur intégrant un diac et un détecteur de passage par zéro, l'idéal partant pour la commande d'un triac.

Les triacs utilisés sont des TIC206D. Ils nécessitent un réseau d'amortissement (*snubber*) pour les protéger contre des variations de tension trop rapides entre les 2 anodes. Ce réseau prend ici la forme d'une résistance de 39 Ω prise en série avec un condensateur de 10 nF. Si vous utilisez des triacs dits *snubberless*, il n'est pas nécessaire d'implanter les résistances R15/R18/R21/R24 ni les condensateurs C8 à C11.

La logique basse tension est alimentée depuis le secteur par le biais d'un transformateur suivi d'un pont de redressement, d'un condensateur tampon et d'un 7805. Cet ensemble assure, de ce côté-là aussi, une isolation galvanique entre le montage et le secteur.

# *Réalisation*

La platine dessinée à l'intention de ce montage (**figure 2**) est largement dimensionné, l'ensemble des connexions reliées au secteur se trouvent du même côté (sous la forme de borniers). L'implantation des composants ne devrait pas poser de problème. Attention aux composants à polarité définie tels que condensateurs électrochimiques, LED et circuits intégrés.

Il est bon d'implanter le montage dans un boîtier solide et de jeter à l'occasion un coup d'oeil à la page « Sécurité » publiée de temps à autre dans ce magazine.

Il faudra, lors de l'implantation de l'entrée secteur, veiller à la sécuriser séparément. Le fusible du schéma ne protège que le transfo monté sur la platine.

Une fois la réalisation terminée il faudra vérifier que la logique est bien isolée du secteur. Vous pouvez pour cela mesurer la résistance entre la masse de la logique et les 2 conducteurs du câble secteur. Ce n'est qu'après avoir vérifié ce point que l'on pourra connecter le montage au bus I2C sans arrièrepensée.

# *Logiciel*

Pour vous permettre de passer immédiatement à la pratique après avoir réalisé l'interface USB/I2C et un ou plusieurs des modules décrits ici, sans avoir à programmer vous-même, nous avons écrit un petit programme sous Windows vous permettant de commander les sorties des modules connectés à l'aide de la souris. Un bon point de départ pour des développements personnels.

La fenêtre principale donne un panorama des sorties sélectées avec leur dénomination; un commutateur y est juxtaposé. La fenêtre de paramétrage (*setup*) permet de choisir l'un des modules connectés (le circuit de test décrit dans l'article de l'interface USB/I2C également) pour ensuite ajouter une ou plusieurs sorties à la « liste de commutation » et la doter le cas échéant d'une dénomination. On les voit ensuite apparaître dans le panorama de la fenêtre principale.

Le programme et le code-source en Delphi sont disponibles sur notre site ou sur disquette (EPS040333-11) pour ceux qui n'auraient pas accès à Internet.

L'utilisation des modules en environnement domotique dépend de la situation locale. Il y a suffisamment de possibilités. Pourquoi ne pas commencer par piloter par PC les différents luminaires de votre maison ? Il faut cependant veiller à ce qu'une commande manuelle reste possible pour éviter tout risque de tension avec d'autres membres de la famille !

(040333-1)

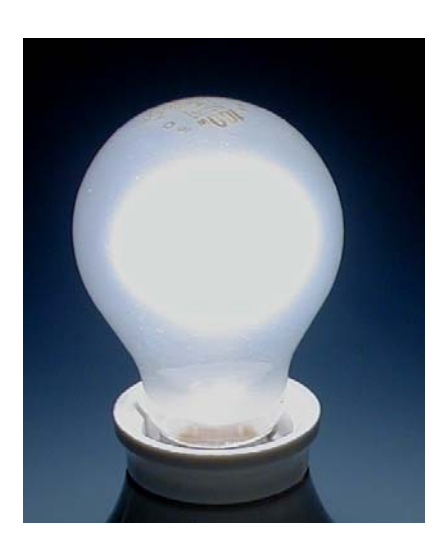

# *RETOUR VERS L*

Le thème domotique n'a rien de révolutionnaire pour le lecteur assidu d'Elektor. À intervalle plus ou moins régulier, nous publions en effet des montages intéressants ayant trait à ce domaine. Souvent ils sont utilisables pour une automatisation. Sur cette illustration vous trouverez quelques montages publiés dans Elektor par le passé.

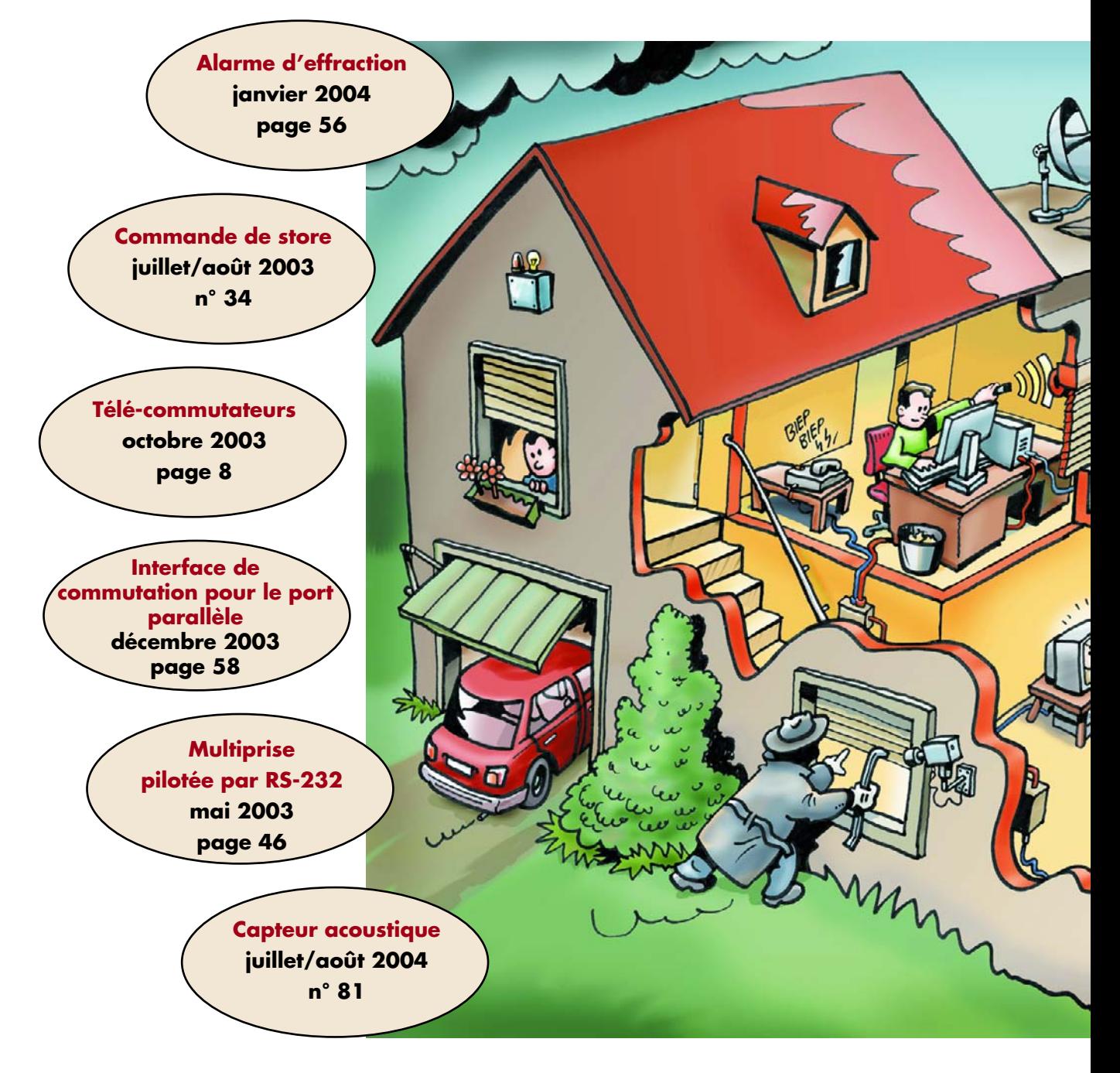

# *LE FUTUR* **La domotique par le passé**

![](_page_17_Figure_1.jpeg)

# Anciens numéros

Vous ne possédez pas (ou plus) le numéro d'Elektor concerné ? Pas de panique. Il est possible de commander les anciens numéros (dans la mesure où ils existent encore) via notre site Internet (www.elektor.fr/order/ orderfr.htm ou notre bureau, téléphone

# *UN TON PLUS*

Günter Koch, Ingénieur Diplômé

Les mesures de longueur ou de distance sont communément effectuées au moyen d'un mètre pliant ou à ruban. La télémétrie par ultrasons offre une alternative intéressante aux endroits difficilement accessibles, particulièrement dans le cas des mesures de niveau.

![](_page_18_Picture_3.jpeg)

![](_page_18_Picture_4.jpeg)

**A PRODUCER A DE** 

# *HAUT* **Télémétrie et mesure de niveau par ultrasons**

La télémétrie par ultrasons est basée sur l'émission et la réception d'une impulsion ultrasonique. Le délai entre l'émission et la réception est proportionnel à la distance et peut être converti aisément. Cette méthode ne se limite pas à la mesure directe de la distance. Dans le cas de la mesure par réflexion (mesure indirecte), l'émetteur et le récepteur se trouvent dans l'appareil de mesure. Un objet à 90°, aussi droit que possible et de taille suffisante, renverra l'impulsion sonore à l'appareil de mesure. Le son parcourt, bien entendu, le double de la distance. Les appareils à usage

![](_page_19_Picture_2.jpeg)

professionnel sont généralement équipés d'un transducteur émetteur/récepteur commun. Le temps de parcours de l'impulsion requis par cette solution pratique, compacte et économique empêche toutefois de mesurer de très courtes distances. Il en va

autrement de l'appareil présenté ici. Il est aussi basé sur la mesure par réflexion, mais les transducteurs d'émission et de réception sont séparés. Il permet donc de mesurer des intervalles très courts.

L'appareil est fixe, car l'auteur le destine principalement à la mesure de niveau. L'émetteur et le récepteur sont contenus dans un boîtier de capteur de mesure, ce qui permet de les positionner indépendamment de la partie principale.

# *Principe de mesure*

Les mesures sont effectuées en continu. Un cycle de mesure est lancé toutes les 200 ms. Une impulsion de 40 kHz qui dure 250 µs est envoyée par la partie émettrice à partir du temps  $t_0$ . Le signal (amplifié) reçu est échantillonné de façon répétée par le convertisseur analogique-numérique d'un microcontrôleur et les valeurs mesurées sont mémorisées. L'échantillonnage débute aussi au temps  $t_0$  et dure 35 ms. Les valeurs de mesure 8 bits du signal d'entrée enregistrées sont comparées à une valeur seuil. Comme l'intensité du signal sonore réfléchi décroît

fortement avec la distance parcourue, la hauteur du seuil est abaissée en fonction du temps. Il faut aussi tenir compte du signal d'une puissance assez élevée reçu lors de l'émission de l'impulsion et peu après. Il s'agit de diaphonie directe entre émetteur et récepteur et d'effets secondaires. L'exemple de la **figure 1** illustre le comportement du signal mesuré et la ligne de la valeur de seuil.

Le logiciel évalue tout d'abord le point d'échantillonnage qui dépasse le plus sa valeur seuil (point maximum). Une forte réflexion (à faible distance) sature toutefois le récepteur et le convertisseur analogique-numérique. Comme le véritable maximum du signal dépasse la valeur mesurable par le convertisseur, la première mesure après l'instant initial qui dépasse une valeur de saturation donnée sert de point maximum. L'intervalle de temps entre l'instant initial et le point d'intersection *avant* le point maximum constitue alors le temps de parcours de l'impulsion utilisé pour le calcul de la distance. Pour améliorer la précision, le point d'intersection exact est déterminé par interpolation linéaire.

![](_page_19_Picture_10.jpeg)

![](_page_19_Figure_11.jpeg)

*Figure 1. Signal de mesure avec ligne de valeurs de seuil et valeur de saturation.*

![](_page_20_Figure_0.jpeg)

*Figure 2. Le circuit complet est réparti sur 3 cartes est piloté par un contrôleur ATmega8.*

La vitesse du son dépend hélas plus fortement de la température qu'on pourrait le supposer. Elle est d'environ 331 m/s à 0 °C et atteint déjà 354 m/s  $\hat{a}$  40 °C !

$$
V_T = 33I \sqrt{\frac{T}{273} [m/s]}
$$

où T = température en degrés Kelvin  $V_T$  = vitesse du son à la température T

C'est pourquoi la température est déterminée par une résistance NTC dans le capteur de mesure et utilisée dans le calcul de distance. La chute de tension dépendante de la température est aussi déterminée avec une précision de 10 bits à l'aide d'un convertisseur analogique-numérique du microcontrôleur. La plage de température mesurable est d'environ –35 à +44 °C. La distance obtenue avec un cycle de mesure n'est pas affichée directement mais est tout d'abord comparée aux valeurs des cycles précédents. La valeur moyenne n'est déterminée et affichée que si la plupart des 10 dernières valeurs calculées se trouvent approximativement dans la même plage. L'affichage est donc insensible aux valeurs qui « dérapent ».

Les valeurs sont affichées en centimètres bien qu'elles soient traitées au 1/16ème de cm. La précision absolue dépend en effet aussi de l'environnement (taille et nature de la surface réfléchissante, réflexions d'autres objets).

# *Description du circuit*

La commande de l'appareil de mesure (**figure 2**) est assurée par un microcontrôleur AVR ATmega8. Il fournit l'impulsion de mesure sur PD2 (broche 4). Le signal de mesure logique est amplifié par les amplis op IC3.A (inverseur) et IC3.B (non-inverseur) pour atteindre la tension d'environ 55  $V_{SS}$  nécessitée par l'émetteur US UT1. Cette valeur est atteinte par doublage de tension. C'est

![](_page_21_Figure_0.jpeg)

pourquoi IC3.A et IC3.B sont montés en pont. L'impulsion ultrasonique réfléchie est captée par un transducteur UR1 résonnant au voisinage de 40 kHz et amplifiée approximativement 500 fois par les amplis op IC1.A et IC1.B. Un filtre de bande (fréquence centrale d'environ 40 kHz) permet de supprimer d'éventuels signaux parasites externes.

Le signal de sortie alternatif IC1.B est couplé par le condensateur C5 à la diode redresseuse D1 polarisée par le diviseur de tension R5/R6. Les demiondes positives transmises par D1 chargent le condensateur de lissage C6 à une tension proportionnelle au

signal d'entrée. R7 le décharge. La constante de temps de l'élément RC (C6/R7) est choisie de façon à atténuer suffisamment l'ondulation du signal de mesure lissé tout en permettant qu'il décroisse aussi rapidement que possible. La résistance de décharge n'est pas reliée à la masse mais à –5 V pour améliorer le comportement de décharge. Le niveau maximum à l'entrée du convertisseur analogiquenumérique interne du microcontrôleur (PC5, broche 28) atteint alors environ 3,7 V. Le signal de mesure est donc compatible avec le convertisseur du microcontrôleur. Le logiciel corrige en outre la dépendance en température de la tension de seuil de la diode par

un ajustement cyclique du zéro. Pour ce faire, la tension d'entrée du convertisseur est mesurée sans signal de sortie sur PD2 pour éviter la réception d'un signal ultrasonique. Il suffit de veiller à ce que le niveau zéro du signal mesuré ne descende pas au-dessous de 0 V, même à la température de fonctionnement la plus basse (calculée : –25 °C). Le niveau zéro dépasse légèrement 0 V aux températures plus élevées (environ 150 mV à  $+45$  °C). La tension de mesure maximale de 3,7 V est transmise à AREF (broche 21) du microcontrôleur par le diviseur de tension R9/R10 comme référence du convertisseur analogique-numérique. La précision de conversion, égale à 8 bits, suffit amplement dans notre cas. Il est donc possible d'utiliser une fréquence d'échantillonnage rapide légèrement inférieure à 20 kHz (une mesure toutes les 52 µs).

La mesure de température est assurée par la NTC R1 dans le capteur de mesure. La chute de tension aux bornes de la résistance série R2, proportionnelle à la température, est mesurée par le convertisseur PC0 (broche 23, ADC0) du microcontrôleur et incluse dans le calcul de la distance.

L'exactitude de la mesure dépend aussi de celle de l'horloge du microcontrôleur. C'est pourquoi l'oscillateur RC d'horloge interne du ATmega8 est évincé au profit d'un quartz externe.

# *Affichage*

La distance en centimètres obtenue apparaît sur un affichage 7 segments à 3 chiffres (anode commune) en multiplexage temporel.

Les 3 afficheurs à 7 segments sont montés sur leur propre carte reliée par K1 à la carte principale (K5 sur la carte principale). Le point décimal (dp) de l'affichage n'est pas utilisé avec le logiciel proposé. Le matériel (*hardware*) nécessaire à son fonctionnement est toutefois disponible au cas où...

Il est aussi possible de raccorder un module LCD 2x16. L'afficheur est commandé en mode 4 bits. Comme certains ports utilisés par les modules 7 segments et LCD sont identiques, un mécanisme de multiplexage dans le logiciel assure la commande simultanée des 2 afficheurs. La commande LCD et la commande 7 segments sont en quelque sorte « entrelacées ». Le potentiomètre P1 sert comme à l'ordinaire au réglage du contraste de l'affichage LCD. Un bouton en série avec

![](_page_22_Picture_0.jpeg)

*Figure 3. La carte mère comporte 9 cavaliers, la carte d'affichage 2 et la carte secteur 1 (à côté de IC3).*

R11 permet d'activer une option de rétroéclairage de l'affichage LCD. Un signal 50 Hz extrait avant le redressement de la tension d'alimentation est transmis au contrôleur par la connexion PC5 de la carte. Cette référence de temps sert au logiciel à mettre à jour la date et l'heure. La date et l'heure alternent sur l'affichage LCD.

# *Interfaces*

Une interface RS232 est indispensable pour paramétrer l'appareil ou pour disposer périodiquement des valeurs de mesure. Comme une tension de ±15 V est déjà disponible, on peut se passer du convertisseur d'interface au profit des 2 amplis op IC4.A et IC4.B utilisés comme étages pilotes. Comme les lignes du port sont protégées par des diodes internes, l'application de tensions de plus de 5 V et de moins de 0 V ne pose aucun problème lorsque le courant est limité (par R21).

Le connecteur ISP 6 broches K2 (liaison ISP6PIN compatible Atmel STK500) de raccordement du programmateur permet de réaliser aussi de nouveaux logiciels « in situ » (*in-system*). Le circuit peut donc aussi servir de carte de développement ATmega8 indépendamment de sa fonction réelle. N'insérer JP1 (VTARGET) que lorsque le programmateur ne dispose pas de sa propre source de courant et doit faire appel à notre circuit. **JP1** doit donc être normalement **ouvert**.

La ligne RESET du microcontrôleur est placée à l'état bas pendant la programmation. Toutes les lignes du port qui ne participent pas à la programmation sérielle sont alors placées dans l'état très haute impédance des 3 états. R12 maintient la ligne Enable (E) de l'afficheur LCD au niveau bas pour que celui-ci n'envoie pas de données sur les lignes de programmation sérielle par suite d'un processus de lecture involontaire.

Les tensions d'alimentation ±5 V sont fournies par des régulateurs de tension 7805/7905 sur la carte secteur. Les tensions ±15 V non stabilisées sont toutes deux fournies par un étage doubleur de tension (pompes de charge C1, C2, D1, D2 et C8, C9, D3, D4). Le courant que doivent fournir ces 2 tensions d'alimentation n'atteint même pas 20 mA.

# *Montage et fonctionnement*

Le circuit de mesure de distance est réparti sur 3 cartes et dans la tête de mesure. Celle-ci, reliée au reste par un câble, contient les parties émetteur et récepteur du transducteur ultrasonique ainsi que la résistance NTC. Le contrôleur et les amplis op pour le prétraitement des signaux se trouvent sur la carte mère, l'alimentation secteur et l'affichage (7 segments) sur leurs propres segments de carte (**figure 3**). La carte est tout d'abord divisée en segments. Le montage commence par les **cavaliers** : **9** sur la **carte mère**, **2** pour **l'afficheur** et **1** sur la **carte secteur** (**à côté de IC3**). Un montage « serré » et des pistes étroites sont le prix à payer pour une carte simple face. Il est donc préférable de placer les cavaliers (isolés) côté « pistes ». Les résistances, les condensateurs et les supports des circuits intégrés, sans oublier les broches à souder et les connecteurs à picots, ISP et autres sont soudés (bien

entendu sur la face de montage) avec une panne fine. Veiller à ne pas former de ponts de soudure !

Le montage de la carte d'affichage est par contre sans aucun problème. Les afficheurs ne sont pas soudés directement, mais introduits dans des supports pour qu'ils puissent émerger du couvercle du boîtier et dépasser K1, même quand le connecteur du câble plat est inséré. Le module LCD est déjà tout monté. Il suffit d'y souder un câble plat à insérer dans K4 (ou à souder directement). Un câble plat avec 31 conducteurs dont les fils pairs sont inutilisés fera parfaitement l'affaire.

Le montage de la carte secteur est tout aussi simple et rapide. Il suffit de veiller à la polarité correcte de la majorité des composants. La consommation modeste du circuit permet aux régulateurs de tension de fonctionner sans dissipateurs thermiques supplémentaires. Une broche à souder (50Hz) unique à côté de C9 sur la carte secteur et sa correspondante (PC5) à côté de IC2 sur la carte mère assurent la liaison 50 Hz.

Il est indispensable d'assurer la liaison entre le capteur de mesure et la carte mère avec un seul câble blindé à 4 conducteurs (câble pour microphone ou connexion quad pour TV Sat). Les broches à souder (PC1 à PC4) assurant la liaison avec les 2 capsules ultrasoniques sont réparties sur la carte mère. Le blindage réuni des conducteurs qui aboutissent à PC1 à PC3 sert de connexion de masse avec la broche à souder PC4 (REC-GND). La liaison NTC avec les broches à souder PC6 et PC7 est insensible aux perturbations, mais ce n'est pas une raison pour ne pas utiliser le conducteur encore disponible et son blindage. L'endroit où ce blindage est soudé ne joue pas un grand rôle. Il ne doit bien entendu pas entrer en contact avec les autres tresses de blindage. Cette méthode n'est donc applicable que lorsque les blindages individuels des conducteurs du câble sont isolés les uns des autres. Faute de quoi, il faudra se rabattre sur la version à 5 conducteurs.

Le type de boîtier de la tête de mesure ne dépend que des applications envisagées. Rien ne s'oppose à ce que l'émetteur et le récepteur ultrasoniques soient montés à quelques centimètres l'un de l'autre avec la résistance NTC dans le boîtier de l'électronique. Les 2 capsules ultrasoniques doivent être aussi parallèles que possible l'une par rapport à l'autre.

# **Listes des composants**

# **Alimentation**

**Résistances :**  $R1 = 33 kQ$ 

# **Condensateurs :**

C1,C2,C6,C8,C9 = 220 µF/25 V axial C3,C5,C7,C10 = 100 µF/25 V axial  $C4 = 470 \mu F / 16 V$  axial  $C11 = 10$  nF

### **Semi-conducteurs :**

B1 = pont 80 V (ou 40 V)/0,8 A D1 à D4 = 1N4001 IC1 = 7815  $IC2 = 7805$ IC3 = 7905  $IC4 = 7915$ 

### **Divers :**

K1 = embase autosécable à 1 rangée de 5 contacts

- K2 = bornier encartable à 2 contacts au pas de 7,5 mm (RM7,5)
- Tr1 = transformateur
- 2 x 6 V/2 x 233 mA (tel que, par exemple, ERA BV030-7590.0U)
- F1 = porte-fusible encartable (RM22,5) + fusible 63mA retardé (n'est pas nécessaire si le transfo est protégé contre les court-circuits)

# **Platine principale**

# **Résistances :**

 $R1.R3 = 3 kQ$  $R2 = 68 k\Omega$  $R4 = 110 k\Omega$  $R5 = 16 k\Omega$  $R6 = 3kΩ3$  $R7 = 56 k\Omega$  $R8 = 10 k\Omega$  $R9 = 270$  Ω/1% R10 = 750 Ω/1% R11 = 33  $\Omega$  $R12 = 22 k\Omega$ R13,R16,R18 = 120 kΩ R14,R17 = 180 kΩ  $R15, R19, R20 = 82 k\Omega$  $R21 = 47$  kΩ  $R22 = 1k\Omega5$ R23 à R25 = 5kΩ6 R26 à R33 = 270  $\Omega$ P1 = ajustable 10 kΩ horizontal

# **Condensateurs :**

 $C1, C3 = 2nF2$  $C2 = 27$  pF  $C4 = 15$  pF  $C5 = 1 \mu F$  RM5 ou RM7,5  $C6 = 33 nF$  $C7 = 10$  nF C8,C11,C12,C14,C15 à C17 = 100 nF  $C9, C10 = 22$  pF  $C13 = 220$  nF, RM 5 ou RM7,5

# **Semi-conducteurs :**

 $DI = 1N4148$ T1à T3 = BC557A IC1,IC4 = TL082P  $IC2 = ATm$ ega8-16PC (programmé **EPS040015-41**) IC3 = LM833N

 $X1 =$  quartz 8 MHz

# **Divers :**

- K1 = embase autosécable à 1 rangée de 5 contacts +connecteur
- $K2 =$  = embase autosécable à 2 rangées de 3 contacts
- K3 = = embase autosécable à 1 rangée de 3 contacts
- K4 = = embase autosécable à 1 rangée de 16 contacts
- K5 = = embase autosécable à 2 rangée de 7 contacts
- K6 = embase Sub-D miniature femelle 9 points

picots

- .<br>1x support CI 28 broches étroit
- 3x support CI 8 broches
- S1 = bouton-poussoir unipolaire à contact travail
- module LCD à contrôleur 44780 2 lignes x16 caractères (avec rétroéclairage éventuellement)
- boîtier plastique dimensions internes 125 x 102 mm (étanche pour environnement humide/extérieur)

# **Platine d'affichage**

### **Divers :**

- LD1 à LD3 = affichage 7 segments à anode commune 20 mm (Kingbright SA08-11 SRWA)
- K1 = embase autosécable à 2 rangées de 7 contacts

# **Sonde de mesure**

# **Résistances :**

- $R1=NTC$  10 kΩ R2=12 kΩ 1% UT1=émetteur US (36 à 40 kHz)
- UR1=récepteur US (36 à 40 kHz)
- câble à 5 conducteurs à isolation
- individuelle (câble micro par exemple) cf. texte
- boîtier plastique étanche pour environnement humide/extérieur avec fixation et verrouillage du câble (tel que, par exemple, Bopla ET205, BF7, GM7)
- \*Tous les condensateurs modèle RM5 sauf mention contraire

# **Le secret de la chauve-souris**

L'Américain Daniel Kish, âgé aujourd'hui de 38 ans, est aveugle depuis l'âge de 2 ans. Et pourtant il peut s'orienter presque aussi bien qu'un voyant. Il émet de rapides claquements de langue en terrain inconnu et s'oriente en fonction des échos renvoyés par les obstacles. Dan Kish, surnommé « l'homme chauve-souris » par ses amis a poussé si loin l'application de cette méthode de détection par échos qu'il peut distinguer avec précision la taille, la distance et même la forme ou la configuration spatiale des objets les plus divers. Il fait même de la bicyclette de montagne !

![](_page_24_Picture_2.jpeg)

Il enseigne entre-temps sa méthode à d'autres non-voyants : http://www.worldaccessfortheblind.com/. Comme ceux-ci éprouvent souvent au début des difficultés à identifier les échos dans leurs moindres détails, Kish a développé un appareil produisant les claquements : un « système embarqué » comportant un haut-parleur est fixé au front comme une lampe de mineur. L'électronique produit un choix de clics distincts et constants qui peuvent devenir passablement intenses en cas de besoin. Les « claquements assistés par ordinateur » sont bien supérieurs à la version « maison » ; l'écho peut être jusqu'à 3 fois plus fort.

L'industrie et la recherche ne sont demeurées en reste. Le prototype a convaincu l'entreprise Alcon, spécialiste mondiale de produits ophtalmologiques. Elle a exprimé l'intention de lancer le petit boîtier sur le marché sous le nom de Soundflash. L'appareil « Soundflash » de la génération suivante émettra des signaux ultrasoniques en plus des signaux audibles. L'écho n'aura rien à envier à celui d'une chauve-souris. Mais il y a comme un problème : L'appareil doit restituer la richesse des détails de l'écho en sons audibles pour l'oreille humaine. Il ne s'agit alors plus d'un écho, mais quasiment d'une projection limitée que la personne non-voyante devra tout d'abord traduire avec peine en une impression spatiale d'une sorte ou autre. Seul un véritable écho dans le domaine audible permet au cerveau de reconnaître immédiatement sa nature spatiale. Voilà pourquoi Kish s'attaque maintenant avec des spécialistes au problème d'un modèle virtuel de l'environnement dont la consistance pourra être reconnue par l'ouïe.

Les scientifiques de la chaire de technologie des capteurs de l'université d'Erlangen http://www.lse.uni-

erlangen.de/layout.cgi?page=Forschung/Projekt8 s'occupent actuellement de la réalisation des parties individuelles d'une tête artificielle de chauve-souris. Ils entendent déterminer le fonctionnement exact de l'émission et de la réception des signaux émis par les chiroptères. Un projet de l'UE doit permettre d'acquérir plus d'expérience sur la reconnaissance des objets par ultrasons. L'équipe envisage avant tout des possibilités d'utilisation future en technique médicale comme moyen d'orientation pour les aveugles.

Les mouvements des oreilles et du museau de la tête artificielle de chauve-souris sont conformes à l'original. « La rotation de la tête et des oreilles. Voilà ce qui est déterminant lors de l'investigation du système de localisation par ultrasons », explique Reinhard Lerch, professeur à l'université d'Erlangen. « Nous nous concentrons actuellement sur les oreilles, qui captent le signal, et sur la partie qui engendre et reçoit le signal. »

La taille de cet appareil, en particulier, a posé un défi majeur. « Il faut que les dimensions de la tête artificielle ne dépassent pas celles de l'original pour que l'émission et la réception soient conformes à la nature », selon Alexander Streicher, collaborateur de Monsieur Lerch. Un autre problème occupera encore les scientifiques pendant un certain temps : ils n'ont pas réussi jusqu'ici à reproduire dans son intégralité le spectre de fréquence de la chauve-souris (entre 20 et 200 kHz).

Outre les propriétés du transducteur d'ultrasons, l'oreille de la chauve-souris et ses diverses formes sont déterminantes pour la réception. Pour faciliter la réalisation, divers types d'oreilles de chauves-souris ont été scrutés par rayons X. Des modèles informatiques de simulation et des modèles de mesure en matière synthétique ont été élaborés sur cette base. Un programme d'ordinateur a finalement permis de déterminer la position des oreilles la plus favorable, leur forme, et a fourni un algorithme génétique.

Ne pas oublier la liaison du signal 50 Hz entre la carte secteur et la carte mère sous peine de n'afficher ni l'heure ni la date. Trois lignes de l'interface RS-232 sont raccordées entre K3 et le connecteur RS-232 encastré. Les autres liaisons sont raccordées directement à ce dernier.

# *Mise en service*

Lors de la première mise en service du dispositif de mesure de distance, veiller à ce que la carte secteur soit correctement alimentée. Il est vivement recommandé d'utiliser tout d'abord un transformateur de séparation. Lorsque l'appareil est mis sous tension, des traits de soulignement \_ visibles brièvement sur l'affichage 7 segments précèdent le début du processus de mesure. On peut « entendre » les signaux ultrasonores émis, non pas, bien entendu, les oscillations à 40 kHz, mais le bruit d'enclenchement/de déclenchement du transducteur en mode impulsionnel. L'apparition de 3 signes « moins » - sur l'affichage

7 segments signifie que la valeur de mesure n'a pas pu être obtenue. Cet affichage d'erreur de mesure devrait disparaître quelques secondes après la mise sous tension pour être remplacé par la valeur centimétrique. Le **tableau 1** indique les données visibles sur l'afficheur LC.

Vérifier l'affichage de température après les premiers tests. Comme les résistances NTC tendent (trop) souvent à dévier considérablement de leur valeur nominale, il peut être nécessaire d'effectuer une compensation. Il suffit de modifier la résistance série R2 du capteur de mesure (utiliser tout d'abord un potentiomètre d'ajustement à plusieurs tours si nécessaire). Diminuer la valeur de la résistance série si la température affichée est trop élevée. Ajuster le *tableau tension en température* par l'interface RS-232 pour étendre la plage de température dans laquelle on obtient des valeurs de température ou de distance précises.

Gens et bêtes ne doivent pas rester trop longtemps à proximité de l'appareil lorsque celui-ci fonctionne en continu, bien que les ultrasons soient inaudibles pour les êtres humains.

# *Configuration*

Pour configurer par l'interface RS-232, relier l'appareil au PC par un câble 1:1 (**Ne pas utiliser** de câble faux modem !). Choisir un nombre de bauds de 57 600 (ou 56 000) dans le programme d'émulation de terminal et positionner les autres paramètres comme à l'ordinaire : 8 bits de données, pas de parité, 1 bit d'arrêt.

L'appareil envoie un message de bienvenue par l'interface RS-232 lors de sa mise en marche. La sortie de la date, de l'heure, de la température, de la distance/du niveau et le cas échéant du niveau en pour-cent s'effectue une fois par minute.

En pressant la touche de retour du PC, on passe en mode de commande qui offre le menu du **tableau 2** :

# **Tableau 2. Menu de configuration**

# *Command Menu:*

- *d date*
- *t time*
- *h high level water mark*
- *v voltage to temperature table*
- *p temperature voltage logging*
- *c distance calibration table*
- *q quit command mode*

*udm>* 

- **d** Mise à jour de la date
- **t** Mise à jour de l'heure
- **h** Hauteur maximale de remplissage (distance entre le transducteur et le fond du récipient à surveiller) ; la valeur de l'affichage de distance est  $\Omega$ .
- **v** Calibrage de la mesure de tempéra-

# **Tableau 1. Légende de l'affichage LCD**

Si l'on n'a pas défini de hauteur de remplissage maximale (ce qui est toujours le cas après la première utilisation) :

![](_page_25_Picture_22.jpeg)

Au cas où la hauteur de remplissage maximale est configurée par le biais de l'interface RS-232 :

fff ff1,ff2 hhh pp% ttt.tC ddddd

*rrr* La distance mesurée [en cm]. *rr1,rr2,rr3* Les valeurs historiques de la distance décalées, minute après minute, vers la droite. *ttt.t* La température actuelle [en ° Celsius]. *ddddd* Date (Jour.Mois) et heure (heure:minute) affichées alternativement *fff* L'état de remplissage déterminé calculé à partir du niveau de remplissage maximal configuré diminué de la distance mesurée. *ff1,ff2* Valeur historique de l'état de remplissage décalé d'une place vers la droite minute après minute. *hhh* Niveau de remplissage maximal paramétré actuellement. *pp* État de remplissage en pour cents = état de remplissage relevé / niveau de remplissage maximal x 100.

ture au moyen du tableau *tension en température*. La valeur de la tension analogique-numérique est enregistrée à des valeurs de température déterminées (tous les 5 °C dans la plage de –30 à +45 °C). Les valeurs introduites doivent toujours croître avec la température. L'interpolation linéaire est utilisée entre les points spécifiés. Un tableau Excel inclus dans le logiciel de ce projet Elektor aide à déterminer ces valeurs de tension.

- **p** Affiche en continu la température mesurée à ADC0.
- **c** Calibrage de la mesure de distance. Comme le calcul de distance dépend de la température actuelle, il serait judicieux de calibrer préalablement la mesure de cette dernière. Le calibrage du calcul de distance consiste à introduire jusqu'à 9 paires de valeurs effectives/nominales. Noter à des intervalles définis la valeur affichée par l'appareil et la valeur réelle en regard sur toute la plage de distance. Reporter la valeur effective comme valeur d'entrée et la valeur nominale comme valeur de sortie dans le

tableau de calibrage (paire de valeurs). Ces valeurs doivent être indiquées en seizième de centimètre. Le logiciel utilise en effet cette unité pour effectuer les calculs internes et cela améliore en outre le processus de calibrage. Il faut donc multiplier par 16 la valeur en centimètres. Les paires de valeurs doivent être reportées en ordre croissant en commençant par la valeur d'entrée la plus basse. Le logiciel interpolera linéairement comme toujours entre les points spécifiés.

**q** Quitter le mode de commande et revenir au mode de fonctionnement normal affichant les valeurs mesurées au rythme d'une par minute.

Toutes les données de configuration, hormis la date et l'heure, sont enregistrées dans l'EEPROM où elles sont conservées en cas de coupure de courant.

(040015-1)

# *PICBASIC se*

Michel Vacher

**Si vous possédez l'un ou l'autre afficheur LCD qui traîne dans un tiroir, voici un montage qui vous permettra de l'utiliser en liaison avec un PICBASIC. Ce montage ne fonctionne DICBASE qu'avec les afficheurs** PB-38 **équipés d'un contrôleur HD44780 ou équivalent, il est conçu à partir du microcontrôleur PIC16F84A de Microchip.**

PB-3B

...

# *cristallise* **Interface PICBASIC** ➞ **afficheur LCD**

D'autres utilisations sont également possibles grâce aux 4 vitesses permises par la liaison série RS-232/TTL, 2 400, 4 800, 9 600 ou 19 200 bauds. Ce montage possède quelques caractéristiques inédites :

- Les 4 vitesses, 2 400, 4 800, 9 600 et 19 200 bauds sont commutables à l'aide de 2 cavaliers amovibles.
- Gestion des afficheurs LCD de 1 ligne de 16 caractères à 4 lignes de 40 caractères, sélectionnés par 2 cavaliers.
- 3 circuits imprimés différents vous sont proposés selon l'afficheur LCD utilisé.
- Les 8 caractères définissables sont stockés dans le LCD et aussi dans l'EEPROM de 64 octets du PIC.
- Une commande supplémentaire a été ajoutée qui permet un effacement préalable de la ligne avant tabulation : commande « A6,X,Y »
- La commande « A3,X » permet de transmettre intégralement à l'afficheur le caractère X suivant et permet d'autres programmations du LCD.

# *Analyse du schéma*

Le schéma (**figure 1**) est très parlant. Son cœur, un microcontrôleur comment pouvait-il en être différemment, est le microcontrôleur le plus courant de la série des PIC de Microchip, le PIC16F84A version 4 MHz.

A première vue, la partie droite du schéma semble plus complexe qu'elle ne l'est en réalité. On se trouve en effet en présence de 3 schémas en 1. Quel que soit le type d'affichage utilisé, le circuit reste le même, à l'embase allant vers l'afficheur LCD près…

Entrons dans le schéma. L'entourage du PIC est classique, un quartz, Q1, bardé par la paire de condensateurs de 22 pF de service.

L'afficheur LCD est commandé en 4 bits par 4 lignes du port B, RB0, RB1, RB2 et RB3, pour les bits de donnée D7 à D4 respectivement..

Les embases à 3 contacts (+ cavalier) destinées aux différents paramétrages, ST1, ST2, ST3 et ST4 sont prises sur les 4 autres lignes du port B, RB4, RB5, RB6 et RB7.

Les entrées pour les cavaliers utilisent les résistances de forçage au niveau haut (*pull-up*) du PIC.

Les différents paramétrages sont définis par le placement d'un cavalier sur les embases prévues à cet effet. Passons-les en revue car ils sont importants.

# **ST1 et ST2**

Les 2 cavaliers ST1 et ST2 permettent de commuter la vitesse RS :

![](_page_27_Picture_549.jpeg)

# **ST3**

Le cavalier ST3 permet d'indiquer le nombre de caractères d'une ligne :<br>ST3=1 40 caractères ST3=1 40 caractères<br>ST3=0 16 ou 20 cara 16 ou 20 caractères

# **ST4**

Le cavalier ST4 indique le type de l'afficheur :

ST4=1 afficheur double 4x40<br>ST4=0 autres afficheurs autres afficheurs

Un potentiomètre, P1, permet de faire varier le contraste.

Le transistor T1 permet l'entrée d'un signal RS-232 (+12/–12 V), sinon un signal TTL (0,+5 V) est appliqué sur l'entrée RA0.

Les lignes de commandes de l'afficheur LCD sont :

- RS sur la sortie RA1<br>RW mis à la masse (l
- mis à la masse (le LCD est toujours en écriture).
- E1 sur la sortie RA2.<br>E2 sur la sortie RA3
	- sur la sortie RA3 (voir description de l'afficheur 4x40 caractères).

La sortie RA4 permet de vérifier à l'oscilloscope l'instant d'échantillonnage du signal RS (en envoyant en permanence le même octet h'55'= touche U à l'aide du « terminal » de Windows). La diode D2 entre l'entrée et la sortie de IC2 (78L05) permet de protéger IC2 dans le cas ou la tension de +5V est fournie par le PICBASIC.

# **Afficheur 4 lignes de 40 caractères :**

Cet afficheur est particulier ; il est en effet constitué de 2 afficheurs 2 x 40 juxtaposés. Il possède 2 contrôleurs HD44780. Toutes les lignes de commandes sont communes sauf les 2 signaux de validation E1 et E2 qui sont placés sur les broches 15 et 16 du connecteur. La broche 6 qui recevait le signal E n'est pas utilisée.

Le signal E1 contrôle les lignes 1 et 2. Le signal E2 contrôle les lignes 3 et 4. Cet afficheur nécessite des temporisations supplémentaires.

Résumons les fonctions des lignes de port du PIC16F84 :

# **Port B**

Port B, 0 à 3 : sortie de donnée vers le LCD en format 4 bits

Port B, 4 : Entrée de sélection de vitesse RS-232

Port B, 5 : Entrée de sélection de vitesse RS-232

Port B, 6 : Entrée pour cavalier de configuration :

- $1 = 40$  caractères par ligne
- $0 = 20$  caractères par ligne

Port B, 7 : Entrée pour cavalier de configuration :

 $1 =$  afficheur à 4 lignes de 40 caractères

 $0 =$  afficheur à 2 lignes de 20 caractères et autres…

# **Port A**

Port A, 0 : Entrée RS-232 (TTL), 1 = repos,  $0 = actif$ 

Port A, 1 : Sortie RS LCD

Port A, 2 : Sortie E1 LCD

Port A, 3 : Sortie E2 LCD Port A, 4 : Sortie test RS-232

# *3 Circuits imprimés*

Il existe 3 circuits imprimés différents selon le type de l'afficheur. Attention, chacun d'entre eux comporte un certain nombre de ponts de câblage dont il ne faudra oublier aucun sous peine d'avoir une interface non fonctionnelle. Passons les différentes versions en revue.

# **Platine 1**

Cette version baptisée version 1 (**figure 2**), est destinée aux afficheurs de 1 ligne de 16 caractères à 4 lignes de 20 caractères.

Les cavaliers ST3 et ST4 peuvent être remplacés par un pont de câblage. Elle est dotée d'une embase à 1 rangée de 14 contacts (SIL).

### **Brochage du connecteur**

 $1 = \text{masse}$  $2 = +5$  V  $3 =$  contraste  $4 = \overline{R}S$  $5 = R$  $M$  $6 - F$ 7 = D0 forcée à la masse 8 = D1 forcée à la masse 9 = D2 forcée à la masse  $10 = D3$  forcée au  $+5V$  $11 = D4$  $12 = D5$  $13 = D6$  $14 = D7$ 

# **Platine 2:**

Cette version baptisée version 2 (**figure 3**), est destinée aux afficheurs à 2 lignes de 40 caractères. Le cavalier ST3 peut être omis et ST4 remplacé par un pont de câblage. Elle est dotée d'une embase à 2 rangées de 7 contacts (DIL).

# **Brochage du connecteur**

![](_page_28_Picture_1012.jpeg)

# **Platine 3 :**

Cette version baptisée version 3 (**figure 4**), est destinée aux afficheurs à 4 lignes de 40 caractères.

Les 2 cavaliers ST3 et ST4 peuvent être omis.

Elle est dotée d'une embase à 2 rangées de 8 contacts (DIL).

![](_page_28_Figure_16.jpeg)

*Figure 1. Le schéma de l'interface dans toute sa simplicité et splendeur ; en son milieu règne un PIC16F84..*

![](_page_28_Picture_1013.jpeg)

![](_page_28_Picture_1014.jpeg)

# *Le logiciel*

Qui dit PIC dit inévitablement programme à programmer dans le composant. Voici en quelques lignes le principe de fonctionnement du logiciel. On a, toutes les 13 ms, interruption du temporisateur Timer 0, servant pour le hors-temps de la réception RS-232. L'indicateur FLINT\_H est positionné (mis à « 1 ») au bout de ces 13 ms. La **figure 5** donne l'organigramme du programme. On voit qu'il se résume à des initialisations suivies d'un programme principal tournant en boucle en attendant l'arrivée d'un octet. Selon l'octet reçu, le programme procède à un traitement différent.

Il est intéressant de noter qu'un même programme dans le PIC convient aux 3 versions de circuit imprimé.

Le **tableau 1** donne la liste des commandes de l'interface. Examinons-en certaines des spécificités.

La programmation des 8 caractères définissables écrit les caractères à la fois dans le LCD et dans la mémoire EEPROM du PIC. Cela permet de retrouver ces caractères à chaque remise sous tension (Initialisation du LCD + transfert EEPROM vers LCD). Il n'est plus nécessaire de programmer ces caractères spéciaux à chaque démarrage.

La commande « A3 » permet de transmettre intégralement à l'afficheur le caractère suivant.

Cela permet d'envoyer à l'afficheur les commandes :

A3,  $08 =$  pas d'affichage

# A3,  $0C =$  pas de curseur

A3,  $0D = \text{pavé alignment}$ 

A3,  $0E = \text{curseur}$ 

A3,  $0F =$  curseur + pavé clignotant Ces ordres spéciaux peuvent être envoyés par le PICBASIC grâce à la commande :

10 BUSOUT &HA3 ,&H0D

La commande d'effacement + tabulation « A6 » nécessite une temporisation supplémentaire par le PICBASIC, à cause de son temps d'exécution plus long, exemple :

20 BUSOUT &HA6,4,1 : DELAY 10 L'afficheur de 4x40 caractères demande aussi une temporisation plus longue pour la commande de tabulation « A1 » car il gère le curseur sur 2 contrôleurs différents, exemple : 30 LOCATE 0,2 : DELAY 10

![](_page_29_Figure_7.jpeg)

*Figure 2. La platine pour un affichage comportant 1 x 16 à 4 x 20 caractères (version 1).*

*Figure 3. Circuit imprimé pour un affichage de 2 x 40 caractères (version 2).*

# **Liste des composants**

# **Résistances :**

R1,R2,R6 = 100 kΩ  $R3, R4 = 1$  kΩ  $R5 = 10 k\Omega$  $RZ = 22 k\Omega$ 

# **Condensateurs :**

 $C1$ , $C2 = 22$  pF  $C3$  à  $C5 = 100$  pF  $C6 = 10 \mu F/16$  V radial  $C7* = 100 \mu F / 16$  V radial

# **Semi-conducteurs :**

D1,D2\*,D3\*,D4\* = 1N4148  $T1 = BC547B$ IC1 = PIC16F84A programmé  $IC2* = 78LO5$ 

Ces différentes temporisations peuvent être raccourcies par des essais successifs.

Vous avez maintenant en main tous les éléments vous permettant de pratiquer des expériences intéressantes à base de PICBASIC et d'affichages LCD en tous genres.

# *Téléchargements*

Ce logiciel « version 1.0 » est disponible sur le site Internet d'Elektor (chercher le fichier **030401-11** (somme de vérification = 731C) dans le mois de publication de l'article dans la rubrique TÉLÉCHARGEMENTS. Le fichier en question est un ensemble de fichiers dont les sources en asm et les routines .asm nécessaires.

Vous trouverez également à cet endroit un fichier **030401-12** qui donne les **Divers :**  $QZ1$  = quartz 4 MHz ST1 à ST4 = embase autosécable à une rangée de 3 contacts + cavalier CN1 = = embase autosécable à 1 rangée de 14 contacts (version 1), ou embase autosécable à 2 rangées de 7 contacts (Version 2) ou = embase autosécable à 2 rangées de 8 contacts (version 3)

\* les composants marqués d'un astérisque sont optionnels (ils ne doivent être montés que si l'afficheur est relié directement à un PC).

Les dessins de platine sont disponibles au téléchargement sur le site Elektor (www.elektor.fr, rubrique Téléchargements) sous la dénomination 030401-1

organigrammes de ce programme. L'auteur aurait plaisir de correspondre avec les lecteurs d'Elektor qui auront réalisé ce circuit. Vous pouvez le

![](_page_29_Figure_26.jpeg)

![](_page_29_Figure_27.jpeg)

*Figure 4. Platine pour un affichage de 4 x 40 caractères (version 3).*

# **L'auteur**

![](_page_30_Picture_1.jpeg)

Le début de la carrière de Michel Vacher ne date pas d'hier vu qu'il était déjà « impliqué », au cours de ces premiers 4 lustres (±18 ans) de sa carrière, dans l'étude et le développement des TO9 et TO9+ (microordinateurs de Thomson au cas où vous ne le sauriez pas ou plus). Il fut ensuite, 3 lustres durant, ingénieur de développement logiciel, travaillant sur nombre de microcontrôleurs, du 6303 au PIC en passant par le 6805, 8051, ST6, ST9, pour n'en citer que quelques-uns et développant des logiciels en assembleur et C à leur intention.. Il a la chance aujourd'hui, de pouvoir profiter d'une pré-retraite bien méritée…

contacter via son E-mail : « michel@trip-hop.net ».

*À noter que le microcontrôleur PICBASIC, sous ses différentes formes, 3B, 3H, etc. est distribué en France par Lextronic. Attention, il existe nombre de produits baptisés PIC Basic, PICBASIC, etc.*

# **Liens Internet :**

www.comfile.co.kr

![](_page_30_Figure_7.jpeg)

# **Tableau 1. Les commandes de l'interface**

![](_page_30_Picture_282.jpeg)

# **mini-projet**

# *ARBRE DE NOËL GARNI DE … LED*

# **Et autres circuits de Noël...**

Cet arbre de Noël miniature garni de LED est aussi simple à construire qu'à reproduire. Son fonctionnement est absolument fiable. Un mini-projet de dernière minute pour la période de Noël...

Les électroniciens possèdent, contrairement aux profanes, le don de conférer avec une relative facilité une touche personnelle aux objets tant journaliers que festifs. L'arbre de Noël miniature présenté ici en est une parfaite illustration. Cet ornement de Noël clignotant n'existe nulle part sur le marché sous cette forme exacte. Il faut le monter soi-même. Pour ouvrir la voie aux moins expérimentés d'entre nous, Elektor offre un kit de montage à toute épreuve comprenant la carte, les composants et la pile.

Ceux qui cherchent quelque chose de « différent » et sont prêts à investir plus de temps et de composants dans un circuit pour la période de Noël ne sont pas oubliés. La rédaction d'Elektor leur propose un choix de circuits à télécharger sur http://www.elektor.fr (voir encadré).

# *C'est très simple*

Le circuit de cet arbrisseau est à la portée de n'importe quel débutant. Il a servi à réaliser divers ornements clignotants dans l'environnement peu convivial des foires-expositions. Même des enfants de 5 ans ont assemblé avec succès un kit en moins de 30 minutes au stand Elektor.

Comme le montre la **figure 1**, l'électronique comporte en tout et pour tout un seul circuit intégré relié à 2 résistances, un condensateur et 11 LED. Les LED possèdent l'avantage de durer plus longtemps et de consommer moins que les petites lampes à incandescence. Le circuit peut fonctionner en permanence pendant 48 heures avec une pile (alcaline 9 V) –ou pendant toute la période de Noël quand on ne l'allume que le soir.

Le circuit intégré est un 4060, un oscillateur/diviseur en technique CMOS robuste muni de 10 sorties. La fréquence de l'oscillateur, déterminée par C1, R1 et R2, est située aux environs de 2 Hz.

L'état des sorties du compteur Q3 à Q9 et Q11 à Q13 change au rythme de l'oscillateur. Les LED sont câblées de façon à donner l'impression d'un clignotement aléatoire. En observant le clignotement avec une attention soutenue, on remarquera toutefois que 3 LED sont allumées simultanément.

Christma

# *Le soudage*

La carte représentée dans la **figure 2** est déjà sciée en forme d'arbre de Noël. Le montage et le soudage sont aussi effectués rapidement grâce au plan de montage imprimé en surcharge. Il suffit de veiller à la polarité correcte des LED (le fil le plus court correspond à la cathode). Souder le support du circuit intégré et y insérer celui-ci dans la bonne direction (se référer à l'encoche et au repère, voir la vue de dessus du circuit intégré dans la figure 1 et le plan de montage de la figure 2). Une fois le montage terminé et contrôlé, souder les fils de liaison du clip de la pile : Souder l'extrémité du fil rouge dans la perforation désignée par + et celle du fil noir dans la perforation désignée par le symbole « moins » (–).

![](_page_32_Figure_0.jpeg)

*Figure 1. Le circuit de l'arbre de Noël garni de LED a fait maintes fois ses preuves...*

Faire passer les contacts du clip de la pile par les 2 trous prévus à cet effet au pied de la carte de l'arbre de Noël, ce qui permet de connecter la pile de l'autre côté de la carte. La pile sert en même temps de support. Connecter la pile. Les LED se mettent immédiate-

ment à clignoter joyeusement (comme prévu) si le montage est correct.

# (040377-1)

# *Joyeux Noël !*

![](_page_32_Figure_6.jpeg)

*Figure 2. Plan de montage de la mini-carte de l'arbre de Noël.*

# **Liste des composants**

### **Résistances :** R1 = 10 kΩ (noir-marron-orange)  $R2 = 100 k\Omega$  (noir-marron-jaune)

**Condensateur :**  $Cl = 1 nF$ 

# **Semi-conducteurs :**

D1 à D12 = LED faible courant (n'importe quelle couleur sauf banc)  $|C1 = 4060$ 

# **Divers :**

support pour IC1 (DIL 16 contacts) pile 9 V avec connecteur à pression Platine : EPS010019-1 (Kit complet EPS10019-91)

# **Montages de Noël sur www.elektor.fr**

**Il neige des montages de Noël sur www.elektor.fr. Nous avons choisi 5 montages pour la Noël appréciés par nos lecteurs et vous les proposons, avec dessin de platine et programme (si tant est qu'il y en ait un) sur notre site d'où vous pourrez les télédécharger :**

![](_page_32_Picture_17.jpeg)

– Étoile de Noël avec EPROM (Téléchargement N°. 990074-12)

![](_page_32_Picture_19.jpeg)

- Cloche électronique (Téléchargement N°. 000116-12)
- Guirlande (Téléchargement N°. 014056-12)

![](_page_32_Picture_22.jpeg)

– Étoile de Noël (Téléchargement N°. 020040-12)

![](_page_32_Picture_24.jpeg)

– Boule de Noël (Téléchargement N°. 030157-12)

# *Dipôle papillon p*

Rolf Badenhausen

![](_page_33_Figure_2.jpeg)

La télévision numérique terrestre (DVB-T), on peut déjà la capter dans plusieurs Länder allemands. Il y faut bien sûr un récepteur DVB-T et une antenne UHF. S'il ne vous manque plus que l'antenne, en voici une petite d'intérieur, vite construite et à peu de frais.

Il y a déjà un an que le centre urbain de Berlin est couvert par la télévision numérique terrestre, *Digital Video Broadcasting*, et elle a fait cette annéeci ses débuts progressivement dans

les autres États fédérés. Dans les régions concernées, les émetteurs de télé analogique, au standard PAL, devraient bientôt disparaître, si ce n'est pas déjà fait, comme à Berlin.

Si vous possédez un récepteur de satellite et un raccordement d'antenne adéquat ou si vous désirez faire des économies en vous équipant pour la réception de DVB-T, il vous faudra

# *pour DVB-T* **Antenne intérieure de fabrication-maison**

construire une antenne appropriée. Elle ne se branchera évidemment pas au téléviseur, mais à un récepteur spécial, aussi appelé SetTopBox.

Seuls quelques rares récepteurs sont livrés avec une antenne intérieure simple. La **figure 1** vous présente une version sous forme d'antenne bâton. Son principal inconvénient réside dans les perturbations occasionnelles, d'origine optique, ou encore l'étroitesse de sa sensibilité dans la bande UHF réservée aux canaux numériques.

Comme antenne intérieure pour DVB-T, celle qui s'est distinguée par les caractéristiques les plus avantageuses, c'est un modèle plat qui, en raison de sa forme singulière, a été baptisé « dipôle papillon ». Non seulement il a démontré sur le terrain une meilleure largeur de bande, mais un aérien aussi élégant peut aussi, à la maison, se dissimuler dans un cadre de dimension raisonnable.

# *DVB-T*

Grâce à la compression MPEG-2, on peut maintenant transmettre quatre canaux numériques dans le spectre d'un seul ancien canal analogique. C'est assez impressionnant quand on songe que la numérisation d'un tel signal, qui compte 625 lignes et une fréquence de récurrence d'image de 50 Hz, produit, avant réduction de données, un débit de 216 Mbits/s. Y consacrer la bande passante nécessaire pour la transmission, tant par satellite que par système terrestre, serait simplement impraticable.

La norme MPEG-2, un perfectionnement notable de la MPEG-1, permet de ramener le débit de données à 13,27 Mbits/s (à peine quelque 6 % de la valeur de départ). En supplément, une méthode de modulation futée, du nom de COFDM (pour *Coded Orthogonal Frequency Division Multiplexing*), s'arrange pour tirer le meilleur parti de la bande passante disponible et de la puissance émise. Elektor vous a déjà rendu compte en détail des bases de cette technique, vous en trouverez les références en fin d'article.

# *Le dipôle papillon*

La résistance propre d'un dipôle papillon se rapproche fort de celle d'un dipôle pleine onde. Ce genre de dipôle se caractérise [1] par une valeur de résistance comprise entre 240 et 300 Ω. Il faut toujours intercaler un adaptateur pour la ramener à la norme de 75 Ω à l'entrée du récepteur.

Le rapport de transformation ü d'un adaptateur comme celui de la **figure 2** se calcule par la formule :

$$
\ddot{u} = \sqrt{\frac{r_e}{r_a}} = \frac{n_e}{n_a}
$$

 $\sqrt{2}$ 

dans laquelle r<sub>e</sub> est la résistance d'entrée,  $\mathbf{r}_a$  celle de sortie,  $\mathbf{n}_a$  et  $\mathbf{n}_a$  le nombre de spires de chaque enroulement. Pour un rapport de transformation  $\ddot{\mathbf{u}} =$ 2, on obtient avec  $n_e = n_1 + n_2$  et  $n_a$ *= n3* le même nombre de spires pour *n1, n2* et *n3*. Cela simplifie pas mal la fabrication de l'adaptateur, puisqu'on trouve la même tension sur chaque bobine et que, grâce à cette configuration, on assure la séparation galvanique de l'entrée à la sortie. Sur le même principe, on peut également utiliser une bobine à prise médiane, pour constituer ce qu'on appelle communément un « balun » de *balancing unit*, tel que représenté à la **figure 3**. Pour profiter des faibles pertes d'un transformateur sans noyau, les fabrications industrielles utilisent la méthode de bobinage « bifilaire ». La **figure 4** en présente un exemple, dans lequel on a bobiné en double huit spires de fil de cuivre émaillé (CuL) de 0,5 mm en parallèle (ici en noir et blanc) sur un noyau cylindrique ( $d = 4$  mm) caractérisé par des pertes négligeables. Les bobines 3 et 4 du transformateur à air sont un peu plus volumineuses pour approcher pratiquement le rapport d'adaptation. Comme le montre le schéma de la

![](_page_34_Picture_13.jpeg)

*Figure 1. Antenne intérieure simple pour DVB-T de Technisat. Le bâton mesure 31 cm de long.*

![](_page_34_Figure_15.jpeg)

*Figure 2. Transformateur d'adaptation d'antenne en 75* Ω*.*

![](_page_34_Figure_17.jpeg)

*Figure 3. Adaptateur de symétrique à asymétrique à en seul bobinage.*

![](_page_35_Figure_0.jpeg)

*Figure 4. Modèle à bobine à air en bifilaire.*

![](_page_35_Figure_2.jpeg)

*Figure 5. Antenne avec transformateur et condensateur de couplage.*

**figure 5,** on a prévu un condensateur de séparation à la céramique, C1. Il sert à éviter un court-circuit si éventuellement la descente d'antenne de DVB-T conduit également une tension continue de commande. D'habitude, on utilise une tension de 5 V pour obtenir, si le besoin s'en fait sentir, la commutation à distance d'un amplificateur d'antenne intermédiaire.

# *Construction*

Le plus pratique pour assembler transformateur, condensateur d'isolation et antenne papillon, de l'épaisseur d'un stylo à bille, c'est certainement de tout mettre sur une face d'une platine de résine époxy de 1,5 mm. Le plan d'implantation est reproduit à la **figure 6**, le tracé des pistes est comme toujours disponible en téléchargement sur le site www.elektor.fr.

Naturellement, on pourrait aussi utiliser une fine tôle de zinc, de cuivre ou de laiton sur support isolant en bois ou en Plexiglas. La **figure 7** montre un exemple de réalisation sur une fine plaque de bois cintrée. Le transformateur et le condensateur d'isolation se situent avec la prise de raccordement (pour câble d'antenne de 75 Ω) sur la face arrière.

Les antennes d'émission de télévision sont normalement attaquées en polarisation horizontale. Mais sur la base de l'expérience pratique acquise à Berlin avec DVB-T, on n'émet plus qu'en polarisation verticale. Le dipôle doit dès lors pivoter pour se placer verticalement. Cependant, avec une antenne intérieure et particulièrement dans la bande UHF, il convient toujours de rechercher empiriquement la position optimale qui capte le moins possible de réflexions. Mais dans une situation défavorable, comme au rez-de-chaussée, il est rarement possible d'obtenir une compensation optimale.

L'insertion d'un amplificateur d'antenne semble peu recommandable. Les avis des utilisateurs de DBV-T recueillis dans les forums sur Internet sont plutôt mitigés sur la question ; ils constatent qu'avec une antenne active, on amplifie surtout le spectre de bruit environnant. Si de pareilles impulsions s'introduisent dans le signal utile reçu de DBV-T, qui est faible de toute façon, et malgré le traitement du démodulateur, ils apparaîtront à l'image ou dans le son comme parasites. Mais le même inconvénient peut aussi résulter d'une saturation de l'amplificateur d'antenne là où le champ est plus intense.

Comme le dipôle papillon proposé ici est équipé d'un adaptateur à 75 Ω, il n'y a aucune difficulté à utiliser, si besoin est, un amplificateur de bande

![](_page_35_Figure_12.jpeg)

*Figure 6. Plan de la platine (en réduction), le dessin est disponible sur www.elektor.fr.*

standard du commerce, que l'on peut se procurer à peu de frais.

Ndr : si la situation de la TVNT (TV Numérique Terrestre, également connue sous la dénomination de TV numérique hertzienne) est très chaotique pour le moment, les choses devraient s'éclaircir dans les prochains mois. D'où cet article sur la situation mieux cristallisée en RFA.

### **Litérature :**

[1] Gregor Kleine : La télévision numérique avec compression de données MPEG-2 ; Elektor septembre 1995 p. 42 ss.

### **Notions théoriques et sources de références utiles :**

[2] John D. Kraus : Antennas ; Mc Graw Hill Book Company, 1950.

### **Internet :**

(040394-1)

www.tvnt.net/ www.tdf.fr/ www.telesatellite.com/ www.droit-technologie.org/ 1\_2.asp?actu\_id=952

www.essentielpc.com/s/breve393.html

![](_page_36_Picture_9.jpeg)

*Figure 7. Le prototype d'antenne de l'auteur.*

# **Comparaison des antennes intérieures**

Certains fabricants ont, de leur côté, découvert la part de marché que pouvait représenter DVB-T. Ainsi Hama, par exemple, propose également, sous l'appellation de « papillon » une antenne intérieure dont la géométrie ne rappelle que vaguement celle

du lépidoptère en question. Ses proportions (**figure 8**) font davantage penser à une antenne bicône et sa structure aplatie à un dipôle strip-line. En raison de sa longueur physique d'une quarantaine de centimètres, un tel aérien présente un maximum de sensibilité (résonance) dans une gamme de fréquence qui ne couvre ni le domaine VHF ni l'UHF, mais entre les deux, centrée grosso modo sur 350 MHz.

Combiner sur une antenne intérieure les gammes VHF et UHF entraîne forcément des pertes à cause du compromis. C'est pourquoi Thomson a choisi une variante qui ne manque pas d'intérêt. Si les dimensions intérieures de l'antenne ANTD2000 (**figure 9**), elle aussi à double bande, sont plus petites, c'est qu'elle est accordée indubitablement sur le milieu de la gamme UHF. Trop courte physiquement pour la bande VHF, une astuce technique a été mise à profit pour l'allonger électriquement. En revanche, sa géométrie la destine principalement à la réception de DVB-T en UHF, ce qui est totalement fondé.

L'antenne papillon que nous vous proposons dans cet article s'inspirait du même principe, de par sa forme de dipôle constitué de triangles sensiblement équilatéraux. L'inductance du transformateur provoque un allongement électrique des branches du dipôle de manière à couvrir les fréquences inférieures à la gamme UHF, ce qui favorise la réception de la bande III VHF.

![](_page_36_Picture_16.jpeg)

*Figure 8. L'antenne papillon de Hama (source : Hama).*

*Figure 9. L'antenne plane ANTD2000 de Thomson offre un gain de 18 dB (Source : Thomson).*

![](_page_36_Picture_19.jpeg)

# *Clap-inter intelli*

**Jörg Prim**

L'interrupteur à claquement de mains (« clap-inter ») appartient sans conteste aux circuits classiques à réaliser soi-même. Le voilà, avec une commande à microcontrôleur et de nouvelles possibilités insoupçonnées jusqu'alors...

# **Télécommande avec extras** *gent*

![](_page_38_Figure_1.jpeg)

*Figure 1. Ce minuscule PIC12F629 évalue les signaux d'entrée et commande le relais bistable.*

Un circuit discret ne pourrait que rêver des possibilités offertes par l'introduction d'un microcontrôleur :

- Un circuit va-et-vient réalisé à l'aide d'un interrupteur permettra de commuter même en cas de mauvais fonctionnement.
- La commutation n'a pas lieu à la suite d'un bruit quelconque mais est causée par un double claquement de mains dans un intervalle de temps défini.
- L'interrupteur est bloqué pour un certain temps (verrouillage enfant) en cas d'utilisation « ludique » (commutation répétée trop fréquemment).

Il faut plusieurs bascules monostables pour remplir les conditions exigées (double claquement de mains et verrouillage enfant) avec des composants logiques TTL ou CMOS – soyons plutôt modernes et servons-nous d'un microprocesseur. Un avantage de plus : le clap-inter possède son propre bloc d'alimentation secteur ; il ne nécessite pas de bloc secteur enfichable.

# *Un petit contrôleur*

Le microcontrôleur flash PIC12F629 de Microchip est en soi un objet fascinant : Le boîtier à 8 broches recèle un microcontrôleur complet avec oscillateur de signal d'horloge, circuit d'initialisation, ROM flash, RAM et EEPROM. Deux des 8 broches sont réservées à l'alimentation, les 6 broches restantes servent d'E/S génériques.

Quelques broches E/S ont des fonctions particulières, dont le comparateur qui sera utilisé ici. Le seuil du comparateur, et donc la sensibilité, peuvent être ajustés dans certaines limites par logiciel.

Le circuit de la **figure 1** ne comporte, hormis le contrôleur, que peu de composants. Un microphone électret à 2 sorties convertit le signal acoustique en un signal électrique. Un transistor amplifie le signal et l'envoie à l'entrée du comparateur du PIC. Le potentiomètre d'ajustage permet de positionner le point de travail du transistor, et donc la sensibilité.

Deux sorties du PIC activent un relais bistable par l'intermédiaire de transistors. Le relais possède 2 enroulements qui le commutent par de courtes impulsions. Ce relais offre 2 avantages : il ne nécessite qu'un temps d'activation bref, il n'est pas nécessaire de l'exciter continuellement. Le deuxième avantage se manifeste lors d'une coupure de courant. Le relais

![](_page_39_Picture_0.jpeg)

*Figure 2. Tous les composants (hormis la capsule du microphone à électret) sont réunis sur cette petite carte.* 

# **Liste des composants**

### **Résistances :**

 $R1, R6, R7 = 4kO7$  $R2 = 150 k\Omega$  $R3 = 22 k\Omega$  $R4 = 10 k\Omega$  $R5 = 150 \Omega$ P1 = ajustable 100 kΩ

### **Condensateurs :**

 $C1 = 220 \mu F/25 V$  radial  $C2 = 100$  nF  $C3 = 1 \mu F / 16 V$ 

# **Semi-conducteurs :**

B1 = B80C1500 (rond) D1,D2 = 1N4148 D3 = LED Duo (rouge/vert)  $IC1 = 78105$ IC2 = PIC12F629CP (programmé **EPS030166-41**)

T1 à T3 = BC238 ou BC547

# **Divers :**

- JP1 = embase autosécable à 2 contacts + cavalier
- K1 = bornier encartable à 2 contacts au pas de 7,5 mm (RM7,5)
- K2 = bornier encartable à 3 contacts au pas de 7,5 mm (RM7,5)
- MIC1 = microphone électret à 2 contacts Re1 = relais bistable inverseur bipolaire
- (tel que, par exemple, Schrack RT314F12)
- Tr1 = transformateur  $1 \times 6$  V, 2 VA minimum, protégé contre court-circuit (tel que, par exemple, Marschner VN30.15/10522 ou Era 030- 7340.0T)
- Platine EPS 030166- (son dessin est aussi disponible sur le site www.elektor.fr)
- Logiciel (source et hex) EPS 030166-11 (disponible gratuitement au

téléchargement sous www.elektor.fr)

![](_page_39_Picture_20.jpeg)

garde sa position la plus récente et la charge commutée reste dans l'état précédant la coupure de courant. En particulier, on risquerait, dans le cas d'un circuit va-et-vient d'enclencher la charge si, lors d'une coupure de courant, le circuit d'un relais normal était fermé et que cet état corresponde par hasard à l'état de repos.

Deux autres sorties du PIC commutent une LED bicolore indiquant l'état du circuit. La dernière broche E/S du PIC

n'est pas utilisée. Elle est munie d'un cavalier permettant de commuter les options du logiciel.

# *Logiciel*

Le logiciel évalue le signal d'entrée. Un niveau bas de GP1 (un claquement détecté) est suivi d'un délai de courte durée (environ 200 ms) lors duquel la LED est rouge. L'entrée est ensuite échantillonnée pendant 3 s au cours desquelles la LED est verte. La sortie est commutée si un autre signal est détecté dans cet intervalle de temps. L'entrée reste bloquée après la commutation pendant environ 10 s au cours desquelles la LED est rouge. Le nouvel état de sortie est mémorisé dans l'EE-PROM pour que l'enroulement correct du relais puisse être excité après une coupure de courant.

Chaque commutation incrémente un compteur interne qui décroît lentement en l'absence de signal d'entrée. L'entrée se bloque pendant 1 min si ce compteur atteint une limite. La LED clignote en rouge pendant cet intervalle de blocage. Le tout permet d'éviter qu'un niveau de bruit continu (par exemple des applaudissements) active le clap-inter.

# *Tout sur une carte*

Nous avons mis au point un tracé de carte comportant tous les composants du clap inter (**figure 2**)... moins un. En effet, le microphone à électret doit capter les ondes sonores d'une façon ou l'autre. Il doit donc se trouver par exemple sous une surface perforée de la paroi du boîtier. Il faut absolument éviter d'autre part que la longueur du câble blindé (!) entre la capsule et la carte dépasse 10 cm.

Le montage est simple et ne prend que quelques minutes, mais il faut comme toujours respecter la polarité des diodes et des condensateurs électrolytiques (ainsi que du redresseur et du circuit intégré). Ne pas oublier le cavalier à côté du redresseur ! La LED doit être placée assez haut pour émerger de quelques millimètres du couvercle du boîtier à la fin du montage.

Montage terminé et contrôlé ? Placer la carte dans un petit boîtier plastique. Veiller à ce que les conducteurs de raccordement au réseau ne soient pas soumis à la traction. Désire-t-on varier la sensibilité sans démonter le petit appareil ? Percer au-dessus de P1 un trou prévu pour un tournevis d'ajustement.

(030166-1)

# *ADIEU "16", BIE*

# **2ème partie : la ROM et les tables de recherche de grande taille**

# *Ron Coates*

![](_page_40_Picture_3.jpeg)

Les processeurs de la série 18Fxx2 disposent soit de 16, soit de 32 Koctets de ROM Flash. Cependant, chaque instruction de programme consomme au moins un mot (et donc deux octets), ce qui veut dire qu'en termes de nombre de lignes de code de programme, vous serez limité à un maximum de 8 ou de 16 Koctets. Par conséquent, au niveau de la programmation vous ne pourrez jamais adresser que les emplacements d'ordre pair de la ROM. Si dans le cas d'un programme de la série 16F vous observez la fenêtre de la mémoire de programme, les adresses du code s'incrémentent au rythme d'une unité par ligne, soit 0000, 0001, 0002, etc. Le même code destiné à un 18F générerait un programme présentant un incrément de deux à chaque ligne : 0000, 0002, 0004, etc. Dans la pratique, cela n'a aucune importance sauf dans le cas des tables de recherche.

L'ensemble de la mémoire ROM est complètement linéaire

et il n'y a donc aucun problème avec les instructions CALL ou GOTO, et ce peu importe la taille du programme.

# **Tables de recherche**

Une des principales critiques émises dans le passé à propos des fonctionnalités des processeurs PIC a été la difficulté d'implémentation des tables de recherche d'une taille raisonnable. Une des caractéristiques les plus utiles de la série 18 est la possibilité que vous avez de créer des tables de recherche de virtuellement n'importe quelle longueur pour peu qu'elles « rentrent » dans la quantité de Flash ROM disponible.

Il pourrait s'avérer utile à ce niveau d'examiner en détail la seule manière d'implémenter une table de recherche dans la série 16.

Microchip l'avait appelé "GOTO calculé" et elle nécessi-

# *NVENUE PIC18F*

tait de la part du programmeur de construire la table de recherche à la manière d'une sous-routine commençant par une instruction ajoutant la valeur du registre W au compteur d'instructions. Elle était suivie par la liste des valeurs destinées à être retournées. Pour utiliser la table, vous deviez vous assurer, avant d'appeler la sous-routine, que la valeur contenue dans W représentait la position requise dans la table. Après exécution de la sous-routine, le programme principal disposait de la valeur recherchée dans W.

L'exemple suivant fournit la vitesse maximum permise à un pilote selon le rapport de vitesse engagé. Nous appellerons la sous-routine SPEED.

![](_page_41_Picture_379.jpeg)

Si le programme principal avait placé le numéro du rapport (1, 2, 3 or 4) dans W, un appel à cette sous-routine aurait alors provoqué de la part du programme un saut à la ligne correspondant à cette vitesse et le retour de la vitesse maximum sous la forme d'un nombre hexadécimal. Notez que la première ligne de la table correspond à une valeur de zéro dans W. Puisque dans le cas présent nous n'aurions jamais une telle valeur nulle, une valeur factice (FF) est insérée.

La limitation de cette méthode est que la valeur contenue dans W ne peut varier qu'entre 00 et FF (ou 0 et 255 en décimal). Selon ce principe, les tables ne peuvent donc pas comporter plus de 256 entrées. Si vous avez besoin d'une table plus étendue que cela, vous devez diviser votre table en tronçons de 256 entrées et exécuter des calculs supplémentaires pour vous assurer que vous effectuez une recherche dans le bon tronçon. Ceci n'est clairement pas pratique pour des tables contenant plusieurs milliers de valeurs.

La méthode ci-dessus peut toujours être utilisée dans le cas de la série 18 et s'avère pratique pour les tables de taille réduite. Cependant, la situation est moins favorable dans la mesure ou le compteur d'instructions ne « connaît » que les chiffres pairs. Cela implique que, peu importe que W contienne 0 ou 1, cela ne fait aucune différence et le programme sautera à la première ligne de la table (0xFF dans l'exemple précédent). Pour que le programme ci-dessus fonctionne correctement, vous devrez placer dans W une des valeurs 2, 4, 6 ou 8. Cela veut également dire que la longueur maximale de votre table est maintenant limitée à 128 entrées.

Si vous avez besoin de tables de recherche plus étendues, vous devrez utiliser une méthode alternative. Celle-ci est décrite en détail dans la section 5 de la fiche de caractéristiques mais il s'agit seulement de principes généraux. N'importe quelle quantité de la Flash ROM disponible peut être utilisée par le programmeur en vue de constituer une ou plusieurs tables de recherche. Ainsi, si nous utilisions un circuit comportant 32 Koctets de ROM et que nous n'avions besoin que de 4 Koctets pour le programme lui-même (souvenez-vous que ce serait l'équivalent d'environ 2 000 lignes de code), 28 Koctets seraient alors disponibles pour les tables de recherche. Il s'agit d'un pas en avant très significatif et pourrait même permettre à des applications qui auparavant utilisaient une EPROM externe pour stocker des données de devenir de véritables applications « single chip », entraînant de considérables économies en complexité, taille du circuit imprimé et bien sûr coûts.

Des circuits 18F plus grands encore sont disponibles, lesquels comportent jusqu'à 128 k de ROM. Consultez le site Internet de Microchip pour de plus amples informations à leur propos.

La capacité à adresser une telle quantité de mémoire s'articule autour des Pointeurs de Table. Il en existe trois : TBLPTRU (« *Table Pointer Upper* ») dont seuls 5 bits sont disponibles, TBLPTRH (« *Table Pointer High* ») et TBLPTRL (« *Table Pointer Low* »). Utilisés ensembles, ils forment une adresse de 21 bits de long, ce qui permet d'adresser jusqu'à deux méga-octets. Dans la pratique, avec les processeurs dont nous parlons ici, TBLPTRU peut être laissé à zéro car les seize bits des autres pointeurs sont plus que suffisants pour adresser la quantité de ROM disponible. Ces tables peuvent être lues et écrites durant l'exécution du programme et vous devez par conséquent être prudents lors de la manipulation des valeurs contenues dans les pointeurs car il est parfaitement possible d'écraser votre propre code.

Et comment introduisons-nous les données dans ces tables ? C'est un point sur lequel la fiche de caractéristiques est étrangement silencieuse. Ce que vous ne pouvez pas faire, c'est l'introduire à partir du programme de la même manière que vous le faites pour le GOTO calculé. Dans MPLAB, vous pouvez aller dans la fenêtre « Program Memory » et à partir de là modifier directement les valeurs, ce qui est en fait utile en phase de débogage. Par contre, il n'y a aucun moyen de sauvegarder ces modifications et dès que vous aurez quitté l'éditeur, ces informations seront perdues. De toute façon, si vous envisagez une table de recherche de huit kilo-octets, vous ne voudrez probablement pas en introduire toutes les valeurs à la main !

Nous avons pensé à deux manières de le faire et peutêtre que des lecteurs pourront en suggérer d'autres. À titre d'exemple, considérons les valeurs résultant de l'échantillonnage digital d'un instrument de musique, par exemple un piano. Il serait normal d'utiliser un PC pour manipuler et stocker des données de ce type et nous supposerons donc que la table que vous voulez transférer dans le PIC est effectivement disponible sous forme d'un fichier sur votre PC.

Vous pouvez écrire pour le PC le programme adéquat et ensuite utiliser le port parallèle ou sériel pour téléchargez le fichier. Tous les PIC dont nous parlons comprennent en effet un USART (« *Universal Synchronous / Asynchronous Receiver Transmitter* ») qui peut facilement être paramétré pour communiquer avec le port série d'un PC.

Si vos connaissances ne s'étendent pas à la programmation des PC, la méthode alternative consiste à utiliser un programmateur d'EPROM pour transférer l'information dans une EPROM et ensuite utiliser un programme

contenu dans le PIC pour transférer l'information de l'E-PROM à la mémoire du PIC. C'est plutôt laborieux car cela implique que vous introduisiez le code (en utilisant un programmateur PICSTART ou équivalent) pour ensuite connecter le PIC à un circuit spécifique, juste pour transférer les données de l'EPROM au PIC avant, finalement, de pouvoir utiliser le PIC dans l'application cible.

# **Transfert d'une application 16F existante**

La première page de la fiche technique de la série 18FXX2 comporte l'affirmation plutôt optimiste selon laquelle le 18F « est compatible au niveau du code source avec le jeu d'instructions de la série 16C … » Cela pourrait vous amener à penser que tout ce que vous auriez à faire pour convertir des applications existantes serait d'adapter les références au modèle de PIC et que tout se passerait bien. En réalité, vous recevrez probablement une longue série de messages d'erreur mais qui ne sont pas difficiles à corriger.

En tout premier lieu, les bits des registres d'état RP0 et RP1 qui étaient utilisés avec le 16F pour la commutation de bancs n'existent plus. Vous aurez certainement fait référence à ceux-ci puisque vous n'auriez pas pu gérer les ports d'I/O autrement à l'aide des registres TRIS. Toutes les références vers ceux-ci doivent donc être supprimées. Un autre problème ne se présentera que si votre programme originel utilise l'adressage indexé. Si c'était le cas, vous aurez certainement fait référence aux registres FSR. Nous disposons maintenant de trois registres FSR

# **AIDES À LA RÉALISATION**

Elektor ne fait pas la vente de composants. Ceux-ci sont normalement à trouver chez un revendeur de composants. Il nous a cependant semblé nécessaire, suite à de nombreuses lettres, de résumer sur cette demi-page les informations cruciales pour la lecture et la compréhension des articles publiés dans Elektor. Nous utilisons, pour l'indication des valeurs de composants, les préfixes (classiques) suivants

![](_page_42_Picture_498.jpeg)

Dans certains schémas et dans la liste des composants nous préférons utiliser, contrairement aux recommandations IEC et BS, le préfixe + symbole comme caractère délimiteur en remplacement de la virgule. 2 exemples :

 $3k\Omega9 = 3.9 k\Omega$  4μF7 = 4.7 μF

Sauf mention contraire, la tolérance des résistances est ±5% et leur wattage 1/3 à 1/2 watt. La tension de service des condensateurs est de ≥ 50 V.

Lors de **la mise en place des composants** on commencera en règle générale par l'implantation des composants passifs de la taille la plus faible, c'est-à-dire les ponts de câblage, les résistances et les petits condensateurs; on passera ensuite aux supports pour circuits intégrés, aux relais, aux condensateurs de forte capacité tels que les électrolytiques et aux connecteurs et autres embases. Les semi-conducteurs vulnéra**ble et les circuits intégrés fragiles seront montés en dernier.** 

**Le soudage.** On utilisera un fer à souder d'une puissance de 15 à 30 W doté d'une pointe fine et de la soudure à âme de résine (60/40). On enfiche les connexions du composant concerné dans les orifices prévus à cette intention, on les replie légèrement, on les coupe à la bonne longueur et on procède à leur soudure; on attend de 1 à 2 secondes jusqu'à ce que l'alliage étain/plomb devienne liquide et vienne souder relier la connexion au métal de l'orifice. On peut alors enlever le fer à souder. Attention à éviter de surchauffer le composant en particulier les circuits intégrés et les semi-conducteurs. S'il faut désouder un composant on utilisera de préférence un fer à dessouder à pompe aspirante ou un appareil spécialement prévu à cet effet.

**Le dépannage.** Si le circuit ne fonctionne pas correctement, il faudra comparer soigneusement les composants mis en place sur la platine avec la sérigraphie de l'imdénommés FSR0, FSR1 et FSR2 et chacun d'entre eux comporte un octet « haut » et un octet « bas ». Donc, toutes les références à FSR devront être changées en FSR0L. Un problème similaire se présentera à propos des références au registre INDF. Celles-ci pourront être rapidement corrigées grâce à la fonction de recherche et remplacement automatique de l'éditeur.

Enfin, si vous aviez intercalé des instructions CONFIG dans le code source, celles-ci généreront également des erreurs. Les instructions CONFIG de la série 18F ont un format complètement différent de la série 16F et la meilleure méthode consiste à supprimer les instructions 16F et à recommencer en utilisant le fichier INCLUDE comme exemple.

Les erreurs de syntaxe comme celles-ci peuvent être rapidement corrigées. Il est seulement important que vous revérifiiez la structure du programme pour vous assurez que vous profitez bien de tous les petits "plus" que ces nouveaux circuits apportent.

# **Un pas plus loin : DSP**

Jusqu'au début de cette année, les processeurs de la série 18F étaient les plus puissants produits par Microchip. Cela a complètement changé il y a quelques mois avec l'apparition de la série dsPIC. Il s'agit de processeurs « full 16 bits » qui incorporent également des fonctionnalités que l'on ne trouve habituellement que sur les DSP (« *Digital Signal Processor* »). Comme d'habitude, *Elektor* sera le premier à vous fournir des détails à ce propos. Surveillez cette rubrique …

(040036-2)

plantation des composants et vérifier leurs caractéristiques à l'aide de la liste des composants. Tous les composants se trouvent-ils à leur place (celle prévue sur la sérigraphie)? Les polarités des composants en ayant une a-t-elle bien été respectée. N'avezvous pas fait d'erreur dans le branchement des lignes d'alimentation ? Toutes les soudures faites sont-elles « saines » ? N'avez-vous pas oublié de pont de câblage ? Si le schéma de la réalisation en cause comporte des valeurs de mesure, les éléments mesurés sur le circuit imprimé correspondent-ils à ces valeurs – on peut accepter une dérive de ±10% des dites valeurs.

La valeur d'une résistance est indiquée à l'aide d'un code de couleurs

![](_page_42_Figure_21.jpeg)

jaune-violet-orange-marron = 47 k $\Omega$ , ±1%

Il arrive que nous ayons à publier des corrections éventuelles concernant l'une ou l'autre réalisation, ce que nous faisons dans les plus brefs délais dans l'un des magazines publiés ultérieurement. On notera que la rubrique « le coin du lecteur » contient de temps à autre des commentaires ou/et des informations additionnelles concernant des montages publiés dans un numéro précédent.

т

I

# **grains de sel grains de sel grains de sel grains de se**

![](_page_43_Picture_1.jpeg)

![](_page_43_Picture_2.jpeg)

# **ArtIcons 4.10**

# **Créez de superbes icônes**

Il ne nous arrive pas souvent de parler de logiciels. Aha-Soft nous a proposé, tout dernièrement, par E-mail, de tester leur dernière version de ArtIcons. Avec la curiosité qui nous caractérise, nous avons accepté leur proposition.

Les 1,2 Goctets du fichier ne posèrent pas le moindre problème pour glisser sur notre disque dur. L'installation, en français SVP, est une affaire de quelques secondes. Le programme est impressionnant de confort d'utilisation et sa mise en oeuvre intuitive d'autant plus que l'environnement a été traduit en français (et avec pratiquement pas de fautes d'orthographe). Vous chercherez cependant en vain un fichier d'aide en français (il existe heureusement bien en anglais).

On commencera bien évidemment par charger l'un ou l'autre des exemples présents dans le dossier SAMPLES pour se faire une idée de ce à quoi peut bien ressembler une icône.

La palette de possibilités offerte par ArtIcons est assez impressionnante et pourtant très facile à maî-

triser. Rien de tel que de mettre la main à la pâte.

L'un des intérêts majeurs de ce programme de création (ou de modification) d'icônes est qu'il permet d'utiliser des fichiers .bmp de la bonne taille pour en faire des icônes. Ainsi, le coeur d'une photo de 4 Mpixels peut être ramené, par le biais d'un programme de traitement d'image comme Paintshop Pro, à une icône de 64 x 64, à 16 M de couleurs, son sujet restant, comme l'illustre la recopie d'écran ci-dessus, parfaitement identifiable. Il est également possible de travailler sur plusieurs couches. Le nombre de formats importables et exportables est impressionnant lui aussi.

En un mot comme en cent, ArtIcons 4.10 permet de réaliser des icônes au look professionnel et ce à peu de frais.

Essayez donc la version d'évaluation de ce programme utilisable 30 jours à télécharger à l'adresse :

www.aha-soft.com/index.htm pour vous faire votre propre idée. (047200-1)

# **Electronique pour modélisme radio Philippe Bajcik & Patrice Oguic**

La pratique du modélisme radiocommandé requiert un soin tout particulier, surtout dans la partie électronique qui en représente, en quelque sorte, le cerveau.

Cet ouvrage initie les adeptes du modèle réduit à l'aventure « électronique » du modélisme en leur dévoilant des astuces sur l'équipement radio convenant le mieux à leur passion.

Il fournit, de plus, des montages pratiques qui serviront à la mise en oeuvre de leurs modèles réduits.

Cette deuxième édition, entièrement revue et mise à jour, propose, en outre, de nouveaux montages dont les dessins de platine se caractérisent par leur format « quasi-3D ».

Tout au long des 11 chapitres de ce livre les auteurs abordent tous les aspects qui présentent un intérêt indéniable pour l'amateur de modélisme, allant des notions de base simple des sources d'énergie aux appareils de mesure simple, en passant par la pratique & connaissance de l'électronique, la propagation des ondes, les accumulateurs en tous genres,

voire les accessoires.

On pourra être quelque peu surpris de trouver, dans le chapitre intitulé Les accumulateurs CdNi, un montage baptisé Chargeur rapide pour accumulateurs Ni-MH, mais où aurait-il fallu le placer sans lui consacrer un chapitre distinct qu'il ne justifierait pas.

Autre aspect innovant, la possibilité de téléchargement des fichiers depuis un site Internet dont l'adresse est donnée dans le livre. Cela évite d'avoir à sacrifier un CD-ROM pour une quantité de fichiers (3,2 Mo), trop importante pour trouver place sur une disquette mais qui n'occuperait qu'une partie insignifiante sur un CD-ROM.

On notera que les imprimeurs d'ouvrages ont les mêmes problèmes de reproduction d'un \_ que leurs homologues imprimant des mensuels... (cf. page 196).

En 3 mots, une contribution intéressante pour le radio-modéliste qui n'a pas peur de mettre la main à la pâte pour réaliser ses propres montages.

(47192-1)

**Ray King**

Wild

mining **« Smooth Operator »** présenté dans le numéro **du mois dernier utilise des servos de modèles réduits** pour contrôler **aiguillages d'un circuit ferroviaire. Un de ses avantages est son activation unifilaire, ce qui est idéal pour le contrôle informatisé décrit ici ! « Routeur Ferroviaire » est une combinaison électronique + logiciel capable de contrôler**

**CONTROLLER CONTROLLER** 

リノノも近く

Route La Pa

# **ferroviaire**

# Routage de modèles réduits de trains à partir d'un PC

La partie « matériel » du Routeur Ferroviaire se compose de deux sousensembles : un circuit **maître** capable de contrôler directement jusqu'à 15 aiguillages et un circuit **esclave** qui lui est raccordé via un câble en nappe et qui ajoute 16 contrôles d'aiguillages. Le schéma du système est illustré en **figure 1**. Les circuits maître et esclave utilisent le même circuit imprimé « peuplé » selon la fonction désirée. Les routeurs-esclaves sont optionnels – si vous vous contentez de « juste » 15 aiguillages et/ou signaux, alors le routeur-maître est juste suffisant.

# *Un circuit pour 2 fonctions …*

Le diagramme de circuit présenté en **figure** 2 est inhabituel dans le sens où il représente à la fois le circuit maître et le circuit esclave. Les tracés et connexions en pointillés servent à indiquer les différences entre les deux circuits qui peuvent être construits à partir du même circuit imprimé. Electriquement parlant, la différence entre les deux circuits dépend de la présence ou de l'absence de pontets et de composants. Le convertisseur de niveau bidirectionnel RS-232/TTL MAX232 par exemple n'est nécessaire que pour la fonction maître qui (comme vous l'aurez probablement déjà deviné) nécessite une connexion avec un PC où tourne le logiciel de contrôle spécifique du Routeur Ferroviaire (plus de détails à ce propos plus loin). Le port RS-232 du PC est connecté au circuit maître du Routeur Ferroviaire via le connecteur sub-D K17. Seules les transmissions RX/TX sont prises en compte, sans protocole d'acquittement.

Un microcontrôleur PIC16F877 se trouve au cœur tant du circuit maître que du circuit esclave. Bien que le microcontrôleur soit chargé avec le même code pour le maître et pour l'esclave, il exécute en réalité l'une ou l'autre de deux séquences de code en fonction du niveau du niveau logique que vous avez défini sur la ligne de port RC5 au moyen du cavalier JP1. Le 16F877 bat à 8 MHz, fréquence imposée par le quartz X1 et ses condensateurs de charge C1 et C2.

Les circuits maître et esclave du routeur nécessitent une alimentation de 8 V à 15 V qui peut être fournie par un petit adaptateur secteur ou à partir une sortie DC d'un des régulateurs de vitesse destinés aux trains.

# **Fonctionnement en maître**

Le microcontrôleur PIC surveille en permanence les informations sérielles entrantes et détermine si le sousensemble spécifié dans la commande fait partie des 15 premiers aiguillages. Si oui, il change l'état du contrôle d'aiguillage (via K2 à K16). Si non, il transmet l'information au tampon IC3 et, de là, au connecteur K18 pour permettre aux modules esclaves de la tester. Chaque connecteur de sortie (K1 à K16) sur le circuit du routeur véhicule une tension d'alimentation non régulée (V+), une masse et le fil de contrôle comme cela est requis par la circuiterie de commande des servos du « Smooth Operator ». Notez que la sortie n°1 (K1) n'est pas utilisée dans le cas de la configuration maître. Elle est présente en prévision d'une utilisation ultérieure afin d'obtenir des fonctionnalités étendues.

# **Fonctionnement en esclave**

Le fonctionnement du circuit esclave est similaire à celui du maître, tout en étant plus simple à cause de l'absence de l'interface sérielle RX/TX avec le PC. L'adresse particulière de chaque module esclave est déterminée à partir du bloc d'interrupteurs DIP S1. Le fait de sélectionner par exemple l'adresse 001 permet ainsi au circuit esclave de commander les aiguillages 16 à 31, le code 001 étant représenté au niveau du PIC par  $RE2 = 0$ ,  $RE1 = 0$  $_{\text{at}}$  RF $_{0}$   $-$  1.

# *… et un circuit imprimé à double emploi*

Comme évoqué précédemment au niveau du diagramme, le circuit imprimé développé pour le système Routeur Ferroviaire peut fonctionner comme maître ou comme esclave selon les composants qui y sont installés. Les deux plans de montage des composants sont donnés aux **figures 3a** (maître) et **3b** (esclave). Etudiez soigneusement la liste des composants et leur plan de positionnement afin d'éviter des erreurs difficiles à localiser. Si nécessaire, référez-vous au diagramme du circuit.

Tous les composants sur les deux circuits ont une taille normale et leur construction ne devrait donc pas occasionner la moindre difficulté si vous prenez votre temps et que vous faites spécialement attention aux composants polarisés (circuits intégrés, transistors, condensateurs

![](_page_46_Figure_0.jpeg)

*Figure 1. Un système complet serait mis en place comme ceci. Les cadres marqués « aiguillage » représentent un module « Smooth Operator ».*

électrolytiques). Nous recommandons d'utiliser des supports de bonne qualité pour le ou les PIC puisque ceux-ci sont les composants les plus chers du montage.

# *Le logiciel PIC*

Nous pouvons être relativement brefs à propos du logiciel exécuté par le

microcontrôleur PIC utilisé dans ce projet. Les programmeurs passionnés parmi vous seront ravis d'apprendre que les fichiers du code source complet et commenté fournis par Ray King sont disponibles gratuitement depuis notre site Web sous la référence **030403-11**. Il vous suffit de les télécharger, de les compiler et de programmer votre propre circuit 16F877. À titre d'alternative,

vous pouvez utiliser directement le code hexadécimal.

Ceux d'entre vous qui n'ont pas la possibilité ou l'envie de « griller » leurs propres PIC peuvent se rabattre sur les adresses habituelles auprès desquelles les circuits PIC programmés de ce projet sont disponibles sous la référence **030403-41**.

# *Routeur Ferroviaire pour le PC*

Une recopie d'écran du PC où tourne le logiciel du Routeur Ferroviaire est fournie en **figure 4**. Un nombre quelconque de configurations de voies peut être stocké sur le PC et chargé au lancement du programme Routeur Ferroviaire ou à n'importe quel moment de l'utilisation. Le logiciel écrit par Ray offre la possibilité de créer et modifier les configurations de voies avant d'en permettre la sauvegarde sur disque. La

# **Liste des composants**

### **Routeur-maître**

**Résistances :**

 $R1 = 4kΩ7$ R2 à R4 =  $10$  kΩ  $R5 = 47 k\Omega$ 

### **Condensateurs :**

 $C1, C2 = 22$  pF  $C3$  à  $C7$ ,  $C9 = 10 \mu$ F/25 V radial C8,C11,C12 = 100 nF  $C10 = 1 \mu F/16 V$  radial

# **Semi-conducteurs :**

IC1 = PIC16F877-20/P(programmé **EPS030403-41)** IC2 = MAX232 IC3\* = 74HCT241 IC4 = 7805

### **Divers :**

JP1,JP2 = embase autosécable mâle à 2 contacts + cavalier K2 à K16 = embase autosécable SIL

mâle à 3 contacts

- K17 = embase sub-D 9 points femelle en équerre encartable
- K18\* = embase HE10 à 2 rangées de 5 contacts
- K19 = bornier à 2 contacts au pas de 5 mm encartable
- $X1 =$  quartz 8 MHz
- Platine **030403-1** (auprès des adresses habituelles)
- Disquette, tous programmes (PIC & PC), 030403-11 ou au Téléchargement
- gratuit
- \* n'est requis qu'en cas de connexion d'un routeur-esclave

# **Routeur-esclave**

**Résistances :**  $R2,R3 = 10 k\Omega$  $R5 \text{ \r{a}$  R8 = 47 kΩ

# **Condensateurs :**

 $C1, C2 = 22$  pF  $C9 = 10 \text{ uF} / 25 \text{ V}$  radial  $C12 = 100$  nF  $C10 = 1 \mu F/16$  V radial

# **Semi-conducteurs :**

 $T1 = BC550$ IC1 = PIC16F877-20/P (programmé **EPS030403-41)**  $IC4 = 7805$ 

# **Divers :**

K1 à K16 = embase autosécable SIL mâle à 3 contacts

- K18 = embase HE10 à 2 rangées de 5 contacts
- K19 = bornier à 2 contacts au pas de 5 mm encartable
- S1 = interrupteur DIP à 3 ou 4 contacts
- $X1 =$  quartz 8 MHz
- Platine **030403-1** (auprès des adresses habituelles)

![](_page_47_Figure_0.jpeg)

*Figure 2. Diagramme de circuit combiné pour les configurations des routeurs-maître et esclave.*

![](_page_47_Figure_2.jpeg)

![](_page_47_Picture_3.jpeg)

*Figure 3. Plans d'implantation des composants du circuit maître (gauche) et du circuit esclave (droite).*

![](_page_48_Figure_0.jpeg)

# **Téléchargements gratuits**

**Logiciel PC et microcontrôleur. Nom de ficher : 030403-11.zip**

**Tracé de circuit imprimé au format PDF. Nom de fichier : 030403-1.zip**

www.elektor.fr, sélection

*Figure 4. Le logiciel Routeur Ferroviaire en action du côté PC.*

vitesse de transmission du routeur maître est de 9 600 bit/s. Le logiciel PC a été écrit en Visual Basic 6 (VB6). Le code source (.VBP et composants), ainsi que la version exécutable sont inclus dans le « set logiciel » du projet référencé **030403-11**.

Exécutez tout simplement le fichier railrout.exe et le programme sera installé sur votre PC.

Les toutes dernières mises à jours et révisions matérielles sont disponibles à partir du site Web de Ray King.

# *Concevoir une configuration de voies …*

Cliquez sur bouton « Change Layout Design » et l'écran d'édition apparaîtra. Cliquez sur n'importe quel case dans l'espace de dessin, ensuite cliquez sur le symbole que vous souhaitez placer dans cette case. Continuez à ajouter des symboles jusqu'à ce que votre configuration soit achevée. Assurez-vous que tous les chemins et voies entrantes et sortantes du schéma se terminent par un symbole « end ».

Une fois cela terminé, cliquez sur « Save Design and Exit » et donnez un nom à votre configuration lorsque cela vous l'est demandé.

Une fois votre configuration sauvegardée, le programme enregistre le détail de tous les aiguillages et alloue un « port » hardware à chacun d'eux. Pour vérifier les associations, cliquez sur « Check Port Assignment » afin d'obtenir une liste des numéros d'aiguillages et de leur port hardware associé. Chaque port hardware (par exemple K2 à K16 sur un circuit maître ou K1 à K16 sur un circuit esclave) devrait être raccordé au port de contrôle du « Smooth Operator » correspondant à cet aiguillage particulier.

À l'installation, il est possible que le mécanisme d'aiguillage fonctionne en sens opposé à celui du logiciel, commutant l'aiguillage en mode « virage » alors que le mode « tout droit » est sélectionné. Ceci peut être résolu en utilisant le bouton « Change Turnout Sense ». Cette option demandera sur quel port agir et en inversera le sens (polarité digitale). Cette information est reproduite sur l'écran des assignations de ports.

# *… modifiez-là…*

Cliquez sur « Change Layout Design » et la configuration courante sera affichée. Vous pouvez alors ajouter ou supprimer des symboles pour adapter la configuration à l'envi. Ensuite, sauvez la configuration modifiée en cliquant sur le bouton « Save and Exit Design ». Accessoirement, vous pouvez abandonner ces modifications en cliquant sur « Exit Design without Saving ». Il existe également une option de chargement d'une autre configuration permettant ainsi de gérer plusieurs configurations différentes à partir du même logiciel.

# *… et devenez contrôleur ferroviaire*

Cliquez sur la section de voie à partir de laquelle vous voulez tracer la route et cliquez ensuite sur la section de voie de destination. Cliquez sur « Plot » et le programme va tenter de découvrir un chemin allant du départ à l'arrivée. S'il y arrive, cette route sera colorée en jaune. S'il n'y arrive pas, le message « No Route Found » sera affiché.

Si la demande de routage a abouti mais que vous estimez qu'il y existe un meilleur chemin pour atteindre le but, cliquez à nouveau sur « Plot » et ce jusqu'à ce que votre route préférée soit sélectionnée.

La route tracée en jaune peut être activée directement en utilisant le bouton approprié ou bien sauvegardée parmi l'une des trois routes colorées et activée à n'importe quel moment. On peut stocker de la sorte jusqu'à trois routes différentes.

Evitez de faire partir ou arriver votre route à un croisement, un aiguillage ou un symbole de fin car cela risque au niveau du programme de générer des résultats inhabituels – normalement des message « No Route » ce qui, si on y réfléchit, n'est pas aussi mauvais que « Services Indisponibles ce Jour ».

(030403-1)

# **Site web de référence**

**www.king.ray.btinternet.co.uk/ index.htm**

# **eur secrets du concepteur secrets du concepteur secret**

# **Images via votre scanner**

# **Macro-caméra hautes perfos**

**Jürgen Friker**

La quasi-totalité des possesseurs d'ordinateur possède, sans le savoir, un appareil photo haut de gamme pour la macro-photographie : son scanner !

Il faut, au professionnel, pour la macro-photographie, un objectif macro au prix souvent élevé dès lors qu'il ne doit pas induire de distorsion. L'amateur dispose lui d'une alternative bien plus simple, s'acheter un objectif macro bon marché ou alors utiliser un scanner tout ce qu'il y a de plus classique.

Un appareil adéquat est un scanner à plat. Il n'est pas possible d'utiliser un scanner de type à fente d'insertion ou encore de poing pour scanning manuel pour réaliser des « prises de vue » macro, il en va de même d'ailleurs des scanners à diodes extrêmement compacts qui, de par leur principe, possèdent une profondeur de résolution proche de zéro.

Il existe, même avec les scanners à plat qui, en règle générale, sont dotés d'un capteur CCD, des différences sensibles et ce même entre les modèles d'un même fabricant. Si vous n'avez pas encore de scanner et que vous vouliez en acheter un en vue de faire de la macro-photo, il est recommandé d'utiliser une image-test pour mettre la main sur le modèle adéquat.

# **Origami**

# Imprimez l'image-test (**fig-**

**ure 1**) sur un papier d'une certaine épaisseur (voire cartonné) et vérifiez que l'échelle est respectée (l'écart interligne est de 5 mm). Il est temps de s'initier à l'origami et de plier le papier à 90 ° vers l'arrière au niveau des lignes pointillées, le papier étant replié à 90 ° vers l'avant au niveau de lignes pleines. SI l'on utilise du papier cartonné, on pourra passer sur les lignes à l'aide d'un stylo sans mine (et règle) pour faciliter le pliage. On se retrouve en présence d'un escalier dont le dessous est imprimé (**figure 2**).

Munissez-vous de l'image-test lorsque vous allez chez votre revendeur de matériel micro-informatique. Placez l'escalier sur la plaque de verre du scanner choisi et effectuez un scan en mode niveaux de gris ou couleur mais pas en N&B ou OCR.

Il est possible immédiatement, grâce aux surfaces quadrillées, de voir quelle est la résolution en profondeur et la distance d'éclairage. La résolution en profondeur est un élément fixe fonction de

l'optique, l'éclairage pouvant être modifié ultérieurement; il est même possible de scanner correctement des objets auto-éclairés.

Tous les objets ne peuvent pas être scannés, en particulier s'ils dépassent les possibilités mécaniques du scanner (éléphant), sont mobiles (insectes), fuient (batteries), etc. Attention également aux objets tels que pierres précieuses qui peuvent, de par leur dureté, rayer la plaque de verre du scanner ! Il vaut mieux ne pas poser de tels objets sur le verre mais de les fixer à l'aide de ruban adhésif double face dans le fond d'un support (boîtier de congélation en plastique laiteux).

Avant le scan, ajustez le point N&B, les résultats sont meilleurs, ceci par le réglage correspondant de la courbe de référence (accessible le plus souvent par l'onglet options avancées du module Twain du scanner). Vous pouvez compenser à ce niveau la chute de luminosité normale dans le cas d'objets sphériques.

Le scan se fera au maximum à la résolution physique maximale du scanner concerné, sachant qu'audelà tout ce qui est obtenu est une interpolation (traitement mathématique). Il est possible, ultérieurement, de diminuer la résolution à l'aide d'un programme de traitement graphique. Si vous devez archiver les images il ne faudra pas les comprimer (ne pas les mettre en .jpg par exemple) mais les sauvegarder dans un format sans perte (.tiff par exemple).

# **Bien le bonjour à Dali**

Si l'on scanne couvercle ouvert (sous un éclairage qui ne soit pas trop puissant) les objets se trouvent placés sur un fond noir. Il est possible de modifier la couleur de l'arrière-plan à l'aide d'un logiciel de dessin et de le remplacer le cas échéant par le fond de votre choix. Il est, avec la plupart des motifs, bien souvent impossible de savoir, a posteriori, comment ils ont été photographiés. Par l'éclairage uniforme, les images deviennent de belles photos de bureau.

Si l'on bouge l'objet en cours d'opération on obtient des effets surréalistes étonnants.

Un scanner permet même de créer des images-stéréo : les

![](_page_49_Picture_22.jpeg)

# **s du concepteur secrets du concepteur secrets du concep**

![](_page_50_Picture_402.jpeg)

![](_page_50_Figure_2.jpeg)

photographes obtiennent cet effet par un déplacement latéral de l'appareil photo, avec un scanner il suffit de déplacer l'« objet » latéralement. Le montage des triplets se fait alors sur l'écran de l'ordinateur. Les images stéréo doivent toujours être imprimées

en triplets G-D-G (D-G-D est également possible) car ce n'est qu'alors que l'on peut effectuer une observation parallèle (P, II) voire croisée (X, *crosseyed*) sans moyen auxiliaire.

(040128-1)

![](_page_50_Figure_6.jpeg)

![](_page_50_Figure_7.jpeg)

![](_page_50_Picture_8.jpeg)

# **Horloge temps réel**

### Benjamin Metz

Certaines applications à base de microcontrôleur requièrent un suivi de l'heure. Bien souvent le logiciel s'en charge. Cela n'a rien de bien sorcier, et si l'on cherche bien, on trouve sur Internet un exemple pour pratiquement n'importe quel type de contrôleur. Cette approche n'est cependant pas idéale lorsque l'on a besoin d'une précision élevée, que la consommation de courant (au repos) doit être minimisée ou tout simplement que l'on n'a plus suffisamment de place pour le code requis.

Il existe heureusement une alternative très simple, à savoir une horloge en temps réel « dédiée ». Cette dénomination fait plus cher que le coût réel. En effet, tout ce dont on a besoin est un circuit intégré et un quartz ! Le DS1320 est un exemple de ce genre d'horloge. Une tension d'alimentation comprise entre 2,0 et 5,5 V et un quartz horloger bon marché travaillant à 32,768 kHz. Notez que le quartz doit avoir une capacité de charge spécifiée de 6 pF.

Le circuit dispose de 2 lignes d'alimentation, d'une ligne pour le mode normal et d'une dernière ligne servant à rester à l'heure en veille, par le biais d'une pile de sauvegarde par exemple.

Le circuit donne les secondes, minutes, heures, jours, mois et années, en tenant compte de la longueur des différents mois et des années bissextiles. L'horloge peut travailler en mode 12 ou 24 heures. La programmation et la lecture de cette horloge en temps réel se fait par le biais du bus I2C intégré dans le composant. La fiche de caractéristiques du circuit intégré à décharger à l'adresse donnée plus loin explique la technique à utiliser pour cela.

À noter que le DS1320 intègre en outre un chargeur de maintien (au goutte-à-goutte) utilisable pour un accu de sauvegarde.

Pour de plus amples informations : pdfserv.maxim-ic.com/ en/ds/DS1302.pdf

Exemple de programme (MBASIC) : www.basicmicro.com/ downloads/docs/DS1302RTC.pdf (040139)

# **s du concepteur secrets du concepteur secrets du concep**

![](_page_51_Picture_402.jpeg)

![](_page_51_Figure_2.jpeg)

photographes obtiennent cet effet par un déplacement latéral de l'appareil photo, avec un scanner il suffit de déplacer l'« objet » latéralement. Le montage des triplets se fait alors sur l'écran de l'ordinateur. Les images stéréo doivent toujours être imprimées

en triplets G-D-G (D-G-D est également possible) car ce n'est qu'alors que l'on peut effectuer une observation parallèle (P, II) voire croisée (X, *crosseyed*) sans moyen auxiliaire.

(040128-1)

![](_page_51_Figure_6.jpeg)

![](_page_51_Figure_7.jpeg)

![](_page_51_Picture_8.jpeg)

# **Horloge temps réel**

### Benjamin Metz

Certaines applications à base de microcontrôleur requièrent un suivi de l'heure. Bien souvent le logiciel s'en charge. Cela n'a rien de bien sorcier, et si l'on cherche bien, on trouve sur Internet un exemple pour pratiquement n'importe quel type de contrôleur. Cette approche n'est cependant pas idéale lorsque l'on a besoin d'une précision élevée, que la consommation de courant (au repos) doit être minimisée ou tout simplement que l'on n'a plus suffisamment de place pour le code requis.

Il existe heureusement une alternative très simple, à savoir une horloge en temps réel « dédiée ». Cette dénomination fait plus cher que le coût réel. En effet, tout ce dont on a besoin est un circuit intégré et un quartz ! Le DS1320 est un exemple de ce genre d'horloge. Une tension d'alimentation comprise entre 2,0 et 5,5 V et un quartz horloger bon marché travaillant à 32,768 kHz. Notez que le quartz doit avoir une capacité de charge spécifiée de 6 pF.

Le circuit dispose de 2 lignes d'alimentation, d'une ligne pour le mode normal et d'une dernière ligne servant à rester à l'heure en veille, par le biais d'une pile de sauvegarde par exemple.

Le circuit donne les secondes, minutes, heures, jours, mois et années, en tenant compte de la longueur des différents mois et des années bissextiles. L'horloge peut travailler en mode 12 ou 24 heures. La programmation et la lecture de cette horloge en temps réel se fait par le biais du bus I2C intégré dans le composant. La fiche de caractéristiques du circuit intégré à décharger à l'adresse donnée plus loin explique la technique à utiliser pour cela.

À noter que le DS1320 intègre en outre un chargeur de maintien (au goutte-à-goutte) utilisable pour un accu de sauvegarde.

Pour de plus amples informations : pdfserv.maxim-ic.com/ en/ds/DS1302.pdf

Exemple de programme (MBASIC) : www.basicmicro.com/ downloads/docs/DS1302RTC.pdf (040139)

# **ÉLECTRONIQUE EN LIGNE**

# *DOMOTIQUE SUR MESURE*

# **« Self-automatisation »**

*Harry Baggen*

Bien qu'il existe différents standards de domotique et qu'aucun d'entre eux n'est arrivé à dépasser le niveau de la mêlée, nombre de propriétaires immobiliers ont pris le taureau par les cornes et ont essayé d'interconnecter en réseau différents appareils en vue d'automatiser leur domicile ou d'y télécommander des appareils.

![](_page_52_Picture_5.jpeg)

On trouve, sur Internet, nombre de personnes qui montrent, sur leur site, leurs tentatives d'automatisation. Certains y présentent le gros œuvre (mise en place du câblage et interconnexion des appareils), d'autres font quasiment tout tout seuls et conçoivent l'électronique nécessaire à une fonction donnée. Ces 2 sortes de sites sont intéressants car ils donnent une bonne idée de tout ce que l'on peut réaliser au niveau de l'automatisation d'une habitation.

Il est surprenant de constater que la plupart des exemples reposent sur le système X10, un standard qui, dans nos contrées, n'a pris son envolée qu'il y a peu. Ce sont ses possibilités limitées (trafic unidirectionnel sans réponse entre autres) qui font qu'il ne soit pas répandu en Europe. Depuis, le X10 a évolué et nombre de périphériques X10 (en version 230 V) sont également disponibles ici.

**Black Firs** [1] est une belle propriété dans le sud de la Grande Bretagne « aux mains » de Mike en Amalia Huggins depuis quelques années. Lors de la rénovation de la totalité du réseau électrique de leur maison, ils décidèrent d'en profiter pour installer un réseau de domotique. Le résultat est impressionnant et l'examen des photos aux divers stades de l'exécution. Impressionnant en effet, ne serait-ce qu'en raison de la présence d'une alimentation de secours, une UPS, de pas moins de 5 000 VA ! Autre aspect intéressant, la présence de 110 et de 240 V dans toutes les pièces.

Le site de **Andy Burton** [2] est plus rigide mais on y trouve des informations plus techniques. On y aborde, entre autres, la configuration adoptée, le câblage, le logiciel et le système de home-cinéma.

La page de **Edward Cheung** [3] va encore plus loin. Tous les composants qu'il a utilisés sont décrits un par un. Autre point intéressant les serveurs Web à PIC conçus par Cheung et utilisés dans son système domotique.

Sur la page **Tom's home automation webpage** [4] on entre dans les secrets du système X10. Il en aborde les possibilités, décrit les modifications effectuées sur des modules X10 existants et donne bien entendu un panorama du concept de son propre système domotique. Les schémas de quelques modules X10 où sont mentionnées les modifications nécessaires pour un fonctionnement avec le secteur 230 V européen valent d'être consultés. La plupart de ces modifications proviennent d'autres sites, mais Tom a en fait une collection bien ordonnée.

Si les détails techniques et les modifications vous intéressent, le détour par le site **X10 home automation knowledge base** [5] vaut sans doute la peine. On y évoque théorie et protocoles.

Le site de **Hans Otten** 6] est plus centré sur l'utilisation de X10 en Europe. Il donne des conseils quant à la mise en oeuvre de périphériques X10, aborde la réalisation d'un réseau domestique et décrit également quelques modifications de modules X10.

Le site **Leike's Homepage** [7] offre une description très parlante du système X10 et de ses possibilités. Nous y découvrons plus de 100 liens, un panorama des logiciels X10, une liste de forums et même une énumération de salons ayant trait (en partie) à ce domaine.

Il nous reste à mentionner 3 sites qui méritent la visite de ceux que le sujet intéresse : le **DIY Home automation webring** [8], le site de la **X10-community** [9] et le **Home Automation Index** [10].

(045081-1)

![](_page_53_Picture_270.jpeg)

# **Adresses Internet :**

- [1] Black Firs: www.blackfirs.com/
- [2] The Burton's automated home: http://homepage.ntlworld.com/chipb3/ha/index.htm
- [3] Homepage Edward Cheung: www.edcheung.com/
- [4] Tom's home automation webpage: www.laureanno.com/
- [5] X10 home automation knowledge base: www.geocities.com/ido\_bartana/
- [6] Hans Otten's X10 pages: www.geocities.com/SiliconValley/Hills/6490/index.html
- [7] Leike's homepage: www.leike.com/
- [8] DIY Home automation webring: http://c.webring.com/webring?ring=homeauto;list
- [9] X10-community: ww.x10.com/community/neighborhood\_ha.htm
- [10] Home Automation Index: www.homeautomationindex.com/

![](_page_53_Picture_22.jpeg)

# **ment outils de développement outils de développement outil**

# **STK500 Pour la quasi-totalité des µC d'Atmel !**

À l'ouverture du coffret, on a tendance à penser : est-ce tout, à la vue de la seule platine dans son emballage antistatique. Mais on a vite fait de constater qu'il s'agit d'un coffret à « double fond » !

![](_page_54_Picture_4.jpeg)

# **Déballons !**

Une carte de très belle facture et en couleurs SVP ! Il lui faut, comme toute carte de programmation ou d'évaluation ne travaillant pas sous USB, de quoi l'alimenter. C'est là que l'on est frappé par l'absence d'adaptateur d'alimentation; il faut cependant signaler l'existence d'un câble destiné à établir la liaison entre une source d'alimentation quelconque fournissant une tension comprise entre 10 et 15 V et la carte du STK500. La carte est bien protégée contre une inversion de la polarité de la tension d'alimentation, ce qui n'est pas toujours le cas ailleurs.

Outre la carte, le câble d'alimentation et le câble RS-232, le set comporte également un CD-ROM et un manuel (tous 2 en anglais) et quelques câbles multibrins servant à assurer des interconnexions. La carte arrive dotée d'un AT90S8515 et est aussi accompagnée d'un ATmega16 pour se faire la main.

Si l'on est un habitué des changements de compo-

sants, on pourra regretter que les supports soient des supports standards et non pas des supports à tulipe, tels que les représentent les illustrations du manuel de l'utilisateur (pour 2 d'entre eux du moins). Tout le monde connaît les risques que l'on courre à sortir des circuits intégrés de tels supports et à en enficher de nouveaux, faux contacts, les fines languettes ayant perdu leur ressort. On pourrait imaginer d'implanter des supports à contact tulipe dans les différents supports, mais il se peut que le remède soit pire que le mal.

La famille des AVR d'Atmel est l'une des plus connues dans le monde des amateurs de réalisations personnelles mais aussi dans celui des professionnels en raison du nombre de types différents qu'elle comporte et pour leur universalité.

# **Coup d'oeil à la carte**

Une belle réalisation à base de composants CMS.

En fait, le STK500 se compose de 3 parties : au centre, la partie programmation, sur la droite la partie alimentation et communication RS-232, sur la gauche, la partie démonstration et ports.

Le dos de la platine comporte également des indications sur le positionnement de certains des cavaliers.

### **Ses caractéristiques sont intéressantes :**

- Compatible avec AVR Studio (versions 4 et 3.5 fournies sur le CD-ROM)
- Interface RS-232 pour commande et programmation
- Alimentation embarquée protégée
- Supports pour composants AVR à 8, 20, 28 et 40 broches
- Programmation parallèle ou sérielle haute tension des microcontrôleurs
- ISP (*In-System Programming*) pour la programmation de µC AVR implantés sur un système externe
- Reprogrammation de composants AVR
- 8 boutons-poussoirs d'usage général
- 8 LED d'usage général.
- 2 Mbits de mémoire de données en Flash

Le nombre de microcontrôleurs d'Atmel que le STK500 permet de programmer est impressionnant, surtout si l'on sait combien il existe de types de processeurs différents à 8 broches tels que les ATtiny 12, ATtiny 15 (à noter qu'ils utilisent 2 supports différents), à 20 broches AT90S2313, AT90S1200, à 28 broches tels que les AT90S233 et ATtiny28 (à nouveau 2 supports distincts) et à 40 broches pour les AT90S4434 et ATmega161 (ici aussi, 2 supports distincts). Le manuel mentionne pas moins de 32 types de microcontrôleurs directement programmables sur les 9 supports (dont 8 seulement sont utilisés sur cette version du STK500, 4 des composants les ATmega 64, 103, 128 et 169 requièrent l'implantation d'une extension, le STK501 ou STK502 Top Module et ne peuvent de ce fait être que programmés sur un montage-cible externe). Comme on le voit, il faut bien savoir ce que l'on veut faire.

Heureusement qu'Atmel a opté pour un système de couleurs qui permettent de

# s de développement outils de développement outils de dével

![](_page_55_Figure_1.jpeg)

![](_page_55_Picture_2.jpeg)

mieux associer les supports aux connecteurs de programmation.

**Les mains dans le cambouis** À noter que l'on peut vérifier le fonctionnement de la carte sans avoir à la connecter à un PC. On connecte une alimentation au jack et après avoir basculé le bouton POWER, la LED d'alimentation rouge s'allume et la LED d'état (bicolore) passe du rouge au vert. Le AT90S8515 présent dans le support du bas est programmé pour un pilotage des LED suite aux actions sur les boutons-poussoirs. Une action maintenue ou fugitive sur les boutons SWX se traduit par différents allumages des LED, clignotements, incrémentation et décrémentations. Une pression sur le bouton RESET les éteint toutes.

AVR Studio, l'IDE Comme le montrent les recopies d'écran, AVR STudio, ici dans sa version 4, est un IDE (*Integrated Devlopment Environment*) très confortable.

Il va sans dire que l'on ne pourra utiliser qu'un seul type de microcontrôleur à la fois. À noter que les

AT90C8534, ATtiny11 et ATtiny28 ne peuvent pas être programmés in-situ.

En résumé, un kit de développement et de programmation aux possibilités très diverses, requérant, pour son utilisation, une lecture attentive du manuel et un rien de logique. L'IDE est très moderne et confortable.

(047161-1)

# **Liste des µC programmables**

ATtiny11 ATtiny12 ATtiny15 ATtiny22 ATtiny26 ATtiny28

AT90S1200 AT90S2313 AT90S2323 AT90S2333 AT90S2343 AT90S4414 AT90S4433 AT90S4434 AT90S8515 AT90S8535

ATmega8 ATmega8515 ATmega8535 ATmega16 ATmega161 ATmega162 ATmega163 ATmega169 (2) ATmega32 Atmega64 (1) ATmega323 ATmega103 (1) ATmega128 (1)

AT89951 (3) AT89952 (3) AT86RF401 (3)

(1) montage-cible externe ou module adaptateur **STK501** 

(2) montage-cible externe ou module adaptateur STK502

(3) montage-cible externe uniquement

![](_page_55_Picture_18.jpeg)

### **STK500**  $\Box$   $\Box$   $\times$ Program | Fuses | LockBits | Advanced | Board | Auto | Device AT90S8515 Erase Device  $\left| \cdot \right|$ Programming mode  $G$  ISP **▽** Erase Device Before Programming C Parallel/High Voltage Serial Verify Device After Programming Flash C Use Current Simulator/Emulator FLASH Memory C Input HEX File Tools\STK500\At-prog\at-prog-zip\Flash.HEX

![](_page_55_Picture_422.jpeg)

# **ue rétronique rétronique rétronique rétronique rétroniq**

![](_page_56_Picture_1.jpeg)

![](_page_56_Picture_2.jpeg)

# **Testeur de tubes Heathkit TC-2P**

# Jan Buiting

J'ai trouvé ce bijou à un endroit où je ne m'y attendais pas, à savoir un marché aux puces pour pièces détachées de motocyclettes d'antan ! De l'avis du vendeur, entouré de pistons et autres pièces de moteurs, il s'agissait d'un « instrument électrique quelconque » permettant « je crois, te tester toutes sortes de trucs ». À l'ouverture du coffret j'eu vite fait de reconnaître un testeur de tubes Heathkit ayant connu des jours meilleurs.

Après avoir convaincu le propriétaire que je n'avais pas la moindre idée de ce à quoi pouvait bien servir cet instrument que de plus « était incomplet, dans un état de conservation déplorable » je puis, cachant ma joie, l'emporter pour 10 livres.

### **Rosée levante**

Mon TC-2P (construit aux alentours de 1962) a beaucoup souffert de l'humidité après avoir sans doute séjourné de longues années dans une cave humide. Le panneau de commande comportait de larges taches qui semblaient être du calcaire. Elles furent heureusement aisément éliminées à l'aide d'une brosse à dents douce et d'un peu de *car wax*. J'ai à dessein évité de traiter une partie du tableau. Tous les boutons et le galvanomètre à bobine mobile furent enlevés, le panneau de commande retrouvant vite son lustre d'antan.

À l'examen des « entrailles », il s'avéra qu'il y avait de gros problèmes. Le câble secteur (110 V CA) avait la consistance de *cornflakes* présentant partant un danger certain. Le petit interrupteur marche/arrêt coulissant étant totalement bloqué par une matière blanche inconnue. Tout ceci fut vite réparé sans trop de problèmes.

La pièce la plus problématique fut le galvanomètre à bobine dont l'aiguille semblait cassée. Un examen approfondi me permit de constater que l'ensemble ancre/ bobine du galvanomètre (une merveille d'assemblage de précision) avait été mangé par la corrosion au point d'être irréparable. La solution fut de récupérer un autre galvanomètre 1 mA antique dont j'ai remplacé l'échelle par la plaquette d'origine de Heathkit avec sa si jolie légende

**BAD** – **?** – **GOOD**.

Après avoir percé 4 orifices dans le panneau de commande j'y ai monté le « nouveau » galvanomètre. Il fonctionna comme un charme.

La carte de sélection de tube par roulette des testeurs de tubes de Heathkit est connue pour être aisément endommagée par une utilisation soit trop fréquente, soit trop rare ! Chez moi, la partie de la carte disposée horizontalement depuis des années a séché et est devenue tellement rigide qu'elle risque de craquer si je tourne la roulette. Aujourd'hui elle tourne à nouveau, même s'il n'est pas possible d'aller à fond. Le problème fut résolu par un téléchargement de la carte depuis Internet et par référence aux pages imprimées pour déterminer les paramètres d'un tube spécifique à tester.

## **Utilisation pratique**

Au milieu des années 70, un ami, radio-amateur comme moi me permettait à l'occasion d'utiliser son incroyable TT-1, un testeur de tubes pour vérifier quels tubes de ma collection étaient encore en bon état. Il apparut qu'il n'y en avait que peu !

Se servir d'un testeur de tubes devint rapidement une seconde nature. Utiliser la carte déroulante, trouver les codes du brochage et

paramétrer les commandes et interrupteurs pour le tube à tester tout ceci requiert de bien faire attention sinon on risque d'obtenir des résultats pour le moins étranges lorsque l'on abaisse le levier TEST. La plupart des badauds avaient un léger sourire aux lèvres lors d'une démonstration du TC-2 pour vérifier la « qualité » de quelques tubes implantés dans différents supports en voyant l'aiguille bouger, les plus jeunes étaient étonnés de voir qu'il existait des tubes aussi « gros » que le 807.

*Quelqu'un aurait-il un set de capuchons pour les leviers en excédent ? 8-)))*

(045086-1)

### **Liens Internet**

www.jogis-roehrenbude.de/ Roehren-Geschichtliches/ Roe-Pruefer/Heat hkit-TC-2/Heath-TC-2.htm

http://bama.sbc.edu/heath.htm

Rétronique est une colonne mensuelle s'intéressant à de l'électronique du siècle dernier y compris des montages de légende décrits dans Elektor. Nous sommes ouverts à toutes les contributions et suggestions.

N'hésitez pas à nous envoyer un E-mail à redaction@elektor.fr, sujet : Rétronique Elektor

# *TRICK.e D*

![](_page_57_Picture_1.jpeg)

*Martin Oßmann est un professeur de l'Université Technique d'Aix-la-Chapelle. On le voit ici en magicien pendant son discours de Noël dans le cadre duquel il effectua une démonstration de la guirlande lumineuse magique décrite dans ce TRICK.e.*

# **Gagner avec TRICK.e !**

Les lecteurs ayant envoyé les 3 réponses jugées les meilleures gagnent

# **un chargeur ultra-rapide (15 mn) Charge & Go de VARTA**

y compris 4 accus AA Charge & Go Migon, le tout d'une valeur de quelque 70 €.

L'évaluation des réponses sera effectuée sous l'égide du Professeur Oßmann en collaboration active avec les rédactions d'Elektor; tout recours légal contre cette opération est exclu. En cas de réponses identiques, le vainqueur sera tiré au sort.

Dans le cadre de l'Avent, nous allons cette fois nous intéresser au problème classique de l'arbre de Noël. Les guirlandes lumineuses classiques ont leurs ampoules en série (**figure 1**), ce qui se traduit immédiatement par un problème.

En cas de défectuosité d'une ampoule, le circuit-série est interrompu et toutes les ampoules sont éteintes. Non seulement on se retrouve dans le noir, mais il est de plus difficile, même à l'aide d'une « vraie » bougie, de découvrir l'ampoule défectueuse. Il doit pourtant exister une solution. Nous allons monter les ampoules d'une manière légèrement différente, telle que l'illustre la **figure 2**.

À chaque ampoule arrive un conducteur de longueur  $L = 4.5$  m. Nous allons utiliser pour cela, en raison de leurs belles couleurs, des liaisons à base de paires torsadées d'un câble Ethernet. À proximité de l'alimentation nous remettons en série les extrémités des câbles. La photo de la **figure 3** montre l'approche adoptée. Les ampoules utilisées sont, en règle générale, du type 12 V/0,1 A.

Nous allons maintenant alimenter l'ensemble à l'aide d'une source d'alimentation alternative *convenable*, fournissant 36 volts et découvrons un fonctionnement totalement différent de la guirlande lumineuse: en cas de défectuosité de<br>l'une des ampeutses de la défectuosité de  $\delta$ une des ampoules de la nouvelle guirlande lumineuse (ce que l'on peut simuler en dévissant l'une des ampoules), les autres ampoules restent gentiment allumées, mieux encore, elles voient leur luminosité augmenter un court instant ! La luminosité totale reste constante, la fête de Noël peut battre son plein. Il est en outre très facile d'identifier l'ampoule défectueuse. Notre question ce coup-ci :

# **Comment cela fonctionne-t-il ?**

![](_page_57_Picture_13.jpeg)

![](_page_57_Picture_14.jpeg)

![](_page_57_Picture_15.jpeg)

# *Règles de participation :*

Envoyez votre réponse à la question Trick.e par Courriel, Télécopie ou Courrier à

Rédaction Elektor, SEGMENT B.V./ELEKTOR chez WWS, 4, Rue Caroline, 75017 Paris, Télécopie 01.42.61.18.78, Courriel : redaction@elektor.fr

# **Date limite de réception des envois : le 15 décembre 2004**.

Tout recours légal est exclu. Cette opération est ouverte à tous nos lecteurs, exception faite des personnels de SEGMENT B.V., société dont fait partie Elektor.

# *DU PROF OSSMANN*

# **Solution du TRICK.e du n**°**317 (novembre) :**

# **La solution :**

La première idée à laquelle on pense : le circuit comporte un élément engendrant des pertes, à savoir la résistance R. Elle fera en sorte que toutes les tensions et courant chutent gentiment. De ce fait toute l'énergie va dans cette résistance. Mais les choses sont plus compliquées que cela.

Suivons l'indice et examinons le problème de dualité. Au lieu d'un circuit parallèle comportant 2 bobines, une résistance et un interrupteur fermé, nous obtenons un circuit-série constitué de 2 condensateurs, d'une résistance (élément conducteur) et un interrupteur ouvert (**figure 4**). Avant fermeture de l'interrupteur (t <0) la tension aux bornes du condensateur gauche C1 possède une valeur U1 = U et le condensateur C1 possède une charae Q = C · U. Le condensateur gauche stocke l'ensemble de l'énergie du système, W, qui vaut  $W(0) = 1/2CU^2$ . Lorsque l'on ferme l'interrupteur, la charge du condensateur C1 se transfère vers le condensateur C2. Au début, le courant I est limité par la résistance uniquement. Il prend tout d'abord une valeur I = U/R et chute de façon exponentielle. Si l'on attend suffisamment (infiniment) longtemps, on aura la même tension aux bornes des 2 condensateurs, à savoir Q = 2. La figure 5 illustre l'évolution qualitative du courant et de la tension. De ce fait, cette tension vaut exactement U/2 et l'énergie stockée dans l'ensemble du système vaut W(∞) =  $\frac{1}{4}$ CU<sup>2</sup>. Ceci correspond à la moitié de l'énergie W(0) se trouvant dans le système au début. Le reste a été dissipé en chaleur dans la résistance. Elle vaut partant  $W_R = 1/(4\text{CU}^2)$  indépendamment de la résistance R !

Il se passe dans notre circuit à bobine exactement la dualité : lors de l'ouverture de l'interrupteur le courant qui circule à travers la bobine L1 doit, aux premiers instants, continuer de traverser la résistance vu que le courant ne peut qu'augmenter lentement dans L2. Il naît ainsi aux bornes de la résistance R une tension U. La tension chute ensuite de façon exponentielle, tandis

que le courant dans la bobine L2 croît. De ce fait, le courant de bobine croît jusqu'à la moitié de la valeur de départ, le courant à travers L1 chutant lui à la moitié. La réponse à notre question est partant : on a, dans la résistance, dissipation en chaleur d'une énergie  $W_R = \frac{1}{4}LI^2 = 0.5$  mWs. Par le biais de l'expérience à base de condensateur on peut utiliser le comportement de charge de la plaquette supérieure (haut de la **figure 6**) pour expliquer pourquoi l'état final se régule ainsi. Existe-t-il, dans l'expérience à base de bobines, la même grandeur de transfert similaire. Les

![](_page_58_Figure_7.jpeg)

*Figure 4: Circuit à base de 2 condensateurs.*

![](_page_58_Figure_9.jpeg)

*Figure 5. Évolution du courant et de la tension.*

bobines L1 et L2 étant idéales, elles constituent une boucle parfaitement (à l'infini) conductrice (bas de la figure 6). Mais dans des boucles parfaitement conductrices à l'infini, le flux magnétique est constant. En effet, s'il devait varier, on aurait une tension induite dans la boucle (loi d'induction). En raison de la conduction infinie elle se traduirait par des pertes infinies. Il est d'ailleurs possible de démontrer tout cela à l'aide de bobines supraconductrices. En l'absence de supraconduction les pertes au niveau des bobines (conduction finie) entraînent une diminution relativement rapide des champs magnétiques. Il est en effet toujours plus simple de transférer des condensateur chargés que des bobines chargées. On retrouve les situations décrites tout juste dans les alimentations à

![](_page_58_Figure_12.jpeg)

*Figure 6. Grandeurs de transfert.*

découpage dans lesquelles les charges ou les flux magnétiques se transfèrent en cas de perte d'énergie.

(040272-4)